# **Certbot Documentation**

*Release 2.1.0*

**Certbot Project**

**Dec 07, 2022**

# **CONTENTS**

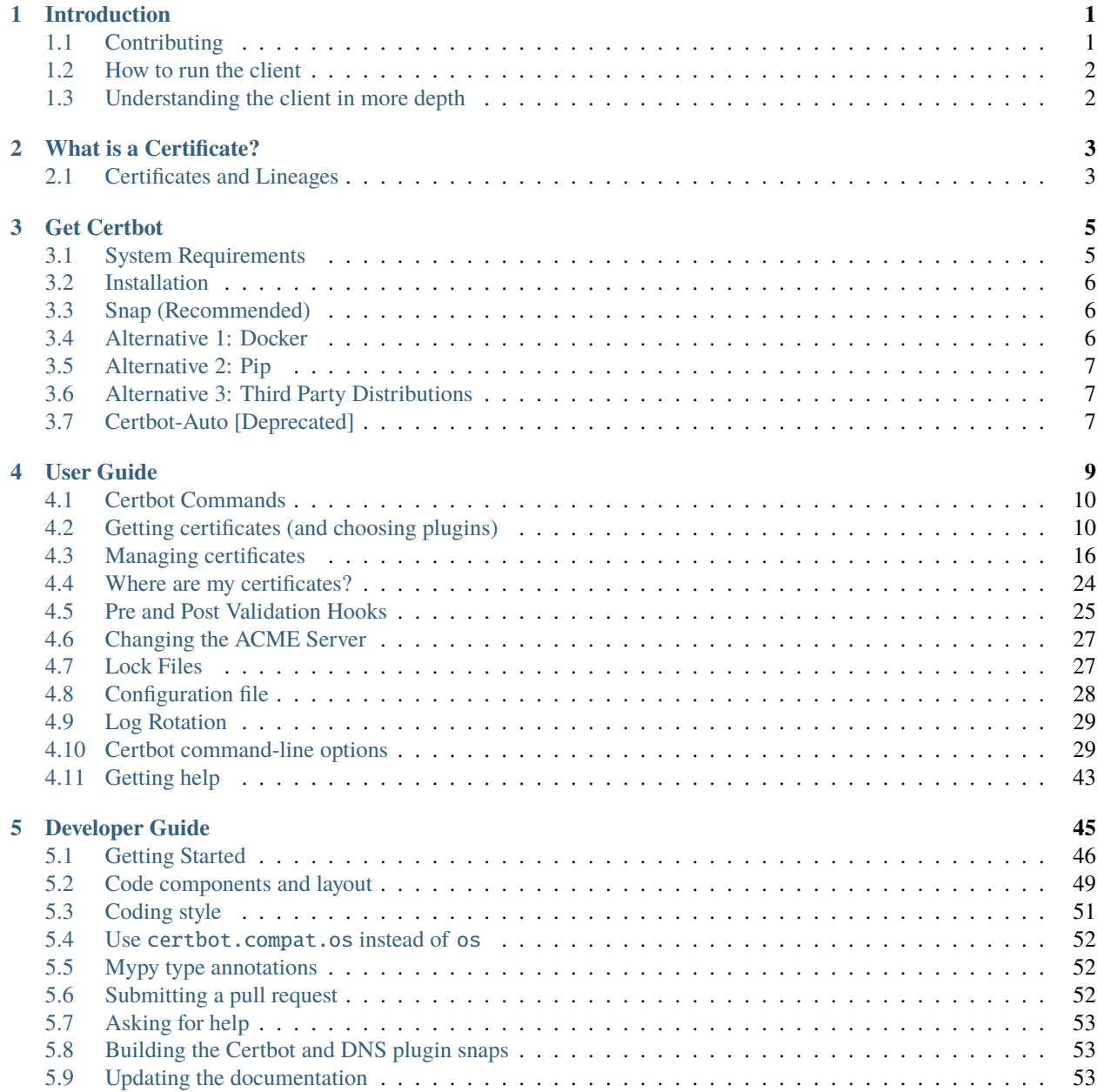

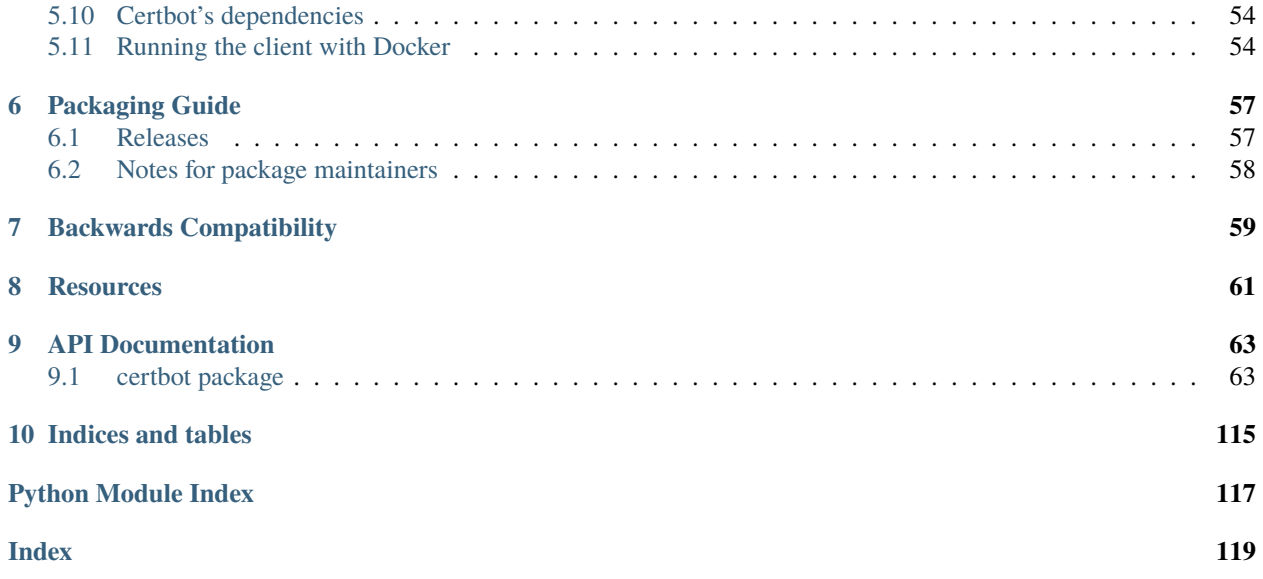

#### **CHAPTER**

# **INTRODUCTION**

<span id="page-4-0"></span>**Note:** To get started quickly, use the [interactive installation guide.](https://certbot.eff.org)

Certbot is part of EFF's effort to encrypt the entire Internet. Secure communication over the Web relies on HTTPS, which requires the use of a digital certificate that lets browsers verify the identity of web servers (e.g., is that really google.com?). Web servers obtain their certificates from trusted third parties called certificate authorities (CAs). Certbot is an easy-to-use client that fetches a certificate from Let's Encrypt—an open certificate authority launched by the EFF, Mozilla, and others—and deploys it to a web server.

Anyone who has gone through the trouble of setting up a secure website knows what a hassle getting and maintaining a certificate is. Certbot and Let's Encrypt can automate away the pain and let you turn on and manage HTTPS with simple commands. Using Certbot and Let's Encrypt is free, so there's no need to arrange payment.

How you use Certbot depends on the configuration of your web server. The best way to get started is to use our [interactive guide.](https://certbot.eff.org) It generates instructions based on your configuration settings. In most cases, you'll need [root or](https://certbot.eff.org/faq/#does-certbot-require-root-administrator-privileges) [administrator access](https://certbot.eff.org/faq/#does-certbot-require-root-administrator-privileges) to your web server to run Certbot.

Certbot is meant to be run directly on your web server, not on your personal computer. If you're using a hosted service and don't have direct access to your web server, you might not be able to use Certbot. Check with your hosting provider for documentation about uploading certificates or using certificates issued by Let's Encrypt.

Certbot is a fully-featured, extensible client for the Let's Encrypt CA (or any other CA that speaks the [ACME](https://datatracker.ietf.org/doc/html/rfc8555) protocol) that can automate the tasks of obtaining certificates and configuring webservers to use them. This client runs on Unixbased operating systems.

To see the changes made to Certbot between versions please refer to our [changelog.](https://github.com/certbot/certbot/blob/master/certbot/CHANGELOG.md)

# <span id="page-4-1"></span>**1.1 Contributing**

If you'd like to contribute to this project please read [Developer Guide.](https://certbot.eff.org/docs/contributing.html)

This project is governed by [EFF's Public Projects Code of Conduct.](https://www.eff.org/pages/eppcode)

# <span id="page-5-0"></span>**1.2 How to run the client**

The easiest way to install and run Certbot is by visiting [certbot.eff.org,](https://certbot.eff.org/) where you can find the correct instructions for many web server and OS combinations. For more information, see [Get Certbot.](https://certbot.eff.org/docs/install.html)

# <span id="page-5-1"></span>**1.3 Understanding the client in more depth**

To understand what the client is doing in detail, it's important to understand the way it uses plugins. Please see the [explanation of plugins](https://certbot.eff.org/docs/using.html#plugins) in the User Guide.

### **1.3.1 Links**

Documentation: <https://certbot.eff.org/docs> Software project: <https://github.com/certbot/certbot> Notes for developers: <https://certbot.eff.org/docs/contributing.html> Main Website: <https://certbot.eff.org> Let's Encrypt Website: <https://letsencrypt.org> Community: <https://community.letsencrypt.org> ACME spec: [RFC 8555](https://tools.ietf.org/html/rfc8555) ACME working area in github (archived): <https://github.com/ietf-wg-acme/acme> build failing

### **1.3.2 System Requirements**

See [https://certbot.eff.org/docs/install.html#system-requirements.](https://certbot.eff.org/docs/install.html#system-requirements)

### **WHAT IS A CERTIFICATE?**

<span id="page-6-0"></span>A public key or digital *certificate* (formerly called an SSL certificate) uses a public key and a private key to enable secure communication between a client program (web browser, email client, etc.) and a server over an encrypted SSL (secure socket layer) or TLS (transport layer security) connection. The certificate is used both to encrypt the initial stage of communication (secure key exchange) and to identify the server. The certificate includes information about the key, information about the server identity, and the digital signature of the certificate issuer. If the issuer is trusted by the software that initiates the communication, and the signature is valid, then the key can be used to communicate securely with the server identified by the certificate. Using a certificate is a good way to prevent "man-in-the-middle" attacks, in which someone in between you and the server you think you are talking to is able to insert their own (harmful) content.

You can use Certbot to easily obtain and configure a free certificate from Let's Encrypt, a joint project of EFF, Mozilla, and many other sponsors.

### <span id="page-6-1"></span>**2.1 Certificates and Lineages**

Certbot introduces the concept of a *lineage,* which is a collection of all the versions of a certificate plus Certbot configuration information maintained for that certificate from renewal to renewal. Whenever you renew a certificate, Certbot keeps the same configuration unless you explicitly change it, for example by adding or removing domains. If you add domains, you can either add them to an existing lineage or create a new one.

See also: *[Re-creating and Updating Existing Certificates](#page-20-0)*

#### **CHAPTER**

### **THREE**

# **GET CERTBOT**

#### <span id="page-8-0"></span>**Table of Contents**

- *[System Requirements](#page-8-1)*
- *[Installation](#page-9-0)*
- *[Snap \(Recommended\)](#page-9-1)*
- *[Alternative 1: Docker](#page-9-2)*
- *[Alternative 2: Pip](#page-10-0)*
- *[Alternative 3: Third Party Distributions](#page-10-1)*
- *[Certbot-Auto \[Deprecated\]](#page-10-2)*

### <span id="page-8-1"></span>**3.1 System Requirements**

- Linux, macOS, BSD and Windows
- Recommended root access on Linux/BSD/Required Administrator access on Windows
- Port 80 Open

**Note:** Certbot is most useful when run with root privileges, because it is then able to automatically configure TLS/SSL for Apache and nginx.

*Certbot is meant to be run directly on a web server*, normally by a system administrator. In most cases, running Certbot on your personal computer is not a useful option. The instructions below relate to installing and running Certbot on a server.

### <span id="page-9-0"></span>**3.2 Installation**

Unless you have very specific requirements, we kindly suggest that you use the installation instructions for your system found at [https://certbot.eff.org/instructions.](https://certbot.eff.org/instructions)

# <span id="page-9-1"></span>**3.3 Snap (Recommended)**

Our instructions are the same across all systems that use Snap. You can find instructions for installing Certbot through Snap can be found at <https://certbot.eff.org/instructions> by selecting your server software and then choosing "snapd" in the "System" dropdown menu.

Most modern Linux distributions (basically any that use systemd) can install Certbot packaged as a snap. Snaps are available for x86\_64, ARMv7 and ARMv8 architectures. The Certbot snap provides an easy way to ensure you have the latest version of Certbot with features like automated certificate renewal preconfigured.

If you unable to use snaps, you can use an alternate method for installing certbot.

### <span id="page-9-2"></span>**3.4 Alternative 1: Docker**

[Docker](https://docker.com) is an amazingly simple and quick way to obtain a certificate. However, this mode of operation is unable to install certificates or configure your webserver, because our installer plugins cannot reach your webserver from inside the Docker container.

Most users should use the instructions at [certbot.eff.org.](https://certbot.eff.org/instructions) You should only use Docker if you are sure you know what you are doing and have a good reason to do so.

You should definitely read the *[Where are my certificates?](#page-27-0)* section, in order to know how to manage the certificates manually. [Our ciphersuites page](ciphers.html) provides some information about recommended ciphersuites. If none of these make much sense to you, you should definitely use the installation method recommended for your system at [certbot.eff.org,](https://certbot.eff.org/instructions) which enables you to use installer plugins that cover both of those hard topics.

If you're still not convinced and have decided to use this method, from the server that the domain you're requesting a certificate for resolves to, [install Docker,](https://docs.docker.com/engine/installation/) then issue a command like the one found below. If you are using Certbot with the *[Standalone](#page-17-0)* plugin, you will need to make the port it uses accessible from outside of the container by including something like -p 80:80 or -p 443:443 on the command line before certbot/certbot.

```
sudo docker run -it --rm --name certbot \
            -v "/etc/letsencrypt:/etc/letsencrypt" \
            -v "/var/lib/letsencrypt:/var/lib/letsencrypt" \
            certbot/certbot certonly
```
Running Certbot with the certonly command will obtain a certificate and place it in the directory /etc/ letsencrypt/live on your system. Because Certonly cannot install the certificate from within Docker, you must install the certificate manually according to the procedure recommended by the provider of your webserver.

There are also Docker images for each of Certbot's DNS plugins available at <https://hub.docker.com/u/certbot> which automate doing domain validation over DNS for popular providers. To use one, just replace certbot/certbot in the command above with the name of the image you want to use. For example, to use Certbot's plugin for Amazon Route 53, you'd use certbot/dns-route53. You may also need to add flags to Certbot and/or mount additional directories to provide access to your DNS API credentials as specified in the *[DNS plugin documentation](#page-17-1)*.

For more information about the layout of the /etc/letsencrypt directory, see *[Where are my certificates?](#page-27-0)*.

### <span id="page-10-0"></span>**3.5 Alternative 2: Pip**

Installing Certbot through pip is only supported on a best effort basis and when using a virtual environment. Instructions for installing Certbot through pip can be found at <https://certbot.eff.org/instructions> by selecting your server software and then choosing "pip" in the "System" dropdown menu.

# <span id="page-10-1"></span>**3.6 Alternative 3: Third Party Distributions**

Third party distributions exist for other specific needs. They often are maintained by these parties outside of Certbot and tend to rapidly fall out of date on LTS-style distributions.

# <span id="page-10-2"></span>**3.7 Certbot-Auto [Deprecated]**

We used to have a shell script named certbot-auto to help people install Certbot on UNIX operating systems, however, this script is no longer supported.

Please remove certbot-auto. To do so, you need to do three things:

- 1. If you added a cron job or systemd timer to automatically run certbot-auto to renew your certificates, you should delete it. If you did this by following our instructions, you can delete the entry added to /etc/crontab by running a command like sudo sed -i '/certbot-auto/d' /etc/crontab.
- 2. Delete the certbot-auto script. If you placed it in /usr/local/bin` like we recommended, you can delete it by running sudo rm /usr/local/bin/certbot-auto.
- 3. Delete the Certbot installation created by certbot-auto by running sudo rm -rf /opt/eff.org.

#### **CHAPTER**

### **FOUR**

### **USER GUIDE**

#### <span id="page-12-0"></span>**Table of Contents**

- *[Certbot Commands](#page-13-0)*
- *[Getting certificates \(and choosing plugins\)](#page-13-1)*
	- **–** *[Apache](#page-16-0)*
	- **–** *[Webroot](#page-16-1)*
	- **–** *[Nginx](#page-17-2)*
	- **–** *[Standalone](#page-17-0)*
	- **–** *[DNS Plugins](#page-17-1)*
	- **–** *[Manual](#page-18-0)*
	- **–** *[Combining plugins](#page-18-1)*
	- **–** *[Third-party plugins](#page-19-1)*
- *[Managing certificates](#page-19-0)*
	- **–** *[Re-creating and Updating Existing Certificates](#page-20-0)*
	- **–** *[Changing a Certificate's Domains](#page-20-1)*
	- **–** *[RSA and ECDSA keys](#page-21-0)*
		- ∗ *[Changing a certificate's key type](#page-21-1)*
	- **–** *[Revoking certificates](#page-21-2)*
		- ∗ *[Revoking by account key or certificate private key](#page-22-0)*
	- **–** *[Deleting certificates](#page-22-1)*
		- ∗ *[Safely deleting certificates](#page-22-2)*
	- **–** *[Renewing certificates](#page-23-0)*
	- **–** *[Modifying the Renewal Configuration of Existing Certificates](#page-25-0)*
	- **–** *[Automated Renewals](#page-26-0)*
		- ∗ *[Setting up automated renewal](#page-26-1)*
- *[Where are my certificates?](#page-27-0)*
- *[Pre and Post Validation Hooks](#page-28-0)*
- *[Changing the ACME Server](#page-30-0)*
- *[Lock Files](#page-30-1)*
- *[Configuration file](#page-31-0)*
- *[Log Rotation](#page-32-0)*
- *[Certbot command-line options](#page-32-1)*
- *[Getting help](#page-46-0)*

### <span id="page-13-0"></span>**4.1 Certbot Commands**

Certbot uses a number of different commands (also referred to as "subcommands") to request specific actions such as obtaining, renewing, or revoking certificates. The most important and commonly-used commands will be discussed throughout this document; an exhaustive list also appears near the end of the document.

The certbot script on your web server might be named letsencrypt if your system uses an older package. Throughout the docs, whenever you see certbot, swap in the correct name as needed.

### <span id="page-13-1"></span>**4.2 Getting certificates (and choosing plugins)**

Certbot helps you achieve two tasks:

- 1. Obtaining a certificate: automatically performing the required authentication steps to prove that you control the domain(s), saving the certificate to /etc/letsencrypt/live/ and renewing it on a regular schedule.
- 2. Optionally, installing that certificate to supported web servers (like Apache or nginx) and other kinds of servers. This is done by automatically modifying the configuration of your server in order to use the certificate.

To obtain a certificate and also install it, use the certbot run command (or certbot, which is the same).

To just obtain the certificate without installing it anywhere, the certbot certonly ("certificate only") command can be used.

Some example ways to use Certbot:

```
# Obtain and install a certificate:
certbot
# Obtain a certificate but don't install it:
certbot certonly
# You may specify multiple domains with -d and obtain and
# install different certificates by running Certbot multiple times:
certbot certonly -d example.com -d www.example.com
certbot certonly -d app.example.com -d api.example.com
```
To perform these tasks, Certbot will ask you to choose from a selection of authenticator and installer plugins. The appropriate choice of plugins will depend on what kind of server software you are running and plan to use your certificates with.

**Authenticators** are plugins which automatically perform the required steps to prove that you control the domain names you're trying to request a certificate for. An authenticator is always required to obtain a certificate.

**Installers** are plugins which can automatically modify your web server's configuration to serve your website over HTTPS, using the certificates obtained by Certbot. An installer is only required if you want Certbot to install the certificate to your web server.

Some plugins are both authenticators and installers and it is possible to specify a distinct *[combination](#page-18-1)* of authenticator and plugin.

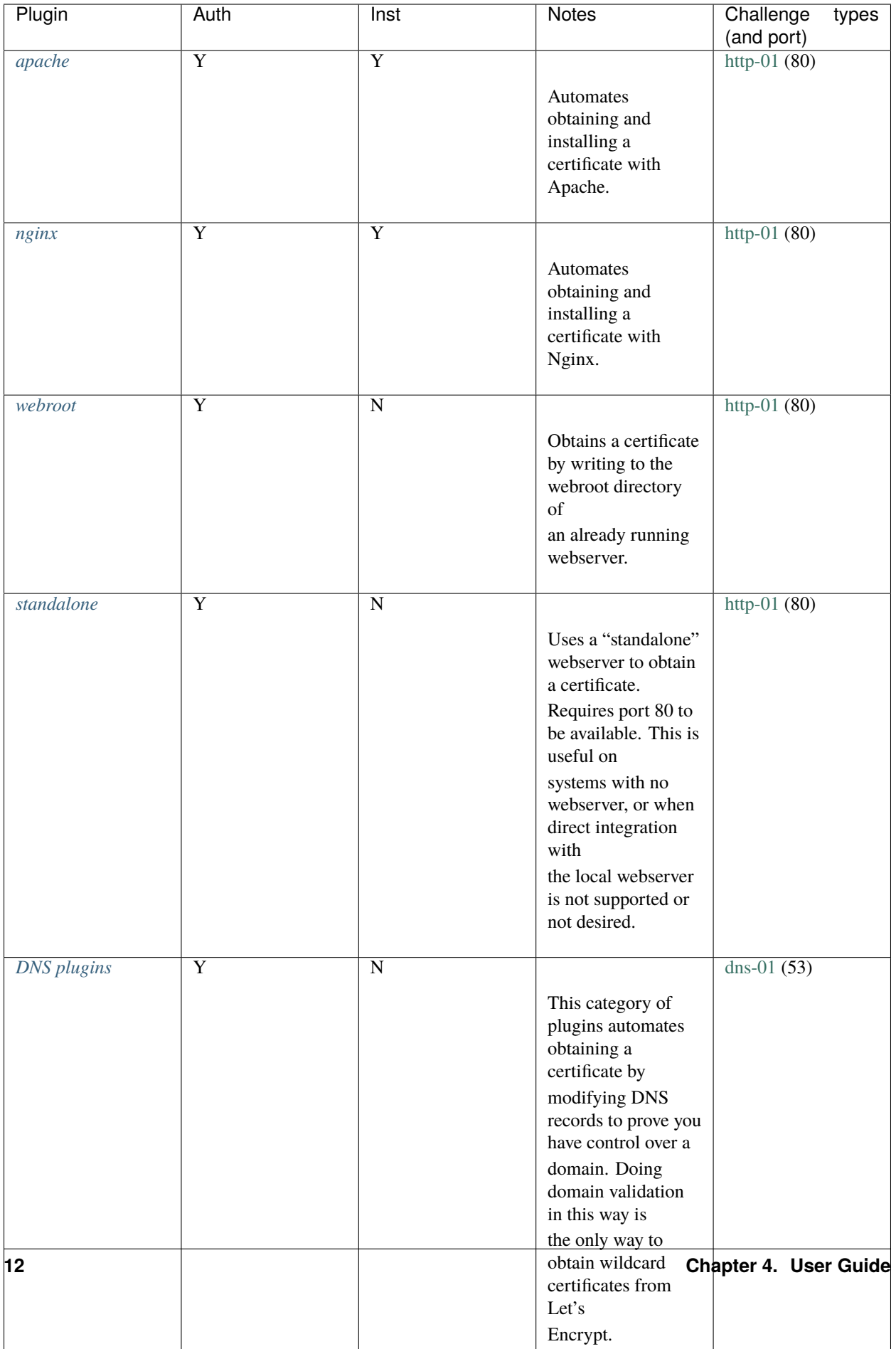

Under the hood, plugins use one of several ACME protocol [challenges](https://datatracker.ietf.org/doc/html/rfc8555#section-8) to prove you control a domain. The options are [http-01](https://datatracker.ietf.org/doc/html/rfc8555#section-8.3) (which uses port 80) and [dns-01](https://datatracker.ietf.org/doc/html/rfc8555#section-8.4) (requiring configuration of a DNS server on port 53, though that's often not the same machine as your webserver). A few plugins support more than one challenge type, in which case you can choose one with --preferred-challenges.

There are also many *[third-party-plugins](#page-19-1)* available. Below we describe in more detail the circumstances in which each plugin can be used, and how to use it.

### <span id="page-16-0"></span>**4.2.1 Apache**

The Apache plugin currently [supports](https://github.com/certbot/certbot/blob/master/certbot-apache/certbot_apache/_internal/entrypoint.py) modern OSes based on Debian, Fedora, SUSE, Gentoo, CentOS and Darwin. This automates both obtaining *and* installing certificates on an Apache webserver. To specify this plugin on the command line, simply include --apache.

### <span id="page-16-1"></span>**4.2.2 Webroot**

If you're running a local webserver for which you have the ability to modify the content being served, and you'd prefer not to stop the webserver during the certificate issuance process, you can use the webroot plugin to obtain a certificate by including certonly and --webroot on the command line. In addition, you'll need to specify --webroot-path or -w with the top-level directory ("web root") containing the files served by your webserver. For example, --webroot-path /var/www/html or --webroot-path /usr/share/nginx/html are two common webroot paths.

If you're getting a certificate for many domains at once, the plugin needs to know where each domain's files are served from, which could potentially be a separate directory for each domain. When requesting a certificate for multiple domains, each domain will use the most recently specified --webroot-path. So, for instance,

certbot certonly --webroot -w /var/www/example -d www.example.com -d example.com -w /var/ ˓<sup>→</sup>www/other -d other.example.net -d another.other.example.net

would obtain a single certificate for all of those names, using the /var/www/example webroot directory for the first two, and /var/www/other for the second two.

The webroot plugin works by creating a temporary file for each of your requested domains in \${webroot-path}/. well-known/acme-challenge. Then the Let's Encrypt validation server makes HTTP requests to validate that the DNS for each requested domain resolves to the server running certbot. An example request made to your web server would look like:

```
66.133.109.36 - - [05/Jan/2016:20:11:24 -0500] "GET /.well-known/acme-challenge/
˓→HGr8U1IeTW4kY_Z6UIyaakzOkyQgPr_7ArlLgtZE8SX HTTP/1.1" 200 87 "-" "Mozilla/5.0␣
˓→(compatible; Let's Encrypt validation server; +https://www.letsencrypt.org)"
```
Note that to use the webroot plugin, your server must be configured to serve files from hidden directories. If  $\prime$ . well-known is treated specially by your webserver configuration, you might need to modify the configuration to ensure that files inside /.well-known/acme-challenge are served by the webserver.

Under Windows, Certbot will generate a web.config file, if one does not already exist, in /.well-known/ acme-challenge in order to let IIS serve the challenge files even if they do not have an extension.

### <span id="page-17-2"></span>**4.2.3 Nginx**

The Nginx plugin should work for most configurations. We recommend backing up Nginx configurations before using it (though you can also revert changes to configurations with certbot --nginx rollback). You can use it by providing the --nginx flag on the commandline.

certbot --nginx

### <span id="page-17-0"></span>**4.2.4 Standalone**

Use standalone mode to obtain a certificate if you don't want to use (or don't currently have) existing server software. The standalone plugin does not rely on any other server software running on the machine where you obtain the certificate.

To obtain a certificate using a "standalone" webserver, you can use the standalone plugin by including certonly and --standalone on the command line. This plugin needs to bind to port 80 in order to perform domain validation, so you may need to stop your existing webserver.

It must still be possible for your machine to accept inbound connections from the Internet on the specified port using each requested domain name.

By default, Certbot first attempts to bind to the port for all interfaces using IPv6 and then bind to that port using IPv4; Certbot continues so long as at least one bind succeeds. On most Linux systems, IPv4 traffic will be routed to the bound IPv6 port and the failure during the second bind is expected.

Use --<challenge-type>-address to explicitly tell Certbot which interface (and protocol) to bind.

### <span id="page-17-1"></span>**4.2.5 DNS Plugins**

If you'd like to obtain a wildcard certificate from Let's Encrypt or run certbot on a machine other than your target webserver, you can use one of Certbot's DNS plugins.

These plugins are not included in a default Certbot installation and must be installed separately. They are available in many OS package managers, as Docker images, and as snaps. Visit <https://certbot.eff.org> to learn the best way to use the DNS plugins on your system.

Once installed, you can find documentation on how to use each plugin at:

- [certbot-dns-cloudflare](https://certbot-dns-cloudflare.readthedocs.io)
- [certbot-dns-digitalocean](https://certbot-dns-digitalocean.readthedocs.io)
- [certbot-dns-dnsimple](https://certbot-dns-dnsimple.readthedocs.io)
- [certbot-dns-dnsmadeeasy](https://certbot-dns-dnsmadeeasy.readthedocs.io)
- [certbot-dns-gehirn](https://certbot-dns-gehirn.readthedocs.io)
- [certbot-dns-google](https://certbot-dns-google.readthedocs.io)
- [certbot-dns-linode](https://certbot-dns-linode.readthedocs.io)
- [certbot-dns-luadns](https://certbot-dns-luadns.readthedocs.io)
- [certbot-dns-nsone](https://certbot-dns-nsone.readthedocs.io)
- [certbot-dns-ovh](https://certbot-dns-ovh.readthedocs.io)
- [certbot-dns-rfc2136](https://certbot-dns-rfc2136.readthedocs.io)
- [certbot-dns-route53](https://certbot-dns-route53.readthedocs.io)

• [certbot-dns-sakuracloud](https://certbot-dns-sakuracloud.readthedocs.io)

#### <span id="page-18-0"></span>**4.2.6 Manual**

If you'd like to obtain a certificate running certbot on a machine other than your target webserver or perform the steps for domain validation yourself, you can use the manual plugin. While hidden from the UI, you can use the plugin to obtain a certificate by specifying certonly and --manual on the command line. This requires you to copy and paste commands into another terminal session, which may be on a different computer.

The manual plugin can use either the http or the dns challenge. You can use the --preferred-challenges option to choose the challenge of your preference.

The http challenge will ask you to place a file with a specific name and specific content in the /.well-known/ acme-challenge/ directory directly in the top-level directory ("web root") containing the files served by your webserver. In essence it's the same as the *[webroot](#page-16-1)* plugin, but not automated.

When using the dns challenge, certbot will ask you to place a TXT DNS record with specific contents under the domain name consisting of the hostname for which you want a certificate issued, prepended by \_acme-challenge.

For example, for the domain example.com, a zone file entry would look like:

\_acme-challenge.example.com. 300 IN TXT "gfj9Xq...Rg85nM"

#### <span id="page-18-2"></span>**Renewal with the manual plugin**

Certificates created using --manual **do not** support automatic renewal unless combined with an *[authentication hook](#page-28-0) [script](#page-28-0)* via --manual-auth-hook to automatically set up the required HTTP and/or TXT challenges.

If you can use one of the other *[plugins](#page-13-1)* which support autorenewal to create your certificate, doing so is highly recommended.

To manually renew a certificate using --manual without hooks, repeat the same certbot --manual command you used to create the certificate originally. As this will require you to copy and paste new HTTP files or DNS TXT records, the command cannot be automated with a cron job.

#### <span id="page-18-1"></span>**4.2.7 Combining plugins**

Sometimes you may want to specify a combination of distinct authenticator and installer plugins. To do so, specify the authenticator plugin with --authenticator or -a and the installer plugin with --installer or -i.

For instance, you could create a certificate using the *[webroot](#page-16-1)* plugin for authentication and the *[apache](#page-16-0)* plugin for installation.

```
certbot run -a webroot -i apache -w /var/www/html -d example.com
```
Or you could create a certificate using the *[manual](#page-18-0)* plugin for authentication and the *[nginx](#page-17-2)* plugin for installation. (Note that this certificate cannot be renewed automatically.)

certbot run -a manual -i nginx -d example.com

### <span id="page-19-1"></span>**4.2.8 Third-party plugins**

There are also a number of third-party plugins for the client, provided by other developers. Many are beta/experimental, but some are already in widespread use:

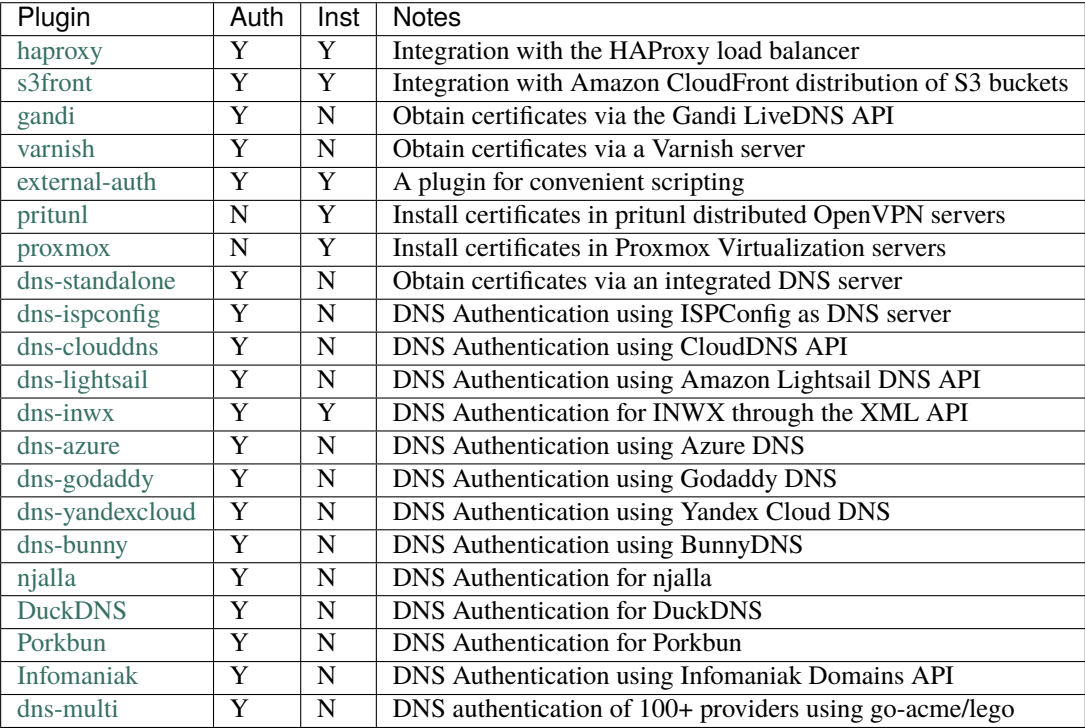

If you're interested, you can also *[write your own plugin](#page-53-0)*.

# <span id="page-19-0"></span>**4.3 Managing certificates**

To view a list of the certificates Certbot knows about, run the certificates subcommand:

certbot certificates

This returns information in the following format:

```
Found the following certificates:
 Certificate Name: example.com
   Domains: example.com, www.example.com
   Expiry Date: 2017-02-19 19:53:00+00:00 (VALID: 30 days)
   Certificate Path: /etc/letsencrypt/live/example.com/fullchain.pem
   Key Type: RSA
   Private Key Path: /etc/letsencrypt/live/example.com/privkey.pem
```
Certificate Name shows the name of the certificate. Pass this name using the --cert-name flag to specify a particular certificate for the run, certonly, certificates, renew, and delete commands. Example:

certbot certonly --cert-name example.com

### <span id="page-20-0"></span>**4.3.1 Re-creating and Updating Existing Certificates**

You can use certonly or run subcommands to request the creation of a single new certificate even if you already have an existing certificate with some of the same domain names.

If a certificate is requested with run or certonly specifying a certificate name that already exists, Certbot updates the existing certificate. Otherwise a new certificate is created and assigned the specified name.

The --force-renewal, --duplicate, and --expand options control Certbot's behavior when re-creating a certificate with the same name as an existing certificate. If you don't specify a requested behavior, Certbot may ask you what you intended.

--force-renewal tells Certbot to request a new certificate with the same domains as an existing certificate. Each domain must be explicitly specified via -d. If successful, this certificate is saved alongside the earlier one and symbolic links (the "live" reference) will be updated to point to the new certificate. This is a valid method of renewing a specific individual certificate.

--duplicate tells Certbot to create a separate, unrelated certificate with the same domains as an existing certificate. This certificate is saved completely separately from the prior one. Most users will not need to issue this command in normal circumstances.

--expand tells Certbot to update an existing certificate with a new certificate that contains all of the old domains and one or more additional new domains. With the --expand option, use the -d option to specify all existing domains and one or more new domains.

Example:

```
certbot --expand -d existing.com,example.com,newdomain.com
```
If you prefer, you can specify the domains individually like this:

certbot --expand -d existing.com -d example.com -d newdomain.com

Consider using --cert-name instead of --expand, as it gives more control over which certificate is modified and it lets you remove domains as well as adding them.

--allow-subset-of-names tells Certbot to continue with certificate generation if only some of the specified domain authorizations can be obtained. This may be useful if some domains specified in a certificate no longer point at this system.

Whenever you obtain a new certificate in any of these ways, the new certificate exists alongside any previously obtained certificates, whether or not the previous certificates have expired. The generation of a new certificate counts against several rate limits that are intended to prevent abuse of the ACME protocol, as described [here.](https://letsencrypt.org/docs/rate-limits/)

#### <span id="page-20-1"></span>**4.3.2 Changing a Certificate's Domains**

The --cert-name flag can also be used to modify the domains a certificate contains, by specifying new domains using the -d or --domains flag. If certificate example.com previously contained example.com and www.example.com, it can be modified to only contain example.com by specifying only example.com with the -d or --domains flag. Example:

certbot certonly --cert-name example.com -d example.com

The same format can be used to expand the set of domains a certificate contains, or to replace that set entirely:

certbot certonly --cert-name example.com -d example.org,www.example.org

### <span id="page-21-0"></span>**4.3.3 RSA and ECDSA keys**

Certbot supports two certificate private key algorithms: rsa and ecdsa.

As of version 2.0.0, Certbot defaults to ECDSA secp256r1 (P-256) certificate private keys for all new certificates. Existing certificates will continue to renew using their existing key type, unless a key type change is requested.

The type of key used by Certbot can be controlled through the --key-type option. You can use the --elliptic-curve option to control the curve used in ECDSA certificates and the --rsa-key-size option to control the size of RSA keys.

**Warning:** If you obtain certificates using ECDSA keys, you should be careful not to downgrade to a Certbot version earlier than 1.10.0 where ECDSA keys were not supported. Downgrades like this are possible if you switch from something like the snaps or pip to packages provided by your operating system which often lag behind.

#### <span id="page-21-1"></span>**Changing a certificate's key type**

Unless you are aware that you need to support very old HTTPS clients that are not supported by most sites, you can safely transition your site to use ECDSA keys instead of RSA keys.

If you want to change a single certificate to use ECDSA keys, you'll need to create or renew a certificate while setting --key-type ecdsa on the command line:

certbot renew --key-type ecdsa --cert-name example.com --force-renewal

If you want to use ECDSA keys for all certificates in the future (including renewals of existing certificates), you can add the following line to Certbot's *[configuration file](#page-31-0)*:

```
key-type = edges
```
which will take effect upon the next renewal of each certificate.

#### <span id="page-21-2"></span>**4.3.4 Revoking certificates**

If you need to revoke a certificate, use the revoke subcommand to do so.

A certificate may be revoked by providing its name (see certbot certificates) or by providing its path directly:

```
certbot revoke --cert-name example.com
```
certbot revoke --cert-path /etc/letsencrypt/live/example.com/cert.pem

If the certificate being revoked was obtained via the --staging, --test-cert or a non-default --server flag, that flag must be passed to the revoke subcommand.

**Note:** After revocation, Certbot will (by default) ask whether you want to **delete** the certificate. Unless deleted, Certbot will try to renew revoked certificates the next time certbot renew runs.

You can also specify the reason for revoking your certificate by using the reason flag. Reasons include unspecified which is the default, as well as keycompromise, affiliationchanged, superseded, and cessationofoperation:

certbot revoke --cert-name example.com --reason keycompromise

#### <span id="page-22-0"></span>**Revoking by account key or certificate private key**

By default, Certbot will try revoke the certificate using your ACME account key. If the certificate was created from the same ACME account, the revocation will be successful.

If you instead have the corresponding private key file to the certificate you wish to revoke, use --key-path to perform the revocation from any ACME account:

```
certbot revoke --cert-path /etc/letsencrypt/live/example.com/cert.pem --key-path /etc/
˓→letsencrypt/live/example.com/privkey.pem
```
#### <span id="page-22-1"></span>**4.3.5 Deleting certificates**

If you need to delete a certificate, use the delete subcommand.

**Note:** Read this and the *[Safely deleting certificates](#page-22-2)* sections carefully. This is an irreversible operation and must be done with care.

Certbot does not automatically revoke a certificate before deleting it. If you're no longer using a certificate and don't plan to use it anywhere else, you may want to follow the instructions in *[Revoking certificates](#page-21-2)* instead. Generally, there's no need to revoke a certificate if its private key has not been compromised, but you may still receive expiration emails from Let's Encrypt unless you revoke.

**Note:** Do not manually delete certificate files from inside /etc/letsencrypt/. Always use the delete subcommand.

A certificate may be deleted by providing its name with --cert-name. You may find its name using certbot certificates.

Otherwise, you will be prompted to choose one or more certificates to delete:

```
certbot delete --cert-name example.com
# or to choose from a list:
certbot delete
```
#### <span id="page-22-2"></span>**Safely deleting certificates**

Deleting a certificate without following the proper steps can result in a non-functioning server. To safely delete a certificate, follow all the steps below to make sure that references to a certificate are removed from the configuration of any installed server software (Apache, nginx, Postfix, etc) *before* deleting the certificate.

To explain further, when installing a certificate, Certbot modifies Apache or nginx's configuration to load the certificate and its private key from the /etc/letsencrypt/live/ directory. Before deleting a certificate, it is necessary to undo that modification, by removing any references to the certificate from the webserver's configuration files.

Follow these steps to safely delete a certificate:

1. Find all references to the certificate (substitute example.com in the command for the name of the certificate you wish to delete):

sudo bash -c 'grep -R live/example.com /etc/{nginx,httpd,apache2}'

If there are no references found, skip directly to Step 4.

If some references are found, they will look something like:

```
/etc/apache2/sites-available/000-default-le-ssl.conf:SSLCertificateFile /etc/
˓→letsencrypt/live/example.com/fullchain.pem
/etc/apache2/sites-available/000-default-le-ssl.conf:SSLCertificateKeyFile /etc/
˓→letsencrypt/live/example.com/privkey.pem
```
2. You will need a self-signed certificate to replace the certificate you are deleting. The following command will generate one for you, saving the certificate at /etc/letsencrypt/self-signed-cert.pem and its private key at /etc/letsencrypt/self-signed-privkey.pem:

sudo openssl req -nodes -batch -x509 -newkey rsa:2048 -keyout /etc/letsencrypt/self- ˓<sup>→</sup>signed-privkey.pem -out /etc/letsencrypt/self-signed-cert.pem -days 356

3. For each reference found in Step 1, open the file in a text editor and replace the reference to the existing certificate with a reference to the self-signed certificate.

Continuing from the previous example, you would open /etc/apache2/sites-available/ 000-default-le-ssl.conf in a text editor and modify the two matching lines of text to instead say:

```
SSLCertificateFile /etc/letsencrypt/self-signed-cert.pem
SSLCertificateKeyFile /etc/letsencrypt/self-signed-privkey.pem
```
4. It is now safe to delete the certificate. Do so by running:

sudo certbot delete --cert-name example.com

### <span id="page-23-0"></span>**4.3.6 Renewing certificates**

**Note:** Let's Encrypt CA issues short-lived certificates (90 days). Make sure you renew the certificates at least once in 3 months.

#### **See also:**

Most Certbot installations come with automatic renewal out of the box. See *[Automated Renewals](#page-26-0)* for more details.

#### **See also:**

Users of the *[Manual](#page-18-0)* plugin should note that --manual certificates will not renew automatically, unless combined with authentication hook scripts. See *[Renewal with the manual plugin](#page-18-2)*.

As of version 0.10.0, Certbot supports a renew action to check all installed certificates for impending expiry and attempt to renew them. The simplest form is simply

#### certbot renew

This command attempts to renew any previously-obtained certificates that expire in less than 30 days. The same plugin and options that were used at the time the certificate was originally issued will be used for the renewal attempt, unless you specify other plugins or options. Unlike certonly, renew acts on multiple certificates and always takes into account whether each one is near expiry. Because of this, renew is suitable (and designed) for automated use, to allow

your system to automatically renew each certificate when appropriate. Since renew only renews certificates that are near expiry it can be run as frequently as you want - since it will usually take no action.

The renew command includes hooks for running commands or scripts before or after a certificate is renewed. For example, if you have a single certificate obtained using the *[standalone](#page-17-0)* plugin, you might need to stop the webserver before renewing so standalone can bind to the necessary ports, and then restart it after the plugin is finished. Example:

certbot renew --pre-hook "service nginx stop" --post-hook "service nginx start"

If a hook exits with a non-zero exit code, the error will be printed to stderr but renewal will be attempted anyway. A failing hook doesn't directly cause Certbot to exit with a non-zero exit code, but since Certbot exits with a non-zero exit code when renewals fail, a failed hook causing renewal failures will indirectly result in a non-zero exit code. Hooks will only be run if a certificate is due for renewal, so you can run the above command frequently without unnecessarily stopping your webserver.

When Certbot detects that a certificate is due for renewal, --pre-hook and --post-hook hooks run before and after each attempt to renew it. If you want your hook to run only after a successful renewal, use --deploy-hook in a command like this.

certbot renew --deploy-hook /path/to/deploy-hook-script

You can also specify hooks by placing files in subdirectories of Certbot's configuration directory. Assuming your configuration directory is /etc/letsencrypt, any executable files found in /etc/letsencrypt/renewal-hooks/ pre, /etc/letsencrypt/renewal-hooks/deploy, and /etc/letsencrypt/renewal-hooks/post will be run as pre, deploy, and post hooks respectively when any certificate is renewed with the renew subcommand. These hooks are run in alphabetical order and are not run for other subcommands. (The order the hooks are run is determined by the byte value of the characters in their filenames and is not dependent on your locale.)

Hooks specified in the command line, *[configuration file](#page-31-0)*, or *[renewal configuration files](#page-25-0)* are run as usual after running all hooks in these directories. One minor exception to this is if a hook specified elsewhere is simply the path to an executable file in the hook directory of the same type (e.g. your pre-hook is the path to an executable in /etc/letsencrypt/ renewal-hooks/pre), the file is not run a second time. You can stop Certbot from automatically running executables found in these directories by including --no-directory-hooks on the command line.

More information about hooks can be found by running certbot --help renew.

If you're sure that this command executes successfully without human intervention, you can add the command to crontab (since certificates are only renewed when they're determined to be near expiry, the command can run on a regular basis, like every week or every day). In that case, you are likely to want to use the -q or --quiet quiet flag to silence all output except errors.

If you are manually renewing all of your certificates, the --force-renewal flag may be helpful; it causes the expiration time of the certificate(s) to be ignored when considering renewal, and attempts to renew each and every installed certificate regardless of its age. (This form is not appropriate to run daily because each certificate will be renewed every day, which will quickly run into the certificate authority rate limit.)

Note that options provided to certbot renew will apply to *every* certificate for which renewal is attempted; for example, certbot renew --rsa-key-size 4096 would try to replace every near-expiry certificate with an equivalent certificate using a 4096-bit RSA public key. If a certificate is successfully renewed using specified options, those options will be saved and used for future renewals of that certificate.

An alternative form that provides for more fine-grained control over the renewal process (while renewing specified certificates one at a time), is certbot certonly with the complete set of subject domains of a specific certificate specified via -d flags. You may also want to include the -n or --noninteractive flag to prevent blocking on user input (which is useful when running the command from cron).

certbot certonly -n -d example.com -d www.example.com

All of the domains covered by the certificate must be specified in this case in order to renew and replace the old certificate rather than obtaining a new one; don't forget any www. domains! Specifying a subset of the domains creates a new,

separate certificate containing only those domains, rather than replacing the original certificate. When run with a set of domains corresponding to an existing certificate, the certonly command attempts to renew that specific certificate.

Please note that the CA will send notification emails to the address you provide if you do not renew certificates that are about to expire.

Certbot is working hard to improve the renewal process, and we apologize for any inconvenience you encounter in integrating these commands into your individual environment.

Note: certbot renew exit status will only be 1 if a renewal attempt failed. This means certbot renew exit status will be 0 if no certificate needs to be updated. If you write a custom script and expect to run a command only after a certificate was actually renewed you will need to use the --deploy-hook since the exit status will be 0 both on successful renewal and when renewal is not necessary.

#### <span id="page-25-0"></span>**4.3.7 Modifying the Renewal Configuration of Existing Certificates**

When creating a certificate, Certbot will keep track of all of the relevant options chosen by the user. At renewal time, Certbot will remember these options and apply them once again.

Sometimes, you may encounter the need to change some of these options for future certificate renewals. To achieve this, you will need to perform the following steps:

- 1. Perform a *dry run renewal* with the amended options on the command line. This allows you to confirm that the change is valid and will result in successful future renewals.
- 2. If the dry run is successful, perform a *live renewal* of the certificate. This will persist the change for future renewals. If the certificate is not yet due to expire, you will need to force a renewal using --force-renewal.

**Note:** Rate limits from the certificate authority may prevent you from performing multiple renewals in a short period of time. It is strongly recommended to perform the second step only once, when you have decided on what options should change.

As a practical example, if you were using the webroot authenticator and had relocated your website to another directory, you would need to change the --webroot-path to the new directory. Following the above advice:

1. Perform a *dry-run renewal* of the individual certificate with the amended options:

```
certbot renew --cert-name example.com --webroot-path /path/to/new/location --dry-run
```
2. If the dry-run was successful, make the change permanent by performing a *live renewal* of the certificate with the amended options, including --force-renewal:

```
certbot renew --cert-name example.com --webroot-path /path/to/new/location --force-
˓→renewal
```
--cert-name selects the particular certificate to be modified. Without this option, all certificates will be selected.

--webroot-path is the option intended to be changed. All other previously selected options will be kept the same and do not need to be included in the command.

For advanced certificate management tasks, it is also possible to manually modify the certificate's renewal configuration file, but this is discouraged since it can easily break Certbot's ability to renew your certificates. These renewal configuration files are located at /etc/letsencrypt/renewal/CERTNAME.conf. If you choose to modify the renewal configuration file we advise you to make a backup of the file beforehand and test its validity with the certbot renew --dry-run command.

**Warning:** Manually modifying files under /etc/letsencrypt/renewal/ can damage them if done improperly and we do not recommend doing so.

#### <span id="page-26-0"></span>**4.3.8 Automated Renewals**

Most Certbot installations come with automatic renewals preconfigured. This is done by means of a scheduled task which runs certbot renew periodically.

If you are unsure whether you need to configure automated renewal:

- 1. Review the instructions for your system and installation method at [https://certbot.eff.org/instructions.](https://certbot.eff.org/instructions) They will describe how to set up a scheduled task, if necessary. If no step is listed, your system comes with automated renewal pre-installed, and you should not need to take any additional actions.
- 2. On Linux and BSD, you can check to see if your installation method has pre-installed a timer for you. To do so, look for the certbot renew command in either your system's crontab (typically /etc/crontab or /etc/ cron.\*/\*) or systemd timers (systemctl list-timers).
- 3. If you're still not sure, you can configure automated renewal manually by following the steps in the next section. Certbot has been carefully engineered to handle the case where both manual automated renewal and pre-installed automated renewal are set up.

#### <span id="page-26-1"></span>**Setting up automated renewal**

If you think you may need to set up automated renewal, follow these instructions to set up a scheduled task to automatically renew your certificates in the background. If you are unsure whether your system has a pre-installed scheduled task for Certbot, it is safe to follow these instructions to create one.

**Note:** If you're using Windows, these instructions are not neccessary as Certbot on Windows comes with a scheduled task for automated renewal pre-installed.

If you are using macOS and installed Certbot using Homebrew, follow the instructions at [https://certbot.eff.org/](https://certbot.eff.org/instructions) [instructions](https://certbot.eff.org/instructions) to set up automated renewal. The instructions below are not applicable on macOS.

Run the following line, which will add a cron job to /etc/crontab:

```
SLEEPTIME=\{(awk \text{ 'BEGIN} \{s \text{ rand}(); \text{ print int} (\text{rand}()*(3600+1))\})\}'); echo "0 0,12 * * * root
˓→sleep $SLEEPTIME && certbot renew -q" | sudo tee -a /etc/crontab > /dev/null
```
If you needed to stop your webserver to run Certbot, you'll want to add pre and post hooks to stop and start your webserver automatically. For example, if your webserver is HAProxy, run the following commands to create the hook files in the appropriate directory:

```
sudo sh -c 'printf "#!/bin/sh\nservice haproxy stop\n" > /etc/letsencrypt/renewal-hooks/
˓→pre/haproxy.sh'
sudo sh -c 'printf "#!/bin/sh\nservice haproxy start\n" > /etc/letsencrypt/renewal-hooks/
˓→post/haproxy.sh'
sudo chmod 755 /etc/letsencrypt/renewal-hooks/pre/haproxy.sh
sudo chmod 755 /etc/letsencrypt/renewal-hooks/post/haproxy.sh
```
Congratulations, Certbot will now automatically renew your certificates in the background.

If you are interested in learning more about how Certbot renews your certificates, see the *[Renewing certificates](#page-23-0)* section above.

### <span id="page-27-0"></span>**4.4 Where are my certificates?**

All generated keys and issued certificates can be found in /etc/letsencrypt/live/\$domain, where \$domain is the certificate name (see the note below). Rather than copying, please point your (web) server configuration directly to those files (or create symlinks). During the *[renewal](#page-23-0)*, /etc/letsencrypt/live is updated with the latest necessary files.

**Note:** The certificate name \$domain used in the path /etc/letsencrypt/live/\$domain follows this convention:

- it is the name given to --cert-name,
- if --cert-name is not set by the user it is the first domain given to --domains,
- if the first domain is a wildcard domain (eg. \*.example.com) the certificate name will be example.com,
- if a name collision would occur with a certificate already named example.com, the new certificate name will be constructed using a numerical sequence as example.com-001.

For historical reasons, the containing directories are created with permissions of 0700 meaning that certificates are accessible only to servers that run as the root user. **If you will never downgrade to an older version of Certbot**, then you can safely fix this using chmod 0755 /etc/letsencrypt/{live,archive}.

For servers that drop root privileges before attempting to read the private key file, you will also need to use chgrp and chmod 0640 to allow the server to read /etc/letsencrypt/live/\$domain/privkey.pem.

**Note:** /etc/letsencrypt/archive and /etc/letsencrypt/keys contain all previous keys and certificates, while /etc/letsencrypt/live symlinks to the latest versions.

The following files are available:

#### privkey.pem

Private key for the certificate.

**Warning:** This **must be kept secret at all times**! Never share it with anyone, including Certbot developers. You cannot put it into a safe, however - your server still needs to access this file in order for SSL/TLS to work.

**Note:** As of Certbot version 0.29.0, private keys for new certificate default to 0600. Any changes to the group mode or group owner (gid) of this file will be preserved on renewals.

This is what Apache needs for [SSLCertificateKeyFile,](https://httpd.apache.org/docs/2.4/mod/mod_ssl.html#sslcertificatekeyfile) and Nginx for [ssl\\_certificate\\_key.](https://nginx.org/en/docs/http/ngx_http_ssl_module.html#ssl_certificate_key)

#### fullchain.pem

All certificates, **including** server certificate (aka leaf certificate or end-entity certificate). The server certificate is the first one in this file, followed by any intermediates.

This is what Apache >= 2.4.8 needs for [SSLCertificateFile,](https://httpd.apache.org/docs/2.4/mod/mod_ssl.html#sslcertificatefile) and what Nginx needs for [ssl\\_certificate.](https://nginx.org/en/docs/http/ngx_http_ssl_module.html#ssl_certificate)

#### cert.pem **and** chain.pem **(less common)**

cert.pem contains the server certificate by itself, and chain.pem contains the additional intermediate certificate or certificates that web browsers will need in order to validate the server certificate. If you provide one of these files to your web server, you **must** provide both of them, or some browsers will show "This Connection is Untrusted" errors for your site, [some of the time.](https://whatsmychaincert.com/)

Apache < 2.4.8 needs these for [SSLCertificateFile.](https://httpd.apache.org/docs/2.4/mod/mod_ssl.html#sslcertificatefile) and [SSLCertificateChainFile,](https://httpd.apache.org/docs/2.4/mod/mod_ssl.html#sslcertificatechainfile) respectively.

If you're using OCSP stapling with Nginx  $\ge$  = 1.3.7, chain. pem should be provided as the [ssl\\_trusted\\_certificate](https://nginx.org/en/docs/http/ngx_http_ssl_module.html#ssl_trusted_certificate) to validate OCSP responses.

**Note:** All files are PEM-encoded. If you need other format, such as DER or PFX, then you could convert using openssl. You can automate that with --deploy-hook if you're using automatic *[renewal](#page-23-0)*.

### <span id="page-28-0"></span>**4.5 Pre and Post Validation Hooks**

Certbot allows for the specification of pre and post validation hooks when run in manual mode. The flags to specify these scripts are --manual-auth-hook and --manual-cleanup-hook respectively and can be used as follows:

```
certbot certonly --manual --manual-auth-hook /path/to/http/authenticator.sh --manual-
˓→cleanup-hook /path/to/http/cleanup.sh -d secure.example.com
```
This will run the authenticator. sh script, attempt the validation, and then run the cleanup. sh script. Additionally certbot will pass relevant environment variables to these scripts:

- CERTBOT\_DOMAIN: The domain being authenticated
- CERTBOT\_VALIDATION: The validation string
- CERTBOT\_TOKEN: Resource name part of the HTTP-01 challenge (HTTP-01 only)
- CERTBOT\_REMAINING\_CHALLENGES: Number of challenges remaining after the current challenge
- CERTBOT\_ALL\_DOMAINS: A comma-separated list of all domains challenged for the current certificate

Additionally for cleanup:

• CERTBOT\_AUTH\_OUTPUT: Whatever the auth script wrote to stdout

Example usage for HTTP-01:

certbot certonly --manual --preferred-challenges=http --manual-auth-hook /path/to/http/ ˓<sup>→</sup>authenticator.sh --manual-cleanup-hook /path/to/http/cleanup.sh -d secure.example.com

/path/to/http/authenticator.sh

```
#!/bin/bash
echo $CERTBOT_VALIDATION > /var/www/htdocs/.well-known/acme-challenge/$CERTBOT_TOKEN
```
/path/to/http/cleanup.sh

```
#!/bin/bash
```
rm -f /var/www/htdocs/.well-known/acme-challenge/\$CERTBOT\_TOKEN

Example usage for DNS-01 (Cloudflare API v4) (for example purposes only, do not use as-is)

```
certbot certonly --manual --preferred-challenges=dns --manual-auth-hook /path/to/dns/
˓→authenticator.sh --manual-cleanup-hook /path/to/dns/cleanup.sh -d secure.example.com
```
#### /path/to/dns/authenticator.sh

```
#!/bin/bash
# Get your API key from https://www.cloudflare.com/a/account/my-account
API_KEY="your-api-key"
EMAIL="your.email@example.com"
# Strip only the top domain to get the zone id
DOMAIN=$(expr match "$CERTBOT_DOMAIN" '.*\.\(.*\..*\)')
# Get the Cloudflare zone id
ZONE_EXTRA_PARAMS="status=active&page=1&per_page=20&order=status&direction=desc&match=all
˓→"
ZONE_ID=$(curl -s -X GET "https://api.cloudflare.com/client/v4/zones?name=$DOMAIN&$ZONE_
\rightarrowEXTRA_PARAMS" \
     -H "X-Auth-Email: $EMAIL" \
     -H "X-Auth-Key: $API_KEY" \
     -H "Content-Type: application/json" | python -c "import sys,json;print(json.
˓→load(sys.stdin)['result'][0]['id'])")
# Create TXT record
CREATE_DOMAIN="_acme-challenge.$CERTBOT_DOMAIN"
RECORD_ID=$(curl -s -X POST "https://api.cloudflare.com/client/v4/zones/$ZONE_ID/dns_
˓→records" \
     -H "X-Auth-Email: $EMAIL" \
     -H "X-Auth-Key: $API_KEY" \
     -H "Content-Type: application/json" \
     --data '{"type":"TXT","name":"'"$CREATE_DOMAIN"'","content":"'"$CERTBOT_VALIDATION"'
\rightarrow","ttl":120}' \
             | python -c "import sys,json;print(json.load(sys.stdin)['result']['id'])")
# Save info for cleanup
if [ ! -d /tmp/CERTBOT_$CERTBOT_DOMAIN ];then
        mkdir -m 0700 /tmp/CERTBOT_$CERTBOT_DOMAIN
fi
echo $ZONE_ID > /tmp/CERTBOT_$CERTBOT_DOMAIN/ZONE_ID
echo $RECORD_ID > /tmp/CERTBOT_$CERTBOT_DOMAIN/RECORD_ID
# Sleep to make sure the change has time to propagate over to DNS
sleep 25
```
/path/to/dns/cleanup.sh

```
#!/bin/bash
# Get your API key from https://www.cloudflare.com/a/account/my-account
API_KEY="your-api-key"
EMAIL="your.email@example.com"
if [ -f /tmp/CERTBOT_$CERTBOT_DOMAIN/ZONE_ID ]; then
```

```
ZONE_ID=$(cat /tmp/CERTBOT_$CERTBOT_DOMAIN/ZONE_ID)
        rm -f /tmp/CERTBOT_$CERTBOT_DOMAIN/ZONE_ID
fi
if [ -f /tmp/CERTBOT_$CERTBOT_DOMAIN/RECORD_ID ]; then
        RECORD_ID=$(cat /tmp/CERTBOT_$CERTBOT_DOMAIN/RECORD_ID)
        rm -f /tmp/CERTBOT_$CERTBOT_DOMAIN/RECORD_ID
fi
# Remove the challenge TXT record from the zone
if [ -n "${ZONE_ID}" ]; then
   if [ -n "${RECORD_ID}" ]; then
        curl -s -X DELETE "https://api.cloudflare.com/client/v4/zones/$ZONE_ID/dns_
˓→records/$RECORD_ID" \
                -H "X-Auth-Email: $EMAIL" \
                -H "X-Auth-Key: $API KEY" \
                -H "Content-Type: application/json"
    fi
fi
```
# <span id="page-30-0"></span>**4.6 Changing the ACME Server**

By default, Certbot uses Let's Encrypt's production server at [https://acme-v02.api.letsencrypt.org/directory.](https://acme-v02.api.letsencrypt.org/directory) You can tell Certbot to use a different CA by providing --server on the command line or in a *[configuration file](#page-31-0)* with the URL of the server's ACME directory. For example, if you would like to use Let's Encrypt's staging server, you would add --server https://acme-staging-v02.api.letsencrypt.org/directory to the command line.

If Certbot does not trust the SSL certificate used by the ACME server, you can use the [REQUESTS\\_CA\\_BUNDLE](https://requests.readthedocs.io/en/latest/user/advanced/#ssl-cert-verification) environment variable to override the root certificates trusted by Certbot. Certbot uses the requests library, which does not use the operating system trusted root store.

If you use --server to specify an ACME CA that implements the standardized version of the spec, you may be able to obtain a certificate for a wildcard domain. Some CAs (such as Let's Encrypt) require that domain validation for wildcard domains must be done through modifications to DNS records which means that the [dns-01](https://datatracker.ietf.org/doc/html/rfc8555#section-8.4) challenge type must be used. To see a list of Certbot plugins that support this challenge type and how to use them, see *[plugins](#page-13-1)*.

# <span id="page-30-1"></span>**4.7 Lock Files**

When processing a validation Certbot writes a number of lock files on your system to prevent multiple instances from overwriting each other's changes. This means that by default two instances of Certbot will not be able to run in parallel.

Since the directories used by Certbot are configurable, Certbot will write a lock file for all of the directories it uses. This include Certbot's --work-dir, --logs-dir, and --config-dir. By default these are /var/lib/letsencrypt, / var/log/letsencrypt, and /etc/letsencrypt respectively. Additionally if you are using Certbot with Apache or nginx it will lock the configuration folder for that program, which are typically also in the /etc directory.

Note that these lock files will only prevent other instances of Certbot from using those directories, not other processes. If you'd like to run multiple instances of Certbot simultaneously you should specify different directories as the --work-dir, --logs-dir, and --config-dir for each instance of Certbot that you would like to run.

# <span id="page-31-0"></span>**4.8 Configuration file**

Certbot accepts a global configuration file that applies its options to all invocations of Certbot. Certificate specific configuration choices should be set in the .conf files that can be found in /etc/letsencrypt/renewal.

By default no cli.ini file is created (though it may exist already if you installed Certbot via a package manager, for instance). After creating one it is possible to specify the location of this configuration file with certbot --config cli.ini (or shorter -c cli.ini). An example configuration file is shown below:

```
# This is an example of the kind of things you can do in a configuration file.
# All flags used by the client can be configured here. Run Certbot with
# "--help" to learn more about the available options.
#
# Note that these options apply automatically to all use of Certbot for
# obtaining or renewing certificates, so options specific to a single
# certificate on a system with several certificates should not be placed
# here.
# Use ECC for the private key
kev-type = ecdsa
elliptic-curve = secp384r1# Use a 4096 bit RSA key instead of 2048
rsa-key-size = 4096# Uncomment and update to register with the specified e-mail address
# email = foo@example.com
# Uncomment to use the standalone authenticator on port 443
# authenticator = standalone
# Uncomment to use the webroot authenticator. Replace webroot-path with the
# path to the public_html / webroot folder being served by your web server.
# authenticator = webroot
# webroot-path = /usr/share/nginx/html
# Uncomment to automatically agree to the terms of service of the ACME server
# \text{ agree-tos} = true# An example of using an alternate ACME server that uses EAB credentials
# server = https://acme.sectigo.com/v2/InCommonRSAOV
# eab-kid = somestringofstuffwithoutquotes
# eab-hmac-key = yaddayaddahexhexnotquoted
```
By default, the following locations are searched:

- /etc/letsencrypt/cli.ini
- \$XDG\_CONFIG\_HOME/letsencrypt/cli.ini (or ~/.config/letsencrypt/cli.ini if \$XDG\_CONFIG\_HOME is not set).

Since this configuration file applies to all invocations of certbot it is incorrect to list domains in it. Listing domains in cli.ini may prevent renewal from working. Additionally due to how arguments in cli.ini are parsed, options which wish to not be set should not be listed. Options set to false will instead be read as being set to true by older versions of Certbot, since they have been listed in the config file.

### <span id="page-32-0"></span>**4.9 Log Rotation**

By default certbot stores status logs in /var/log/letsencrypt. By default certbot will begin rotating logs once there are 1000 logs in the log directory. Meaning that once 1000 files are in /var/log/letsencrypt Certbot will delete the oldest one to make room for new logs. The number of subsequent logs can be changed by passing the desired number to the command line flag --max-log-backups. Setting this flag to 0 disables log rotation entirely, causing certbot to always append to the same log file.

**Note:** Some distributions, including Debian and Ubuntu, disable certbot's internal log rotation in favor of a more traditional logrotate script. If you are using a distribution's packages and want to alter the log rotation, check /etc/ logrotate.d/ for a certbot rotation script.

### <span id="page-32-1"></span>**4.10 Certbot command-line options**

Certbot supports a lot of command line options. Here's the full list, from certbot --help all:

```
usage:
 certbot [SUBCOMMAND] [options] [-d DOMAIN] [-d DOMAIN] ...
Certbot can obtain and install HTTPS/TLS/SSL certificates. By default,
it will attempt to use a webserver both for obtaining and installing the
certificate. The most common SUBCOMMANDS and flags are:
obtain, install, and renew certificates:
   (default) run Obtain & install a certificate in your current webserver
   certonly Obtain or renew a certificate, but do not install it
   renew Renew all previously obtained certificates that are near expiry
   enhance Add security enhancements to your existing configuration
  -d DOMAINS Comma-separated list of domains to obtain a certificate for
 --apache Use the Apache plugin for authentication & installation
 --standalone Run a standalone webserver for authentication
 --nginx Use the Nginx plugin for authentication & installation
 --webroot Place files in a server's webroot folder for authentication
 --manual Obtain certificates interactively, or using shell script hooks
  -n Run non-interactively
 --test-cert Obtain a test certificate from a staging server
 --dry-run Test "renew" or "certonly" without saving any certificates to disk
manage certificates:
   certificates Display information about certificates you have from Certbot
   revoke Revoke a certificate (supply --cert-name or --cert-path)
   delete Delete a certificate (supply --cert-name)
manage your account:
   register Create an ACME account
   unregister Deactivate an ACME account
   update_account Update an ACME account
   show_account  Display account details
```

```
--agree-tos Agree to the ACME server's Subscriber Agreement
   -m EMAIL Email address for important account notifications
optional arguments:
 -h, --help show this help message and exit
 -c CONFIG_FILE, --config CONFIG_FILE
                       path to config file (default: /etc/letsencrypt/cli.ini
                       and ~/.config/letsencrypt/cli.ini)
 -v, --verbose This flag can be used multiple times to incrementally
                       increase the verbosity of output, e.g. -vvv. (default:
                        0)
 --max-log-backups MAX_LOG_BACKUPS
                       Specifies the maximum number of backup logs that
                        should be kept by Certbot's built in log rotation.
                        Setting this flag to 0 disables log rotation entirely,
                       causing Certbot to always append to the same log file.
                        (default: 1000)
 -n, --non-interactive, --noninteractive
                       Run without ever asking for user input. This may
                       require additional command line flags; the client will
                       try to explain which ones are required if it finds one
                       missing (default: False)
 --force-interactive Force Certbot to be interactive even if it detects
                       it's not being run in a terminal. This flag cannot be
                       used with the renew subcommand. (default: False)
 -d DOMAIN, --domains DOMAIN, --domain DOMAIN
                       Domain names to apply. For multiple domains you can
                       use multiple -d flags or enter a comma separated list
                       of domains as a parameter. The first domain provided
                       will be the subject CN of the certificate, and all
                       domains will be Subject Alternative Names on the
                       certificate. The first domain will also be used in
                        some software user interfaces and as the file paths
                       for the certificate and related material unless
                       otherwise specified or you already have a certificate
                       with the same name. In the case of a name collision it
                       will append a number like 0001 to the file path name.
                        (default: Ask)
 --eab-kid EAB_KID Key Identifier for External Account Binding (default:
                       None)
 --eab-hmac-key EAB_HMAC_KEY
                       HMAC key for External Account Binding (default: None)
 --cert-name CERTNAME Certificate name to apply. This name is used by
                        Certbot for housekeeping and in file paths; it doesn't
                       affect the content of the certificate itself. To see
                       certificate names, run 'certbot certificates'. When
                       creating a new certificate, specifies the new
                       certificate's name. (default: the first provided
                       domain or the name of an existing certificate on your
                       system for the same domains)
 --dry-run Perform a test run of the client, obtaining test
                       (invalid) certificates but not saving them to disk.
```
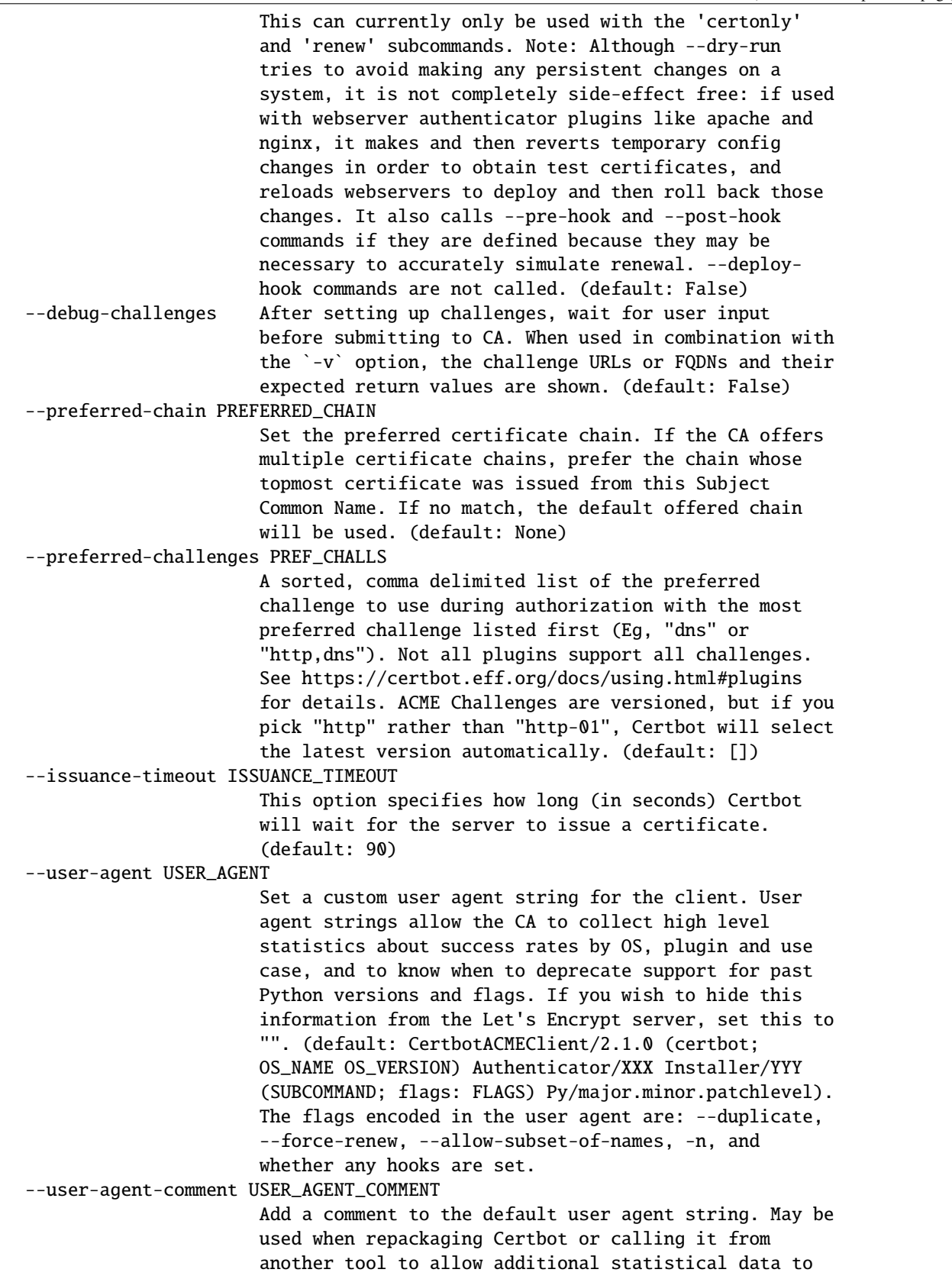

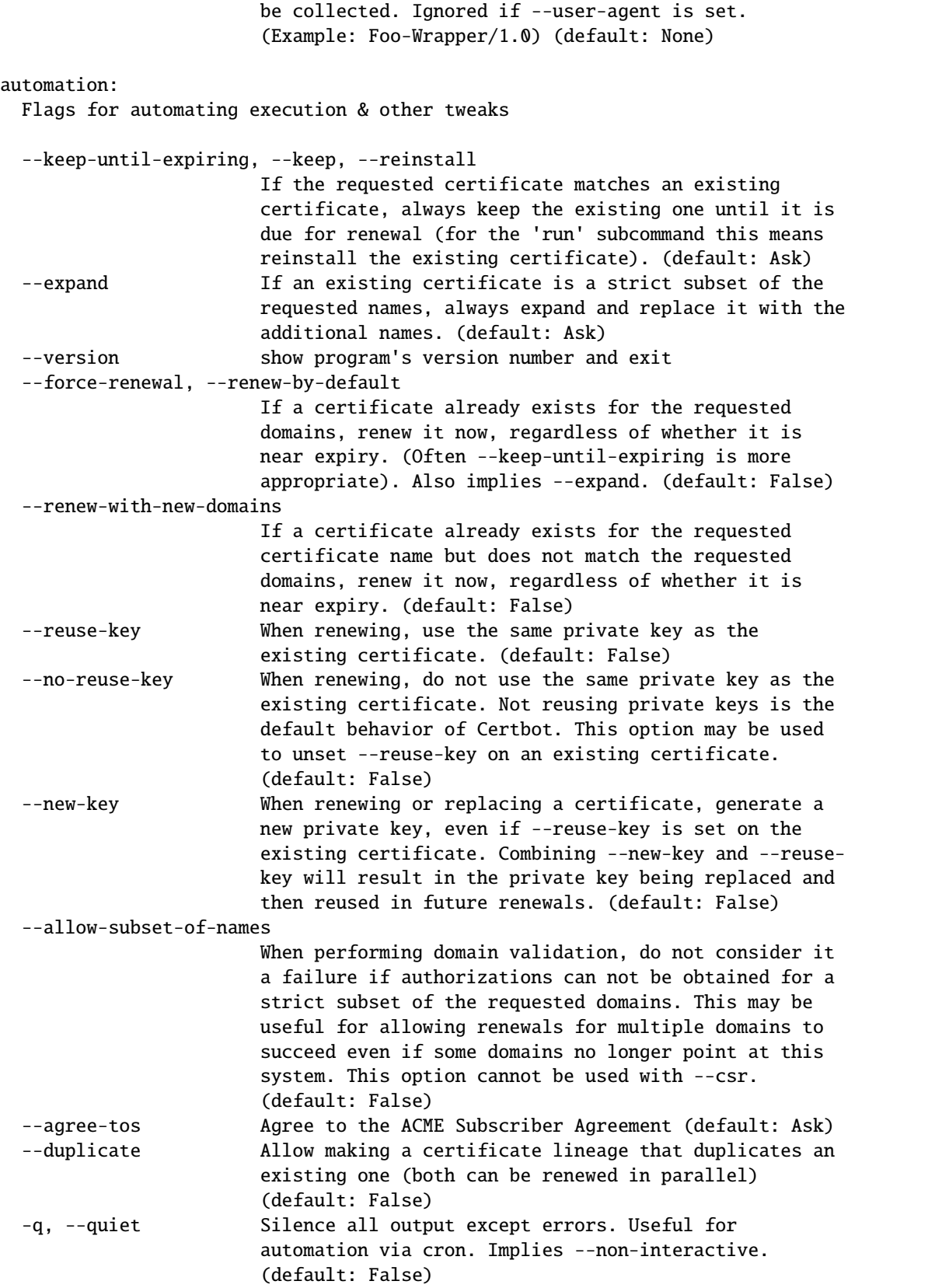
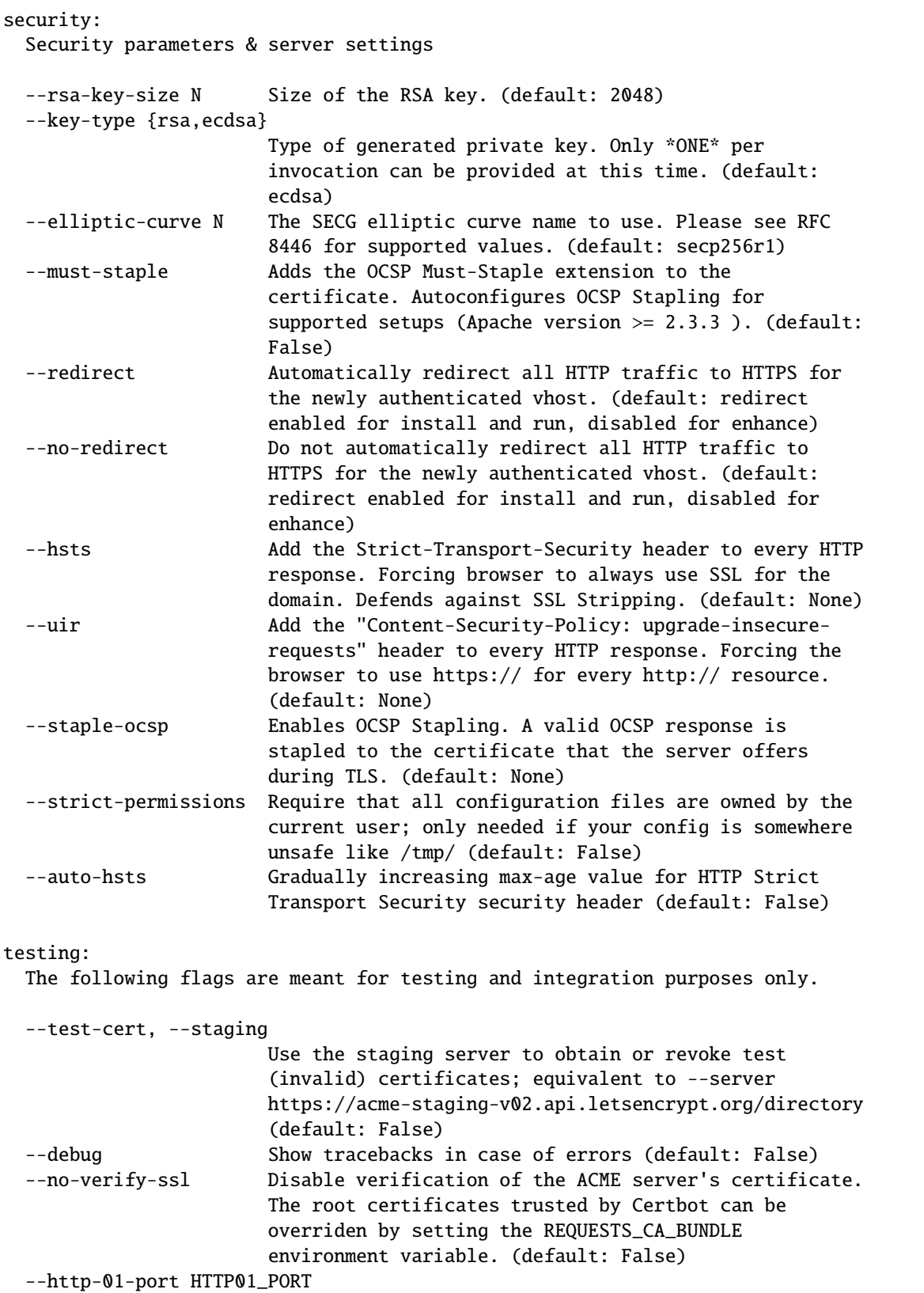

```
Port used in the http-01 challenge. This only affects
                       the port Certbot listens on. A conforming ACME server
                       will still attempt to connect on port 80. (default:
                       80)
  --http-01-address HTTP01_ADDRESS
                       The address the server listens to during http-01
                       challenge. (default: )
  --https-port HTTPS_PORT
                       Port used to serve HTTPS. This affects which port
                       Nginx will listen on after a LE certificate is
                       installed. (default: 443)
  --break-my-certs Be willing to replace or renew valid certificates with
                       invalid (testing/staging) certificates (default:
                       False)
paths:
  Flags for changing execution paths & servers
  --cert-path CERT_PATH
                       Path to where certificate is saved (with certonly
                       --csr), installed from, or revoked (default: None)
  --key-path KEY_PATH Path to private key for certificate installation or
                       revocation (if account key is missing) (default: None)
  --fullchain-path FULLCHAIN_PATH
                       Accompanying path to a full certificate chain
                       (certificate plus chain). (default: None)
  --chain-path CHAIN_PATH
                       Accompanying path to a certificate chain. (default:
                       None)
  --config-dir CONFIG_DIR
                       Configuration directory. (default: /etc/letsencrypt)
  --work-dir WORK_DIR Working directory. (default: /var/lib/letsencrypt)
  --logs-dir LOGS_DIR Logs directory. (default: /var/log/letsencrypt)
  --server SERVER ACME Directory Resource URI. (default:
                       https://acme-v02.api.letsencrypt.org/directory)
manage:
  Various subcommands and flags are available for managing your
  certificates:
  certificates List certificates managed by Certbot
  delete Clean up all files related to a certificate
  renew The Renew all certificates (or one specified with --cert-
                       name)
 revoke Revoke a certificate specified with --cert-path or
                       --cert-name
 update_symlinks Recreate symlinks in your /etc/letsencrypt/live/
                       directory
run:
  Options for obtaining & installing certificates
```

```
certonly:
  Options for modifying how a certificate is obtained
  --csr CSR Path to a Certificate Signing Request (CSR) in DER or
                        PEM format. Currently --csr only works with the
                        'certonly' subcommand. (default: None)
renew:
 The 'renew' subcommand will attempt to renew any certificates previously
  obtained if they are close to expiry, and print a summary of the results.
  By default, 'renew' will reuse the plugins and options used to obtain or
 most recently renew each certificate. You can test whether future renewals
 will succeed with `--dry-run`. Individual certificates can be renewed with
  the `--cert-name` option. Hooks are available to run commands before and
  after renewal; see https://certbot.eff.org/docs/using.html#renewal for
 more information on these.
  --pre-hook PRE_HOOK Command to be run in a shell before obtaining any
                        certificates. Intended primarily for renewal, where it
                        can be used to temporarily shut down a webserver that
                        might conflict with the standalone plugin. This will
                        only be called if a certificate is actually to be
                        obtained/renewed. When renewing several certificates
                        that have identical pre-hooks, only the first will be
                        executed. (default: None)
  --post-hook POST_HOOK
                        Command to be run in a shell after attempting to
                        obtain/renew certificates. Can be used to deploy
                        renewed certificates, or to restart any servers that
                        were stopped by --pre-hook. This is only run if an
                        attempt was made to obtain/renew a certificate. If
                        multiple renewed certificates have identical post-
                        hooks, only one will be run. (default: None)
  --deploy-hook DEPLOY_HOOK
                        Command to be run in a shell once for each
                        successfully issued certificate. For this command, the
                        shell variable $RENEWED_LINEAGE will point to the
                        config live subdirectory (for example,
                        "/etc/letsencrypt/live/example.com") containing the
                        new certificates and keys; the shell variable
                        $RENEWED_DOMAINS will contain a space-delimited list
                        of renewed certificate domains (for example,
                        "example.com www.example.com") (default: None)
  --disable-hook-validation
                        Ordinarily the commands specified for --pre-
                        hook/--post-hook/--deploy-hook will be checked for
                        validity, to see if the programs being run are in the
                        $PATH, so that mistakes can be caught early, even when
                        the hooks aren't being run just yet. The validation is
                        rather simplistic and fails if you use more advanced
                        shell constructs, so you can use this switch to
                        disable it. (default: False)
```

```
--no-directory-hooks Disable running executables found in Certbot's hook
                        directories during renewal. (default: False)
  --disable-renew-updates
                        Disable automatic updates to your server configuration
                        that would otherwise be done by the selected installer
                        plugin, and triggered when the user executes "certbot
                        renew", regardless of if the certificate is renewed.
                        This setting does not apply to important TLS
                        configuration updates. (default: False)
  --no-autorenew Disable auto renewal of certificates. (default: False)
certificates:
 List certificates managed by Certbot
delete:
 Options for deleting a certificate
revoke:
 Options for revocation of certificates
  --reason {unspecified, keycompromise, affiliationchanged, superseded, cessationofoperation}
                        Specify reason for revoking certificate. (default:
                        unspecified)
  --delete-after-revoke
                        Delete certificates after revoking them, along with
                        all previous and later versions of those certificates.
                        (default: None)
  --no-delete-after-revoke
                        Do not delete certificates after revoking them. This
                        option should be used with caution because the 'renew'
                        subcommand will attempt to renew undeleted revoked
                        certificates. (default: None)
register:
  Options for account registration
  --register-unsafely-without-email
                        Specifying this flag enables registering an account
                        with no email address. This is strongly discouraged,
                        because you will be unable to receive notice about
                        impending expiration or revocation of your
                        certificates or problems with your Certbot
                        installation that will lead to failure to renew.
                        (default: False)
  -m EMAIL, --email EMAIL
                        Email used for registration and recovery contact. Use
                        comma to register multiple emails, ex:
                        u1@example.com,u2@example.com. (default: Ask).
  --eff-email Share your e-mail address with EFF (default: None)
  --no-eff-email Don't share your e-mail address with EFF (default:
                        None)
```

```
update_account:
 Options for account modification
unregister:
 Options for account deactivation.
  --account ACCOUNT_ID Account ID to use (default: None)
install:
 Options for modifying how a certificate is deployed
rollback:
  Options for rolling back server configuration changes
  --checkpoints N Revert configuration N number of checkpoints.
                       (default: 1)
plugins:
 Options for the "plugins" subcommand
  --init Initialize plugins. (default: False)
  --prepare Initialize and prepare plugins. (default: False)
  --authenticators Limit to authenticator plugins only. (default: None)
  --installers Limit to installer plugins only. (default: None)
update_symlinks:
 Recreates certificate and key symlinks in /etc/letsencrypt/live, if you
  changed them by hand or edited a renewal configuration file
enhance:
 Helps to harden the TLS configuration by adding security enhancements to
  already existing configuration.
show_account:
 Options useful for the "show_account" subcommand:
plugins:
 Plugin Selection: Certbot client supports an extensible plugins
  architecture. See 'certbot plugins' for a list of all installed plugins
  and their names. You can force a particular plugin by setting options
  provided below. Running --help <plugin_name> will list flags specific to
  that plugin.
  --configurator CONFIGURATOR
                       Name of the plugin that is both an authenticator and
                       an installer. Should not be used together with
                       --authenticator or --installer. (default: Ask)
  -a AUTHENTICATOR, --authenticator AUTHENTICATOR
                       Authenticator plugin name. (default: None)
  -i INSTALLER, --installer INSTALLER
                       Installer plugin name (also used to find domains).
                       (default: None)
```
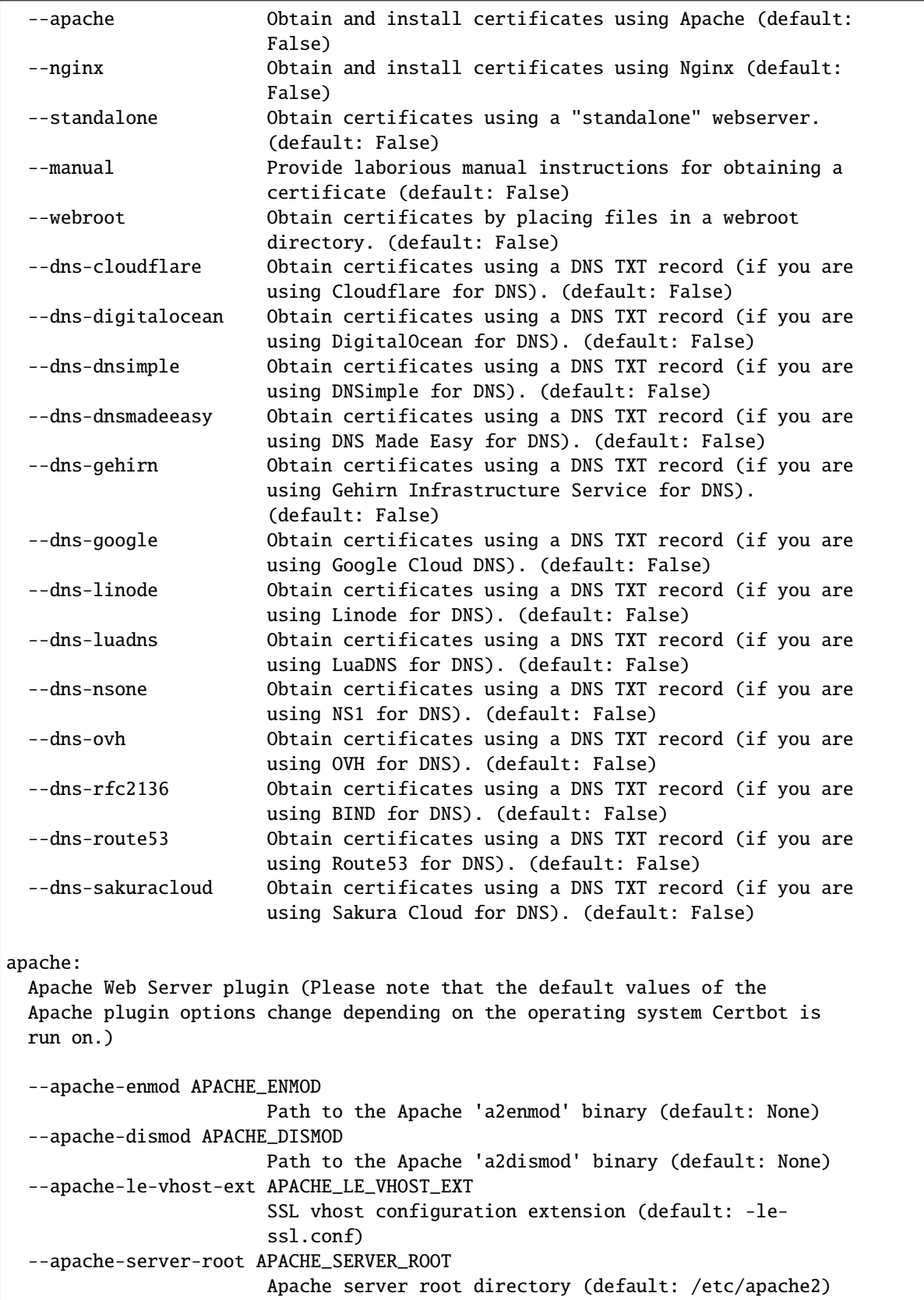

```
--apache-vhost-root APACHE_VHOST_ROOT
                        Apache server VirtualHost configuration root (default:
                        None)
  --apache-logs-root APACHE_LOGS_ROOT
                        Apache server logs directory (default:
                        /var/log/apache2)
  --apache-challenge-location APACHE_CHALLENGE_LOCATION
                        Directory path for challenge configuration (default:
                        /etc/apache2)
  --apache-handle-modules APACHE_HANDLE_MODULES
                        Let installer handle enabling required modules for you
                        (Only Ubuntu/Debian currently) (default: False)
  --apache-handle-sites APACHE_HANDLE_SITES
                        Let installer handle enabling sites for you (Only
                        Ubuntu/Debian currently) (default: False)
  --apache-ctl APACHE_CTL
                        Full path to Apache control script (default:
                        apache2ctl)
  --apache-bin APACHE_BIN
                        Full path to apache2/httpd binary (default: None)
dns-cloudflare:
 Obtain certificates using a DNS TXT record (if you are using Cloudflare
  for DNS).
  --dns-cloudflare-propagation-seconds DNS_CLOUDFLARE_PROPAGATION_SECONDS
                        The number of seconds to wait for DNS to propagate
                        before asking the ACME server to verify the DNS
                        record. (default: 10)
  --dns-cloudflare-credentials DNS_CLOUDFLARE_CREDENTIALS
                        Cloudflare credentials INI file. (default: None)
dns-digitalocean:
 Obtain certificates using a DNS TXT record (if you are using DigitalOcean
  for DNS).
  --dns-digitalocean-propagation-seconds DNS_DIGITALOCEAN_PROPAGATION_SECONDS
                        The number of seconds to wait for DNS to propagate
                        before asking the ACME server to verify the DNS
                        record. (default: 10)
  --dns-digitalocean-credentials DNS_DIGITALOCEAN_CREDENTIALS
                        DigitalOcean credentials INI file. (default: None)
dns-dnsimple:
 Obtain certificates using a DNS TXT record (if you are using DNSimple for
 DNS).
  --dns-dnsimple-propagation-seconds DNS_DNSIMPLE_PROPAGATION_SECONDS
                        The number of seconds to wait for DNS to propagate
                        before asking the ACME server to verify the DNS
                        record. (default: 30)
  --dns-dnsimple-credentials DNS_DNSIMPLE_CREDENTIALS
```
DNSimple credentials INI file. (default: None) dns-dnsmadeeasy: Obtain certificates using a DNS TXT record (if you are using DNS Made Easy for DNS). --dns-dnsmadeeasy-propagation-seconds DNS\_DNSMADEEASY\_PROPAGATION\_SECONDS The number of seconds to wait for DNS to propagate before asking the ACME server to verify the DNS record. (default: 60) --dns-dnsmadeeasy-credentials DNS\_DNSMADEEASY\_CREDENTIALS DNS Made Easy credentials INI file. (default: None) dns-gehirn: Obtain certificates using a DNS TXT record (if you are using Gehirn Infrastructure Service for DNS). --dns-gehirn-propagation-seconds DNS\_GEHIRN\_PROPAGATION\_SECONDS The number of seconds to wait for DNS to propagate before asking the ACME server to verify the DNS record. (default: 30) --dns-gehirn-credentials DNS\_GEHIRN\_CREDENTIALS Gehirn Infrastructure Service credentials file. (default: None) dns-google: Obtain certificates using a DNS TXT record (if you are using Google Cloud DNS for DNS). --dns-google-propagation-seconds DNS\_GOOGLE\_PROPAGATION\_SECONDS The number of seconds to wait for DNS to propagate before asking the ACME server to verify the DNS record. (default: 60) --dns-google-credentials DNS\_GOOGLE\_CREDENTIALS Path to Google Cloud DNS service account JSON file. (See https://developers.google.com/identity/protocols/ OAuth2ServiceAccount#creatinganaccount forinformation about creating a service account and https://cloud.google.com/dns/accesscontrol#permissions\_and\_roles for information about therequired permissions.) (default: None) dns-linode: Obtain certificates using a DNS TXT record (if you are using Linode for DNS). --dns-linode-propagation-seconds DNS\_LINODE\_PROPAGATION\_SECONDS The number of seconds to wait for DNS to propagate before asking the ACME server to verify the DNS record. (default: 120) --dns-linode-credentials DNS\_LINODE\_CREDENTIALS Linode credentials INI file. (default: None)

```
dns-luadns:
 Obtain certificates using a DNS TXT record (if you are using LuaDNS for
 DNS).
  --dns-luadns-propagation-seconds DNS_LUADNS_PROPAGATION_SECONDS
                        The number of seconds to wait for DNS to propagate
                        before asking the ACME server to verify the DNS
                        record. (default: 30)
  --dns-luadns-credentials DNS_LUADNS_CREDENTIALS
                        LuaDNS credentials INI file. (default: None)
dns-nsone:
 Obtain certificates using a DNS TXT record (if you are using NS1 for DNS).
  --dns-nsone-propagation-seconds DNS_NSONE_PROPAGATION_SECONDS
                        The number of seconds to wait for DNS to propagate
                        before asking the ACME server to verify the DNS
                        record. (default: 30)
  --dns-nsone-credentials DNS_NSONE_CREDENTIALS
                        NS1 credentials file. (default: None)
dns-ovh:
 Obtain certificates using a DNS TXT record (if you are using OVH for DNS).
  --dns-ovh-propagation-seconds DNS_OVH_PROPAGATION_SECONDS
                        The number of seconds to wait for DNS to propagate
                        before asking the ACME server to verify the DNS
                        record. (default: 120)
  --dns-ovh-credentials DNS_OVH_CREDENTIALS
                        OVH credentials INI file. (default: None)
dns-rfc2136:
 Obtain certificates using a DNS TXT record (if you are using BIND for
 DNS).
  --dns-rfc2136-propagation-seconds DNS_RFC2136_PROPAGATION_SECONDS
                        The number of seconds to wait for DNS to propagate
                        before asking the ACME server to verify the DNS
                        record. (default: 60)
  --dns-rfc2136-credentials DNS_RFC2136_CREDENTIALS
                        RFC 2136 credentials INI file. (default: None)
dns-route53:
 Obtain certificates using a DNS TXT record (if you are using AWS Route53
  for DNS).
  --dns-route53-propagation-seconds DNS_ROUTE53_PROPAGATION_SECONDS
                        The number of seconds to wait for DNS to propagate
                        before asking the ACME server to verify the DNS
                        record. (default: 10)
```

```
dns-sakuracloud:
  Obtain certificates using a DNS TXT record (if you are using Sakura Cloud
  for DNS).
  --dns-sakuracloud-propagation-seconds DNS_SAKURACLOUD_PROPAGATION_SECONDS
                        The number of seconds to wait for DNS to propagate
                        before asking the ACME server to verify the DNS
                        record. (default: 90)
  --dns-sakuracloud-credentials DNS_SAKURACLOUD_CREDENTIALS
                        Sakura Cloud credentials file. (default: None)
manual:
  Authenticate through manual configuration or custom shell scripts. When
  using shell scripts, an authenticator script must be provided. The
  environment variables available to this script depend on the type of
  challenge. $CERTBOT_DOMAIN will always contain the domain being
  authenticated. For HTTP-01 and DNS-01, $CERTBOT_VALIDATION is the
  validation string, and $CERTBOT_TOKEN is the filename of the resource
  requested when performing an HTTP-01 challenge. An additional cleanup
  script can also be provided and can use the additional variable
  $CERTBOT_AUTH_OUTPUT which contains the stdout output from the auth
  script. For both authenticator and cleanup script, on HTTP-01 and DNS-01
  challenges, $CERTBOT_REMAINING_CHALLENGES will be equal to the number of
  challenges that remain after the current one, and $CERTBOT_ALL_DOMAINS
  contains a comma-separated list of all domains that are challenged for the
  current certificate.
  --manual-auth-hook MANUAL_AUTH_HOOK
                        Path or command to execute for the authentication
                        script (default: None)
  --manual-cleanup-hook MANUAL_CLEANUP_HOOK
                        Path or command to execute for the cleanup script
                        (default: None)
nginx:
  Nginx Web Server plugin
  --nginx-server-root NGINX_SERVER_ROOT
                        Nginx server root directory. (default: /etc/nginx or
                        /usr/local/etc/nginx)
  --nginx-ctl NGINX_CTL
                        Path to the 'nginx' binary, used for 'configtest' and
                        retrieving nginx version number. (default: nginx)
  --nginx-sleep-seconds NGINX_SLEEP_SECONDS
                        Number of seconds to wait for nginx configuration
                        changes to apply when reloading. (default: 1)
null:
  Null Installer
standalone:
  Spin up a temporary webserver
                                                                           (continues on next page)
```

```
webroot:
 Place files in webroot directory
  --webroot-path WEBROOT_PATH, -w WEBROOT_PATH
                        public_html / webroot path. This can be specified
                        multiple times to handle different domains; each
                        domain will have the webroot path that preceded it.
                        For instance: `-w /var/www/example -d example.com -d
                        www.example.com -w /var/www/thing -d thing.net -d
                        m.thing.net` (default: Ask)
  --webroot-map WEBROOT_MAP
                        JSON dictionary mapping domains to webroot paths; this
                        implies -d for each entry. You may need to escape this
                        from your shell. E.g.: --webroot-map
                        '{"eg1.is,m.eg1.is":"/www/eg1/", "eg2.is":"/www/eg2"}'
                        This option is merged with, but takes precedence over,
                        -w / -d entries. At present, if you put webroot-map in
                        a config file, it needs to be on a single line, like:
                        webroot-map = {"example.com":"/var/www"}. (default:
                        {})
```
# **4.11 Getting help**

If you're having problems, we recommend posting on the Let's Encrypt [Community Forum.](https://community.letsencrypt.org)

If you find a bug in the software, please do report it in our [issue tracker.](https://github.com/certbot/certbot/issues) Remember to give us as much information as possible:

- copy and paste exact command line used and the output (though mind that the latter might include some personally identifiable information, including your email and domains)
- copy and paste logs from /var/log/letsencrypt (though mind they also might contain personally identifiable information)
- copy and paste certbot --version output
- your operating system, including specific version
- specify which installation method you've chosen

## **FIVE**

## **DEVELOPER GUIDE**

#### **Table of Contents**

- *[Getting Started](#page-49-0)*
	- **–** *[Running a local copy of the client](#page-49-1)*
	- **–** *[Find issues to work on](#page-50-0)*
	- **–** *[Testing](#page-50-1)*
		- ∗ *[Running automated unit tests](#page-50-2)*
		- ∗ *[Running automated integration tests](#page-51-0)*
		- ∗ *[Running manual integration tests](#page-51-1)*
		- ∗ *[Running tests in CI](#page-52-0)*
- *[Code components and layout](#page-52-1)*
	- **–** *[Plugin-architecture](#page-52-2)*
	- **–** *[Authenticators](#page-52-3)*
	- **–** *[Installer](#page-53-0)*
	- **–** *[Installer Development](#page-53-1)*
	- **–** *[Writing your own plugin](#page-53-2)*
		- ∗ *[Writing your own plugin snap](#page-54-0)*
- *[Coding style](#page-54-1)*
- *Use* [certbot.compat.os](#page-55-0) *instead of* os
- *[Mypy type annotations](#page-55-1)*
- *[Submitting a pull request](#page-55-2)*
- *[Asking for help](#page-56-0)*
- *[Building the Certbot and DNS plugin snaps](#page-56-1)*
- *[Updating the documentation](#page-56-2)*
- *[Certbot's dependencies](#page-57-0)*
	- **–** *[Updating dependency versions](#page-57-1)*
- *[Running the client with Docker](#page-57-2)*

# <span id="page-49-0"></span>**5.1 Getting Started**

Certbot has the same *[system requirements](#page-8-0)* when set up for development. While the section below will help you install Certbot and its dependencies, Certbot needs to be run on a UNIX-like OS so if you're using Windows, you'll need to set up a (virtual) machine running an OS such as Linux and continue with these instructions on that UNIX-like OS.

### <span id="page-49-1"></span>**5.1.1 Running a local copy of the client**

Running the client in developer mode from your local tree is a little different than running Certbot as a user. To get set up, clone our git repository by running:

```
git clone https://github.com/certbot/certbot
```
If you're running on a UNIX-like OS, you can run the following commands to install dependencies and set up a virtual environment where you can run Certbot.

Install and configure the OS system dependencies required to run Certbot.

```
# For APT-based distributions (e.g. Debian, Ubuntu ...)
sudo apt update
sudo apt install python3-dev python3-venv gcc libaugeas0 libssl-dev \
                 libffi-dev ca-certificates openssl
# For RPM-based distributions (e.g. Fedora, CentOS ...)
# NB1: old distributions will use yum instead of dnf
# NB2: RHEL-based distributions use python3X-devel instead of python3-devel (e.g.␣
˓→python36-devel)
sudo dnf install python3-devel gcc augeas-libs openssl-devel libffi-devel \
                 redhat-rpm-config ca-certificates openssl
# For macOS installations with Homebrew already installed and configured
# NB: If you also run `brew install python` you don't need the \sim/lib
# directory created below, however, Certbot's Apache plugin won't work
# if you use Python installed from other sources such as pyenv or the
# version provided by Apple.
brew install augeas
mkdir ~/lib
ln -s \{(brew -prefix)/lib/libaugeas^* \sim/lib)\}
```
Set up the Python virtual environment that will host your Certbot local instance.

cd certbot python tools/venv.py

**Note:** You may need to repeat this when Certbot's dependencies change or when a new plugin is introduced.

You can now run the copy of Certbot from git either by executing venv/bin/certbot, or by activating the virtual environment. You can do the latter by running:

source venv/bin/activate

After running this command, certbot and development tools like ipdb3, ipython, pytest, and tox are available in the shell where you ran the command. These tools are installed in the virtual environment and are kept separate from your global Python installation. This works by setting environment variables so the right executables are found and

Python can pull in the versions of various packages needed by Certbot. More information can be found in the [virtualenv](https://virtualenv.pypa.io) [docs.](https://virtualenv.pypa.io)

### <span id="page-50-0"></span>**5.1.2 Find issues to work on**

You can find the open issues in the [github issue tracker.](https://github.com/certbot/certbot/issues) Comparatively easy ones are marked [good first issue.](https://github.com/certbot/certbot/issues?q=is%3Aopen+is%3Aissue+label%3A%22good+first+issue%22) If you're starting work on something, post a comment to let others know and seek feedback on your plan where appropriate.

Once you've got a working branch, you can open a pull request. All changes in your pull request must have thorough unit test coverage, pass our tests, and be compliant with the *[coding style](#page-54-1)*.

## <span id="page-50-1"></span>**5.1.3 Testing**

You can test your code in several ways:

- running the *[automated unit](#page-50-2)* tests,
- running the *[automated integration](#page-51-0)* tests
- running an *ad hoc [manual integration](#page-51-1)* test

**Note:** Running integration tests does not currently work on macOS. See [https://github.com/certbot/certbot/issues/](https://github.com/certbot/certbot/issues/6959) [6959.](https://github.com/certbot/certbot/issues/6959) In the meantime, we recommend developers on macOS open a PR to run integration tests.

#### <span id="page-50-2"></span>**Running automated unit tests**

When you are working in a file foo.py, there should also be a file foo\_test.py either in the same directory as foo.py or in the tests subdirectory (if there isn't, make one). While you are working on your code and tests, run python foo\_test.py to run the relevant tests.

For debugging, we recommend putting import ipdb; ipdb.set\_trace() statements inside the source code.

Once you are done with your code changes, and the tests in foo\_test.py pass, run all of the unit tests for Certbot and check for coverage with tox -e py3-cover. You should then check for code style with tox -e lint (all files) or pylint --rcfile=.pylintrc path/to/file.py (single file at a time).

Once all of the above is successful, you may run the full test suite using tox --skip-missing-interpreters. We recommend running the commands above first, because running all tests like this is very slow, and the large amount of output can make it hard to find specific failures when they happen.

**Warning:** The full test suite may attempt to modify your system's Apache config if your user has sudo permissions, so it should not be run on a production Apache server.

#### <span id="page-51-0"></span>**Running automated integration tests**

Generally it is sufficient to open a pull request and let Github and Azure Pipelines run integration tests for you. However, you may want to run them locally before submitting your pull request. You need Docker and docker-compose installed and working.

The tox environment integration will setup [Pebble,](https://github.com/letsencrypt/pebble) the Let's Encrypt ACME CA server for integration testing, then launch the Certbot integration tests.

With a user allowed to access your local Docker daemon, run:

```
tox -e integration
```
Tests will be run using pytest. A test report and a code coverage report will be displayed at the end of the integration tests execution.

#### <span id="page-51-1"></span>**Running manual integration tests**

You can also manually execute Certbot against a local instance of the [Pebble](https://github.com/letsencrypt/pebble) ACME server. This is useful to verify that the modifications done to the code makes Certbot behave as expected.

To do so you need:

- Docker installed, and a user with access to the Docker client,
- an available *[local copy](#page-49-1)* of Certbot.

The virtual environment set up with python tools/venv.py contains two CLI tools that can be used once the virtual environment is activated:

#### run\_acme\_server

- Starts a local instance of Pebble and runs in the foreground printing its logs.
- Press CTRL+C to stop this instance.
- This instance is configured to validate challenges against certbot executed locally.

**Note:** Some options are available to tweak the local ACME server. You can execute run\_acme\_server --help to see the inline help of the run\_acme\_server tool.

certbot\_test [ARGS...]

- Execute certbot with the provided arguments and other arguments useful for testing purposes, such as: verbose output, full tracebacks in case Certbot crashes, *etc.*
- Execution is preconfigured to interact with the Pebble CA started with run\_acme\_server.
- Any arguments can be passed as they would be to Certbot (eg. certbot\_test certonly -d test.example. com).

Here is a typical workflow to verify that Certbot successfully issued a certificate using an HTTP-01 challenge on a machine with Python 3:

python tools/venv.py source venv/bin/activate run\_acme\_server &

```
certbot_test certonly --standalone -d test.example.com
# To stop Pebble, launch `fg` to get back the background job, then press CTRL+C
```
#### <span id="page-52-0"></span>**Running tests in CI**

Certbot uses Azure Pipelines to run continuous integration tests. If you are using our Azure setup, a branch whose name starts with test- will run all tests on that branch.

## <span id="page-52-1"></span>**5.2 Code components and layout**

The following components of the Certbot repository are distributed to users:

#### **acme**

contains all protocol specific code

#### **certbot**

main client code

#### **certbot-apache and certbot-nginx**

client code to configure specific web servers

#### **certbot-dns-\***

client code to configure DNS providers

#### **windows installer**

Installs Certbot on Windows and is built using the files in windows-installer/

### <span id="page-52-2"></span>**5.2.1 Plugin-architecture**

Certbot has a plugin architecture to facilitate support for different webservers, other TLS servers, and operating systems. The interfaces available for plugins to implement are defined in [interfaces.py](https://github.com/certbot/certbot/blob/master/certbot/certbot/interfaces.py) and [plugins/common.py.](https://github.com/certbot/certbot/blob/master/certbot/certbot/plugins/common.py#L45)

The main two plugin interfaces are [Authenticator](#page-103-0), which implements various ways of proving domain control to a certificate authority, and [Installer](#page-104-0), which configures a server to use a certificate once it is issued. Some plugins, like the built-in Apache and Nginx plugins, implement both interfaces and perform both tasks. Others, like the built-in Standalone authenticator, implement just one interface.

### <span id="page-52-3"></span>**5.2.2 Authenticators**

Authenticators are plugins that prove control of a domain name by solving a challenge provided by the ACME server. ACME currently defines several types of challenges: HTTP, TLS-ALPN, and DNS, represented by classes in [acme.](https://acme-python.readthedocs.io/en/latest/api/challenges.html#module-acme.challenges) [challenges](https://acme-python.readthedocs.io/en/latest/api/challenges.html#module-acme.challenges). An authenticator plugin should implement support for at least one challenge type.

An Authenticator indicates which challenges it supports by implementing get\_chall\_pref(domain) to return a sorted list of challenge types in preference order.

An Authenticator must also implement perform(achalls), which "performs" a list of challenges by, for instance, provisioning a file on an HTTP server, or setting a TXT record in DNS. Once all challenges have succeeded or failed, Certbot will call the plugin's cleanup(achalls) method to remove any files or DNS records that were needed only during authentication.

### <span id="page-53-0"></span>**5.2.3 Installer**

Installers plugins exist to actually setup the certificate in a server, possibly tweak the security configuration to make it more correct and secure (Fix some mixed content problems, turn on HSTS, redirect to HTTPS, etc). Installer plugins tell the main client about their abilities to do the latter via the [supported\\_enhancements\(\)](#page-105-0) call. We currently have two Installers in the tree, the ApacheConfigurator. and the NginxConfigurator. External projects have made some progress toward support for IIS, Icecast and Plesk.

Installers and Authenticators will oftentimes be the same class/object (because for instance both tasks can be performed by a webserver like nginx) though this is not always the case (the standalone plugin is an authenticator that listens on port 80, but it cannot install certificates; a postfix plugin would be an installer but not an authenticator).

Installers and Authenticators are kept separate because it should be possible to use the StandaloneAuthenticator (it sets up its own Python server to perform challenges) with a program that cannot solve challenges itself (Such as MTA installers).

### <span id="page-53-1"></span>**5.2.4 Installer Development**

There are a few existing classes that may be beneficial while developing a new *[Installer](#page-104-0)*. Installers aimed to reconfigure UNIX servers may use Augeas for configuration parsing and can inherit from AugeasConfigurator class to handle much of the interface. Installers that are unable to use Augeas may still find the [Reverter](#page-109-0) class helpful in handling configuration checkpoints and rollback.

## <span id="page-53-2"></span>**5.2.5 Writing your own plugin**

**Note:** The Certbot team is not currently accepting any new plugins because we want to rethink our approach to the challenge and resolve some issues like [#6464,](https://github.com/certbot/certbot/issues/6464) [#6503,](https://github.com/certbot/certbot/issues/6503) and [#6504](https://github.com/certbot/certbot/issues/6504) first.

In the meantime, you're welcome to release it as a third-party plugin. See [certbot-dns-ispconfig](https://github.com/m42e/certbot-dns-ispconfig) for one example of that.

Certbot client supports dynamic discovery of plugins through the [setuptools entry points](https://setuptools.readthedocs.io/en/latest/pkg_resources.html#entry-points) using the [certbot.plugins](#page-78-0) group. This way you can, for example, create a custom implementation of [Authenticator](#page-103-0) or the [Installer](#page-104-0) without having to merge it with the core upstream source code. An example is provided in examples/plugins/ directory.

While developing, you can install your plugin into a Certbot development virtualenv like this:

```
. venv/bin/activate
pip install -e examples/plugins/
certbot_test plugins
```
Your plugin should show up in the output of the last command. If not, it was not installed properly.

Once you've finished your plugin and published it, you can have your users install it system-wide with pip install. Note that this will only work for users who have Certbot installed from OS packages or via pip.

#### <span id="page-54-0"></span>**Writing your own plugin snap**

If you'd like your plugin to be used alongside the Certbot snap, you will also have to publish your plugin as a snap. Plugin snaps are regular confined snaps, but normally do not provide any "apps" themselves. Plugin snaps export loadable Python modules to the Certbot snap.

When the Certbot snap runs, it will use its version of Python and prefer Python modules contained in its own snap over modules contained in external snaps. This means that your snap doesn't have to contain things like an extra copy of Python, Certbot, or their dependencies, but also that if you need a different version of a dependency than is already installed in the Certbot snap, the Certbot snap will have to be updated.

Certbot plugin snaps expose their Python modules to the Certbot snap via a [snap content interface](https://snapcraft.io/docs/content-interface) where certbot-1 is the value for the content attribute. The Certbot snap only uses this to find the names of connected plugin snaps and it expects to find the Python modules to be loaded under lib/python3.8/site-packages/ in the plugin snap. This location is the default when using the core20 [base snap](https://snapcraft.io/docs/base-snaps) and the [python snapcraft plugin.](https://snapcraft.io/docs/python-plugin)

The Certbot snap also provides a separate content interface which you can use to get metadata about the Certbot snap using the content identifier metadata-1.

The script used to generate the snapcraft.yaml files for our own externally snapped plugins can be found at [https:](https://github.com/certbot/certbot/blob/master/tools/snap/generate_dnsplugins_snapcraft.sh) [//github.com/certbot/certbot/blob/master/tools/snap/generate\\_dnsplugins\\_snapcraft.sh.](https://github.com/certbot/certbot/blob/master/tools/snap/generate_dnsplugins_snapcraft.sh)

For more information on building externally snapped plugins, see the section on *[Building the Certbot and DNS plugin](#page-56-1) [snaps](#page-56-1)*.

Once you have created your own snap, if you have the snap file locally, it can be installed for use with Certbot by running:

```
snap install --classic certbot
snap set certbot trust-plugin-with-root=ok
snap install --dangerous your-snap-filename.snap
sudo snap connect certbot:plugin your-snap-name
sudo /snap/bin/certbot plugins
```
If everything worked, the last command should list your plugin in the list of plugins found by Certbot. Once your snap is published to the snap store, it will be installable through the name of the snap on the snap store without the --dangerous flag. If you are also using Certbot's metadata interface, you can run sudo snap connect your-snap-name:your-plug-name-for-metadata certbot:certbot-metadata to connect your snap to it.

## <span id="page-54-1"></span>**5.3 Coding style**

Please:

- 1. **Be consistent with the rest of the code**.
- 2. Read [PEP 8 Style Guide for Python Code.](https://www.python.org/dev/peps/pep-0008)
- 3. Follow the [Google Python Style Guide,](https://google.github.io/styleguide/pyguide.html) with the exception that we use [Sphinx-style](https://www.sphinx-doc.org/) documentation:

```
def foo(arg):
    """Short description.
    :param int arg: Some number.
    :returns: Argument
    :rtype: int
```

```
return arg
```
 $"''"$ 

- 4. Remember to use pylint.
- 5. You may consider installing a plugin for [editorconfig](https://editorconfig.org/) in your editor to prevent some linting warnings.
- 6. Please avoid unittest.assertTrue or unittest.assertFalse when possible, and use assertEqual or more specific assert. They give better messages when it's failing, and are generally more correct.

## <span id="page-55-0"></span>**5.4 Use** certbot.compat.os **instead of** os

Python's standard library os module lacks full support for several Windows security features about file permissions (eg. DACLs). However several files handled by Certbot (eg. private keys) need strongly restricted access on both Linux and Windows.

To help with this, the certbot.compat.os module wraps the standard os module, and forbids usage of methods that lack support for these Windows security features.

As a developer, when working on Certbot or its plugins, you must use certbot.compat.os in every place you would need os (eg. from certbot.compat import os instead of import os). Otherwise the tests will fail when your PR is submitted.

## <span id="page-55-1"></span>**5.5 Mypy type annotations**

Certbot uses the [mypy](https://mypy.readthedocs.io) static type checker. Python 3 natively supports official type annotations, which can then be tested for consistency using mypy. Mypy does some type checks even without type annotations; we can find bugs in Certbot even without a fully annotated codebase.

Zulip wrote a [great guide](https://blog.zulip.org/2016/10/13/static-types-in-python-oh-mypy/) to using mypy. It's useful, but you don't have to read the whole thing to start contributing to Certbot.

To run mypy on Certbot, use tox -e mypy on a machine that has Python 3 installed.

Also note that OpenSSL, which we rely on, has type definitions for crypto but not SSL. We use both. Those imports should look like this:

```
from OpenSSL import crypto
from OpenSSL import SSL
```
# <span id="page-55-2"></span>**5.6 Submitting a pull request**

Steps:

- 0. We recommend you talk with us in a GitHub issue or *[Mattermost](#page-56-0)* before writing a pull request to ensure the changes you're making is something we have the time and interest to review.
- 1. Write your code! When doing this, you should add *[mypy type annotations](#page-55-1)* for any functions you add or modify. You can check that you've done this correctly by running tox -e mypy on a machine that has Python 3 installed.
- 2. Make sure your environment is set up properly and that you're in your virtualenv. You can do this by following the instructions in the *[Getting Started](#page-49-0)* section.
- 3. Run tox -e lint to check for pylint errors. Fix any errors.
- 4. Run tox --skip-missing-interpreters to run the entire test suite including coverage. The --skip-missing-interpreters argument ignores missing versions of Python needed for running the tests. Fix any errors.
- 5. If any documentation should be added or updated as part of the changes you have made, please include the documentation changes in your PR.
- 6. Submit the PR. Once your PR is open, please do not force push to the branch containing your pull request to squash or amend commits. We use [squash merges](https://github.com/blog/2141-squash-your-commits) on PRs and rewriting commits makes changes harder to track between reviews.
- 7. Did your tests pass on Azure Pipelines? If they didn't, fix any errors.

# <span id="page-56-0"></span>**5.7 Asking for help**

If you have any questions while working on a Certbot issue, don't hesitate to ask for help! You can do this in the Certbot channel in EFF's Mattermost instance for its open source projects as described below.

You can get involved with several of EFF's software projects such as Certbot at the [EFF Open Source Contributor](https://opensource.eff.org/signup_user_complete/?id=6iqur37ucfrctfswrs14iscobw) [Chat Platform.](https://opensource.eff.org/signup_user_complete/?id=6iqur37ucfrctfswrs14iscobw) By signing up for the EFF Open Source Contributor Chat Platform, you consent to share your personal information with the Electronic Frontier Foundation, which is the operator and data controller for this platform. The channels will be available both to EFF, and to other users of EFFOSCCP, who may use or disclose information in these channels outside of EFFOSCCP. EFF will use your information, according to the [Privacy Policy,](https://www.eff.org/policy) to further the mission of EFF, including hosting and moderating the discussions on this platform.

Use of EFFOSCCP is subject to the [EFF Code of Conduct.](https://www.eff.org/pages/eppcode) When investigating an alleged Code of Conduct violation, EFF may review discussion channels or direct messages.

# <span id="page-56-1"></span>**5.8 Building the Certbot and DNS plugin snaps**

Instructions for how to manually build and run the Certbot snap and the externally snapped DNS plugins that the Certbot project supplies are located in the README file at [https://github.com/certbot/certbot/tree/master/tools/snap.](https://github.com/certbot/certbot/tree/master/tools/snap)

# <span id="page-56-2"></span>**5.9 Updating the documentation**

Many of the packages in the Certbot repository have documentation in a docs/ directory. This directory is located under the top level directory for the package. For instance, Certbot's documentation is under certbot/docs.

To build the documentation of a package, make sure you have followed the instructions to set up a *[local copy](#page-49-1)* of Certbot including activating the virtual environment. After that, cd to the docs directory you want to build and run the command:

make clean html

This would generate the HTML documentation in \_build/html in your current docs/ directory.

# <span id="page-57-0"></span>**5.10 Certbot's dependencies**

We attempt to pin all of Certbot's dependencies whenever we can for reliability and consistency. Some of the places we have Certbot's dependencies pinned include our snaps, Docker images, Windows installer, CI, and our development environments.

In most cases, the file where dependency versions are specified is tools/requirements.txt. There are two exceptions to this. The first is our "oldest" tests where tools/oldest\_constraints.txt is used instead. The purpose of the "oldest" tests is to ensure Certbot continues to work with the oldest versions of our dependencies which we claim to support. The oldest versions of the dependencies we support should also be declared in our setup.py files to communicate this information to our users.

The second exception to using tools/requirements.txt is in our unpinned tests. As of writing this, there is one test we run nightly in CI where we leave Certbot's dependencies unpinned. The thinking behind this test is to help us learn about breaking changes in our dependencies so that we can respond accordingly.

The choices of whether Certbot's dependencies are pinned and what file is used if they are should be automatically handled for you most of the time by Certbot's tooling. The way it works though is tools/pip\_install.py (which many of our other tools build on) checks for the presence of environment variables. If CERTBOT\_NO\_PIN is set to 1, Certbot's dependencies will not be pinned. If that variable is not set and CERTBOT\_OLDEST is set to 1, tools/ oldest\_constraints.txt will be used as constraints for pip. Otherwise, tools/requirements.txt is used as constraints.

## <span id="page-57-1"></span>**5.10.1 Updating dependency versions**

tools/requirements.txt and tools/oldest\_constraints.txt can be updated using tools/pinning/ current/repin.sh and tools/pinning/oldest/repin.sh respectively. This works by using poetry to generate pinnings based on a Poetry project defined by the pyproject.toml file in the same directory as the script. In many cases, you can just run the script to generate updated dependencies, however, if you need to pin back packages or unpin packages that were previously restricted to an older version, you will need to modify the pyproject.toml file. The syntax used by this file is described at <https://python-poetry.org/docs/pyproject/> and how dependencies are specified in this file is further described at [https://python-poetry.org/docs/dependency-specification/.](https://python-poetry.org/docs/dependency-specification/)

If you want to learn more about the design used here, see tools/pinning/DESIGN.md in the Certbot repo.

# <span id="page-57-2"></span>**5.11 Running the client with Docker**

You can use Docker Compose to quickly set up an environment for running and testing Certbot. To install Docker Compose, follow the instructions at [https://docs.docker.com/compose/install/.](https://docs.docker.com/compose/install/)

**Note:** Linux users can simply run pip install docker-compose to get Docker Compose after installing Docker Engine and activating your shell as described in the *[Getting Started](#page-49-0)* section.

Now you can develop on your host machine, but run Certbot and test your changes in Docker. When using docker-compose make sure you are inside your clone of the Certbot repository. As an example, you can run the following command to check for linting errors:

docker-compose run --rm --service-ports development bash -c 'tox -e lint'

You can also leave a terminal open running a shell in the Docker container and modify Certbot code in another window. The Certbot repo on your host machine is mounted inside of the container so any changes you make immediately take effect. To do this, run:

```
docker-compose run --rm --service-ports development bash
```
Now running the check for linting errors described above is as easy as:

tox -e lint

## **SIX**

## **PACKAGING GUIDE**

## **6.1 Releases**

We release packages and upload them to PyPI (wheels and source tarballs).

- <https://pypi.python.org/pypi/acme>
- <https://pypi.python.org/pypi/certbot>
- <https://pypi.python.org/pypi/certbot-apache>
- <https://pypi.python.org/pypi/certbot-nginx>
- <https://pypi.python.org/pypi/certbot-dns-cloudflare>
- <https://pypi.python.org/pypi/certbot-dns-digitalocean>
- <https://pypi.python.org/pypi/certbot-dns-dnsimple>
- <https://pypi.python.org/pypi/certbot-dns-dnsmadeeasy>
- <https://pypi.python.org/pypi/certbot-dns-google>
- <https://pypi.python.org/pypi/certbot-dns-linode>
- <https://pypi.python.org/pypi/certbot-dns-luadns>
- <https://pypi.python.org/pypi/certbot-dns-nsone>
- <https://pypi.python.org/pypi/certbot-dns-ovh>
- <https://pypi.python.org/pypi/certbot-dns-rfc2136>
- <https://pypi.python.org/pypi/certbot-dns-route53>

The following scripts are used in the process:

• <https://github.com/certbot/certbot/blob/master/tools/release.sh>

We use git tags to identify releases, using [Semantic Versioning.](https://semver.org/) For example:  $v0.11.1$ .

Since version 1.21.0, our packages are cryptographically signed by one of four PGP keys:

- BF6BCFC89E90747B9A680FD7B6029E8500F7DB16
- 86379B4F0AF371B50CD9E5FF3402831161D1D280
- 20F201346BF8F3F455A73F9A780CC99432A28621
- F2871B4152AE13C49519111F447BF683AA3B26C3`

These keys can be found on major key servers and at [https://dl.eff.org/certbot.pub.](https://dl.eff.org/certbot.pub)

Releases before 1.21.0 were signed by the PGP key A2CFB51FA275A7286234E7B24D17C995CD9775F2 which can still be found on major key servers.

## **6.2 Notes for package maintainers**

- 0. Please use our tagged releases, not master!
- 1. Do not package certbot-compatibility-test as it's only used internally.
- 2. To run tests on our packages, you should use pytest by running the command python -m pytest. Running pytest directly may not work because PYTHONPATH is not handled the same way and local modules may not be found by the test runner.
- 3. If you'd like to include automated renewal in your package:
- certbot renew -q should be added to crontab or systemd timer.
- A random per-machine time offset should be included to avoid having a large number of your clients hit Let's Encrypt's servers simultaneously.
- --preconfigured-renewal should be included on the CLI or in cli.ini for all invocations of Certbot, so that it can adjust its interactive output regarding automated renewal (Certbot  $\geq$  = 1.9.0).
- 4. jws is an internal script for acme module and it doesn't have to be packaged it's mostly for debugging: you can use it as echo foo | jws sign | jws verify.
- 5. Do get in touch with us. We are happy to make any changes that will make packaging easier. If you need to apply some patches don't do it downstream - make a PR here.

### **SEVEN**

# **BACKWARDS COMPATIBILITY**

All Certbot components including [acme,](https://acme-python.readthedocs.io/) Certbot, and *[non-third party plugins](#page-13-0)* follow [Semantic Versioning](https://semver.org/) both for its Python *[API](#page-66-0)* and for the application itself. This means that we will not change behavior in a backwards incompatible way except in a new major version of the project.

**Note:** None of this applies to the behavior of Certbot distribution mechanisms such as *[our snaps](#page-9-0)* or OS packages whose behavior may change at any time. Semantic versioning only applies to the common Certbot components that are installed by various distribution methods.

For Certbot as an application, the command line interface and non-interactive behavior can be considered stable with two exceptions. The first is that no aspects of Certbot's console or log output should be considered stable and it may change at any time. The second is that Certbot's behavior should only be considered stable with certain files but not all. Files with which users should expect Certbot to maintain its current behavior with are:

- /etc/letsencrypt/live/\$domain/{cert,chain,fullchain,privkey}.pem,where \$domain is the certificate name (see *[Where are my certificates?](#page-27-0)* for more details)
- *[CLI configuration files](#page-31-0)*
- Hook directories in /etc/letsencrypt/renewal-hooks

Certbot's behavior with other files may change at any point.

Another area where Certbot should not be considered stable is its behavior when not run in non-interactive mode which also may change at any point.

In general, if we're making a change that we expect will break some users, we will bump the major version and will have warned about it in a prior release when possible. For our Python API, we will issue warnings using Python's warning module. For application level changes, we will print and log warning messages.

## **EIGHT**

## **RESOURCES**

Documentation: <https://certbot.eff.org/docs> Software project: <https://github.com/certbot/certbot> Notes for developers: <https://certbot.eff.org/docs/contributing.html> Main Website: <https://certbot.eff.org> Let's Encrypt Website: <https://letsencrypt.org> Community: <https://community.letsencrypt.org> ACME spec: [RFC 8555](https://tools.ietf.org/html/rfc8555)

ACME working area in github (archived): <https://github.com/ietf-wg-acme/acme>

build failing

## **NINE**

## **API DOCUMENTATION**

## <span id="page-66-0"></span>**9.1 certbot package**

Certbot client.

### **9.1.1 Subpackages**

#### **certbot.compat package**

Compatibility layer to run certbot both on Linux and Windows.

This package contains all logic that needs to be implemented specifically for Linux and for Windows. Then the rest of certbot code relies on this module to be platform agnostic.

#### **Submodules**

#### **certbot.compat.filesystem module**

Compat module to handle files security on Windows and Linux

certbot.compat.filesystem.chmod(*file\_path: [str](https://docs.python.org/3/library/stdtypes.html#str)*, *mode: [int](https://docs.python.org/3/library/functions.html#int)*) → [None](https://docs.python.org/3/library/constants.html#None)

Apply a POSIX mode on given file\_path:

- for Linux, the POSIX mode will be directly applied using chmod,
- for Windows, the POSIX mode will be translated into a Windows DACL that make sense for Certbot context, and applied to the file using kernel calls.

The definition of the Windows DACL that correspond to a POSIX mode, in the context of Certbot, is explained at <https://github.com/certbot/certbot/issues/6356> and is implemented by the method \_generate\_windows\_flags().

**Parameters**

- file\_path  $(str)$  $(str)$  $(str)$  Path of the file
- mode  $(int)$  $(int)$  $(int)$  POSIX mode to apply

certbot.compat.filesystem.umask(*mask: [int](https://docs.python.org/3/library/functions.html#int)*) → [int](https://docs.python.org/3/library/functions.html#int)

Set the current numeric umask and return the previous umask. On Linux, the built-in umask method is used. On Windows, our Certbot-side implementation is used.

#### **Parameters**

 $\text{mask}(int)$  $\text{mask}(int)$  $\text{mask}(int)$  – The user file-creation mode mask to apply.

#### **Return type**

[int](https://docs.python.org/3/library/functions.html#int)

#### **Returns**

The previous umask value.

certbot.compat.filesystem.temp\_umask(*mask: [int](https://docs.python.org/3/library/functions.html#int)*) → [Generator](https://docs.python.org/3/library/typing.html#typing.Generator)[\[None,](https://docs.python.org/3/library/constants.html#None) [None,](https://docs.python.org/3/library/constants.html#None) [None\]](https://docs.python.org/3/library/constants.html#None)

Apply a umask temporarily, meant to be used in a with block. Uses the Certbot implementation of umask.

#### **Parameters**

 $\texttt{mask}(int) - \text{The user file-creation mode mask to apply temporarily}$  $\texttt{mask}(int) - \text{The user file-creation mode mask to apply temporarily}$  $\texttt{mask}(int) - \text{The user file-creation mode mask to apply temporarily}$ 

certbot.compat.filesystem.copy\_ownership\_and\_apply\_mode(*src: [str](https://docs.python.org/3/library/stdtypes.html#str)*, *dst: [str](https://docs.python.org/3/library/stdtypes.html#str)*, *mode: [int](https://docs.python.org/3/library/functions.html#int)*, *copy\_user:*  $$ 

Copy ownership (user and optionally group on Linux) from the source to the destination, then apply given mode in compatible way for Linux and Windows. This replaces the os.chown command.

#### **Parameters**

- $src (str)$  $src (str)$  $src (str)$  Path of the source file
- $\text{dst}(str)$  $\text{dst}(str)$  $\text{dst}(str)$  Path of the destination file
- mode  $(int)$  $(int)$  $(int)$  Permission mode to apply on the destination file
- copy\_user  $(bool)$  $(bool)$  $(bool)$  Copy user if [True](https://docs.python.org/3/library/constants.html#True)
- copy\_group ([bool](https://docs.python.org/3/library/functions.html#bool)) Copy group if [True](https://docs.python.org/3/library/constants.html#True) on Linux (has no effect on Windows)

certbot.compat.filesystem.copy\_ownership\_and\_mode(*src: [str](https://docs.python.org/3/library/stdtypes.html#str)*, *dst: [str](https://docs.python.org/3/library/stdtypes.html#str)*, *copy\_user: [bool](https://docs.python.org/3/library/functions.html#bool) = True*, *copy\_group:*  $bool = True$  $bool = True$ )  $\rightarrow$  [None](https://docs.python.org/3/library/constants.html#None)

Copy ownership (user and optionally group on Linux) and mode/DACL from the source to the destination.

#### **Parameters**

- $src (str)$  $src (str)$  $src (str)$  Path of the source file
- dst  $(str)$  $(str)$  $(str)$  Path of the destination file
- copy\_user  $(bool)$  $(bool)$  $(bool)$  Copy user if [True](https://docs.python.org/3/library/constants.html#True)
- copy\_group  $(bool)$  $(bool)$  $(bool)$  Copy group if [True](https://docs.python.org/3/library/constants.html#True) on Linux (has no effect on Windows)

certbot.compat.filesystem.check\_mode(*file\_path: [str](https://docs.python.org/3/library/stdtypes.html#str)*, *mode: [int](https://docs.python.org/3/library/functions.html#int)*) → [bool](https://docs.python.org/3/library/functions.html#bool)

Check if the given mode matches the permissions of the given file. On Linux, will make a direct comparison, on Windows, mode will be compared against the security model.

#### **Parameters**

- file\_path  $(str)$  $(str)$  $(str)$  Path of the file
- mode  $(int)$  $(int)$  $(int)$  POSIX mode to test

#### **Return type**

[bool](https://docs.python.org/3/library/functions.html#bool)

#### **Returns**

True if the POSIX mode matches the file permissions

certbot.compat.filesystem.check\_owner(*file\_path: [str](https://docs.python.org/3/library/stdtypes.html#str)*) → [bool](https://docs.python.org/3/library/functions.html#bool)

Check if given file is owned by current user.

#### **Parameters**

file\_path  $(str)$  $(str)$  $(str)$  – File path to check

**Return type**

[bool](https://docs.python.org/3/library/functions.html#bool)

#### **Returns**

True if given file is owned by current user, False otherwise.

certbot.compat.filesystem.check\_permissions(*file\_path: [str](https://docs.python.org/3/library/stdtypes.html#str)*, *mode: [int](https://docs.python.org/3/library/functions.html#int)*) → [bool](https://docs.python.org/3/library/functions.html#bool)

Check if given file has the given mode and is owned by current user.

#### **Parameters**

- file\_path  $(str)$  $(str)$  $(str)$  File path to check
- mode  $(int)$  $(int)$  $(int)$  POSIX mode to check

#### **Return type**

[bool](https://docs.python.org/3/library/functions.html#bool)

#### **Returns**

True if file has correct mode and owner, False otherwise.

certbot.compat.filesystem.open(*file\_path: [str](https://docs.python.org/3/library/stdtypes.html#str), flags: [int](https://docs.python.org/3/library/functions.html#int), mode: int* =  $511$ )  $\rightarrow$  int

Wrapper of original os.open function, that will ensure on Windows that given mode is correctly applied.

#### **Parameters**

- file\_path  $(str)$  $(str)$  $(str)$  The file path to open
- flags  $(int)$  $(int)$  $(int)$  Flags to apply on file while opened
- mode  $(int)$  $(int)$  $(int)$  POSIX mode to apply on file when opened, Python defaults will be applied if None

#### **Returns**

the file descriptor to the opened file

#### **Return type** [int](https://docs.python.org/3/library/functions.html#int)

#### **Raise**

OSError(errno.EEXIST) if the file already exists and os.O\_CREAT & os.O\_EXCL are set, OS-Error(errno.EACCES) on Windows if the file already exists and is a directory, and os.O\_CREAT is set.

certbot.compat.filesystem.makedirs(*file\_path: [str](https://docs.python.org/3/library/stdtypes.html#str)*, *mode: [int](https://docs.python.org/3/library/functions.html#int) = 511*) → [None](https://docs.python.org/3/library/constants.html#None)

Rewrite of original os.makedirs function, that will ensure on Windows that given mode is correctly applied.

#### **Parameters**

- file\_path  $(str)$  $(str)$  $(str)$  The file path to open
- mode  $(int)$  $(int)$  $(int)$  POSIX mode to apply on leaf directory when created, Python defaults will be applied if None

certbot.compat.filesystem.mkdir( $file\_path: str, mode: int = 511$  $file\_path: str, mode: int = 511$  $file\_path: str, mode: int = 511$  $file\_path: str, mode: int = 511$  $file\_path: str, mode: int = 511$ )  $\rightarrow$  [None](https://docs.python.org/3/library/constants.html#None)

Rewrite of original os.mkdir function, that will ensure on Windows that given mode is correctly applied.

**Parameters**

- file\_path  $(str)$  $(str)$  $(str)$  The file path to open
- mode  $(int)$  $(int)$  $(int)$  POSIX mode to apply on directory when created, Python defaults will be applied if None

certbot.compat.filesystem.replace(*src: [str](https://docs.python.org/3/library/stdtypes.html#str)*, *dst: [str](https://docs.python.org/3/library/stdtypes.html#str)*) → [None](https://docs.python.org/3/library/constants.html#None)

Rename a file to a destination path and handles situations where the destination exists.

#### **Parameters**

- $src (str)$  $src (str)$  $src (str)$  The current file path.
- dst  $(str)$  $(str)$  $(str)$  The new file path.

#### certbot.compat.filesystem.realpath(*file\_path: [str](https://docs.python.org/3/library/stdtypes.html#str)*) → [str](https://docs.python.org/3/library/stdtypes.html#str)

Find the real path for the given path. This method resolves symlinks, including recursive symlinks, and is protected against symlinks that creates an infinite loop.

#### **Parameters**

file\_path  $(str)$  $(str)$  $(str)$  – The path to resolve

#### **Returns**

The real path for the given path

#### **Return type**

[str](https://docs.python.org/3/library/stdtypes.html#str)

#### certbot.compat.filesystem.readlink(*link path:*  $str$ *)*  $\rightarrow$  str

Return a string representing the path to which the symbolic link points.

#### **Parameters**

**link\_path**  $(str)$  $(str)$  $(str)$  – The symlink path to resolve

#### **Returns**

The path the symlink points to

#### **Returns**

str

#### **Raise**

ValueError if a long path (260> characters) is encountered on Windows

#### certbot.compat.filesystem.is\_executable(*path: [str](https://docs.python.org/3/library/stdtypes.html#str)*) → [bool](https://docs.python.org/3/library/functions.html#bool)

Is path an executable file?

#### **Parameters**

**path**  $(str)$  $(str)$  $(str)$  – path to test

#### **Returns**

True if path is an executable file

### **Return type**

[bool](https://docs.python.org/3/library/functions.html#bool)

#### certbot.compat.filesystem.has\_world\_permissions(*path: [str](https://docs.python.org/3/library/stdtypes.html#str)*) → [bool](https://docs.python.org/3/library/functions.html#bool)

Check if everybody/world has any right (read/write/execute) on a file given its path.

#### **Parameters**

**path**  $(str)$  $(str)$  $(str)$  – path to test

#### **Returns**

True if everybody/world has any right to the file

#### **Return type**

[bool](https://docs.python.org/3/library/functions.html#bool)

certbot.compat.filesystem.compute\_private\_key\_mode(*old\_key: [str](https://docs.python.org/3/library/stdtypes.html#str)*, *base\_mode: [int](https://docs.python.org/3/library/functions.html#int)*) → [int](https://docs.python.org/3/library/functions.html#int)

Calculate the POSIX mode to apply to a private key given the previous private key.

#### **Parameters**

- old\_key  $(str)$  $(str)$  $(str)$  path to the previous private key
- base\_mode  $(int)$  $(int)$  $(int)$  the minimum modes to apply to a private key

#### **Returns**

the POSIX mode to apply

#### **Return type**

[int](https://docs.python.org/3/library/functions.html#int)

```
certbot.compat.filesystem.has_same_ownership(path1: str, path2: str) → bool
```
Return True if the ownership of two files given their respective path is the same. On Windows, ownership is checked against owner only, since files do not have a group owner.

#### **Parameters**

- path1  $(str)$  $(str)$  $(str)$  path to the first file
- **path2**  $(str)$  $(str)$  $(str)$  path to the second file

#### **Returns**

True if both files have the same ownership, False otherwise

#### **Return type**

[bool](https://docs.python.org/3/library/functions.html#bool)

#### certbot.compat.filesystem.has\_min\_permissions(*path: [str](https://docs.python.org/3/library/stdtypes.html#str)*, *min\_mode: [int](https://docs.python.org/3/library/functions.html#int)*) → [bool](https://docs.python.org/3/library/functions.html#bool)

Check if a file given its path has at least the permissions defined by the given minimal mode. On Windows, group permissions are ignored since files do not have a group owner.

#### **Parameters**

- **path**  $(str)$  $(str)$  $(str)$  path to the file to check
- $min\_mode$  ([int](https://docs.python.org/3/library/functions.html#int)) the minimal permissions expected

#### **Returns**

True if the file matches the minimal permissions expectations, False otherwise

#### **Return type**

[bool](https://docs.python.org/3/library/functions.html#bool)

#### **certbot.compat.misc module**

This compat module handles various platform specific calls that do not fall into one particular category.

```
certbot.compat.misc.raise_for_non_administrative_windows_rights() \rightarrowNone
```
On Windows, raise if current shell does not have the administrative rights. Do nothing on Linux.

**Raises**

.errors. Error – If the current shell does not have administrative rights on Windows.

```
None
```
On Windows, ensure that Console Virtual Terminal Sequences are enabled.

certbot.compat.misc.readline\_with\_timeout(*timeout: [float](https://docs.python.org/3/library/functions.html#float)*, *prompt: [Optional](https://docs.python.org/3/library/typing.html#typing.Optional)[\[str\]](https://docs.python.org/3/library/stdtypes.html#str)*) → [str](https://docs.python.org/3/library/stdtypes.html#str)

Read user input to return the first line entered, or raise after specified timeout.

#### **Parameters**

- timeout  $(f$ loat) The timeout in seconds given to the user.
- **prompt**  $(str)$  $(str)$  $(str)$  The prompt message to display to the user.

#### **Returns**

The first line entered by the user.

#### **Return type**

[str](https://docs.python.org/3/library/stdtypes.html#str)

certbot.compat.misc.get\_default\_folder(*folder\_type: [str](https://docs.python.org/3/library/stdtypes.html#str)*) → [str](https://docs.python.org/3/library/stdtypes.html#str)

Return the relevant default folder for the current OS

#### **Parameters**

**folder\_type**  $(str)$  $(str)$  $(str)$  – The type of folder to retrieve (config, work or logs)

#### **Returns**

The relevant default folder.

#### **Return type**

[str](https://docs.python.org/3/library/stdtypes.html#str)

certbot.compat.misc.underscores\_for\_unsupported\_characters\_in\_path(*path: [str](https://docs.python.org/3/library/stdtypes.html#str)*) → [str](https://docs.python.org/3/library/stdtypes.html#str)

Replace unsupported characters in path for current OS by underscores. :param str path: the path to normalize :return: the normalized path :rtype: str

certbot.compat.misc.execute\_command\_status(*cmd\_name: [str](https://docs.python.org/3/library/stdtypes.html#str)*, *shell\_cmd: [str](https://docs.python.org/3/library/stdtypes.html#str)*, *env: [Optional\[](https://docs.python.org/3/library/typing.html#typing.Optional)[dict\]](https://docs.python.org/3/library/stdtypes.html#dict) = None*)  $\rightarrow$  [Tuple\[](https://docs.python.org/3/library/typing.html#typing.Tuple)[int,](https://docs.python.org/3/library/functions.html#int) [str,](https://docs.python.org/3/library/stdtypes.html#str) [str\]](https://docs.python.org/3/library/stdtypes.html#str)

### **Run a command:**

- on Linux command will be run by the standard shell selected with subprocess.run(shell=True)
- on Windows command will be run in a Powershell shell

This function returns the exit code, and does not log the result and output of the command.

#### **Parameters**

- cmd\_name  $(str)$  $(str)$  $(str)$  the user facing name of the hook being run
- shell\_cmd  $(str)$  $(str)$  $(str)$  shell command to execute
- env  $(dict)$  $(dict)$  $(dict)$  environ to pass into subprocess.run

#### **Returns**

[tuple](https://docs.python.org/3/library/stdtypes.html#tuple) ([int](https://docs.python.org/3/library/functions.html#int) returncode, [str](https://docs.python.org/3/library/stdtypes.html#str) stderr, [str](https://docs.python.org/3/library/stdtypes.html#str) stdout)
# **certbot.compat.os module**

This compat modules is a wrapper of the core os module that forbids usage of specific operations (e.g. chown, chmod, getuid) that would be harmful to the Windows file security model of Certbot. This module is intended to replace standard os module throughout certbot projects (except acme).

This module has the same API as the os module in the Python standard library except for the functions defined below.

isort:skip\_file

```
certbot.compat.os.access(*unused_args, **unused_kwargs)
     Method os.access() is forbidden
```

```
certbot.compat.os.chmod(*unused_args, **unused_kwargs)
     Method os.chmod() is forbidden
```

```
certbot.compat.os.chown(*unused_args, **unused_kwargs)
     Method os.chown() is forbidden
```

```
certbot.compat.os.fstat(*unused_args, **unused_kwargs)
     Method os.stat() is forbidden
```

```
certbot.compat.os.mkdir(*unused_args, **unused_kwargs)
     Method os.mkdir() is forbidden
```

```
certbot.compat.os.open(*unused_args, **unused_kwargs)
     Method os.open() is forbidden
```

```
certbot.compat.os.rename(*unused_args, **unused_kwargs)
     Method os.rename() is forbidden
```

```
certbot.compat.os.replace(*unused_args, **unused_kwargs)
     Method os.replace() is forbidden
```

```
certbot.compat.os.stat(*unused_args, **unused_kwargs)
     Method os.stat() is forbidden
```

```
certbot.compat.os.umask(*unused_args, **unused_kwargs)
     Method os.chmod() is forbidden
```

```
certbot.compat.os.makedirs(*unused_args, **unused_kwargs)
     Method os.makedirs() is forbidden
```
# **certbot.display package**

Certbot display utilities.

# **Submodules**

# <span id="page-73-0"></span>**certbot.display.ops module**

Contains UI methods for LE user operations.

```
certbot.display.ops.get_email(invalid: bool = False, optional: bool = True) → str
     Prompt for valid email address.
```
# **Parameters**

- invalid  $(bool)$  $(bool)$  $(bool)$  True if an invalid address was provided by the user
- **optional** ([bool](https://docs.python.org/3/library/functions.html#bool)) True if the user can use –register-unsafely-without-email to avoid providing an e-mail

### **Returns**

e-mail address

**Return type**

[str](https://docs.python.org/3/library/stdtypes.html#str)

**Raises**

[errors.Error](#page-100-0) – if the user cancels

certbot.display.ops.choose\_account(*accounts: [List\[](https://docs.python.org/3/library/typing.html#typing.List)Account]*) → [Optional\[](https://docs.python.org/3/library/typing.html#typing.Optional)Account]

Choose an account.

# **Parameters**

 $accounts (list) - Containing at least one Account$  $accounts (list) - Containing at least one Account$  $accounts (list) - Containing at least one Account$ 

certbot.display.ops.choose\_values(*values: [List\[](https://docs.python.org/3/library/typing.html#typing.List)[str\]](https://docs.python.org/3/library/stdtypes.html#str)*, *question: [Optional](https://docs.python.org/3/library/typing.html#typing.Optional)[\[str\]](https://docs.python.org/3/library/stdtypes.html#str) = None*) → [List](https://docs.python.org/3/library/typing.html#typing.List)[\[str\]](https://docs.python.org/3/library/stdtypes.html#str)

Display screen to let user pick one or multiple values from the provided list.

### **Parameters**

- values  $(list)$  $(list)$  $(list)$  Values to select from
- question  $(str)$  $(str)$  $(str)$  Question to ask to user while choosing values

### **Returns**

List of selected values

# **Return type**

[list](https://docs.python.org/3/library/stdtypes.html#list)

certbot.display.ops.choose\_names(*installer: [Optional\[](https://docs.python.org/3/library/typing.html#typing.Optional)*[Installer](#page-104-0)*]*, *question: [Optional\[](https://docs.python.org/3/library/typing.html#typing.Optional)[str\]](https://docs.python.org/3/library/stdtypes.html#str) = None*) → [List](https://docs.python.org/3/library/typing.html#typing.List)[\[str\]](https://docs.python.org/3/library/stdtypes.html#str)

Display screen to select domains to validate.

# **Parameters**

- installer (certbot.interfaces. Installer) An installer object
- question  $(str)$  $(str)$  $(str)$  Overriding default question to ask the user if asked to choose from domain names.

# **Returns**

List of selected names

**Return type**

[list](https://docs.python.org/3/library/stdtypes.html#list) of [str](https://docs.python.org/3/library/stdtypes.html#str)

certbot.display.ops.get\_valid\_domains(*domains: [Iterable](https://docs.python.org/3/library/typing.html#typing.Iterable)[\[str\]](https://docs.python.org/3/library/stdtypes.html#str)*) → [List\[](https://docs.python.org/3/library/typing.html#typing.List)[str\]](https://docs.python.org/3/library/stdtypes.html#str)

**Helper method for choose\_names that implements basic checks**

on domain names

```
Parameters
   domains list) – Domain names to validate
```
**Returns** List of valid domains

**Return type** [list](https://docs.python.org/3/library/stdtypes.html#list)

certbot.display.ops.success\_installation(*domains: [List\[](https://docs.python.org/3/library/typing.html#typing.List)[str\]](https://docs.python.org/3/library/stdtypes.html#str)*) → [None](https://docs.python.org/3/library/constants.html#None) Display a box confirming the installation of HTTPS.

**Parameters**

domains  $(list)$  $(list)$  $(list)$  – domain names which were enabled

certbot.display.ops.success\_renewal(*unused domains: [List\[](https://docs.python.org/3/library/typing.html#typing.List)[str\]](https://docs.python.org/3/library/stdtypes.html#str)*)  $\rightarrow$  [None](https://docs.python.org/3/library/constants.html#None)

Display a box confirming the renewal of an existing certificate.

# **Parameters**

**domains**  $(list)$  $(list)$  $(list)$  – domain names which were renewed

certbot.display.ops.success\_revocation(*cert\_path: [str](https://docs.python.org/3/library/stdtypes.html#str)*) → [None](https://docs.python.org/3/library/constants.html#None)

Display a message confirming a certificate has been revoked.

#### **Parameters**

**cert\_path**  $(list)$  $(list)$  $(list)$  – path to certificate which was revoked.

certbot.display.ops.report\_executed\_command(*command\_name: [str](https://docs.python.org/3/library/stdtypes.html#str)*, *returncode: [int](https://docs.python.org/3/library/functions.html#int)*, *stdout: [str](https://docs.python.org/3/library/stdtypes.html#str)*, *stderr:*  $str$ )  $\rightarrow$  [None](https://docs.python.org/3/library/constants.html#None)

Display a message describing the success or failure of an executed process (e.g. hook).

# **Parameters**

- command\_name  $(str)$  $(str)$  $(str)$  Human-readable description of the executed command
- returncode  $(int)$  $(int)$  $(int)$  The exit code of the executed command
- stdout  $(str)$  $(str)$  $(str)$  The stdout output of the executed command
- stderr  $(str)$  $(str)$  $(str)$  The stderr output of the executed command

certbot.display.ops.validated\_input(*validator: [Callable\[](https://docs.python.org/3/library/typing.html#typing.Callable)[\[str\]](https://docs.python.org/3/library/stdtypes.html#str), [Any\]](https://docs.python.org/3/library/typing.html#typing.Any)*, *\*args: [Any](https://docs.python.org/3/library/typing.html#typing.Any)*, *\*\*kwargs: [Any](https://docs.python.org/3/library/typing.html#typing.Any)*) → [Tuple\[](https://docs.python.org/3/library/typing.html#typing.Tuple)[str,](https://docs.python.org/3/library/stdtypes.html#str) [str\]](https://docs.python.org/3/library/stdtypes.html#str)

Like [input\\_text](#page-76-0), but with validation.

# **Parameters**

- validator  $(callable) A$  method which will be called on the supplied input. If the method raises an errors.Error, its text will be displayed and the user will be re-prompted.
- \*args  $(list)$  $(list)$  $(list)$  Arguments to be passed to [input\\_text](#page-76-0).
- \*\* kwargs  $(dict)$  $(dict)$  $(dict)$  Arguments to be passed to [input\\_text](#page-76-0).

### **Returns**

as [input\\_text](#page-76-0)

# **Return type**

[tuple](https://docs.python.org/3/library/stdtypes.html#tuple)

```
certbot.display.ops.validated_directory(validator: Callable[[str], Any], *args: Any, **kwargs: Any) →
                                               Tuple[str, str]
```
Like [directory\\_select](#page-77-0), but with validation.

# **Parameters**

- validator  $(callable) A$  method which will be called on the supplied input. If the method raises an errors.Error, its text will be displayed and the user will be re-prompted.
- \*args ([list](https://docs.python.org/3/library/stdtypes.html#list)) Arguments to be passed to [directory\\_select](#page-77-0).
- \*\* kwargs  $(dict)$  $(dict)$  $(dict)$  Arguments to be passed to  $directory\_select$ .

# **Returns**

as [directory\\_select](#page-77-0)

**Return type**

[tuple](https://docs.python.org/3/library/stdtypes.html#tuple)

# <span id="page-75-0"></span>**certbot.display.util module**

# Certbot display.

This module ([certbot.display.util](#page-75-0)) or its companion [certbot.display.ops](#page-73-0) should be used whenever:

- Displaying status information to the user on the terminal
- Collecting information from the user via prompts

Other messages can use the [logging](https://docs.python.org/3/library/logging.html#module-logging) module. See log.py.

# $certbot.display.util.OK = 'ok'$

Display exit code indicating user acceptance.

# certbot.display.util.CANCEL = 'cancel'

Display exit code for a user canceling the display.

### certbot.display.util.notify(*msg: [str](https://docs.python.org/3/library/stdtypes.html#str)*) → [None](https://docs.python.org/3/library/constants.html#None)

Display a basic status message.

# **Parameters**

 $\text{msg}(str)$  $\text{msg}(str)$  $\text{msg}(str)$  – message to display

certbot.display.util.notification(*message: [str](https://docs.python.org/3/library/stdtypes.html#str)*, *pause: [bool](https://docs.python.org/3/library/functions.html#bool) = True*, *wrap: [bool](https://docs.python.org/3/library/functions.html#bool) = True*, *force\_interactive:*  $bool = False$  $bool = False$ , *decorate:*  $bool = True$ )  $\rightarrow$  [None](https://docs.python.org/3/library/constants.html#None)

Displays a notification and waits for user acceptance.

- message  $(str)$  $(str)$  $(str)$  Message to display
- pause ([bool](https://docs.python.org/3/library/functions.html#bool)) Whether or not the program should pause for the user's confirmation
- wrap  $(bool)$  $(bool)$  $(bool)$  Whether or not the application should wrap text
- force\_interactive  $(bool)$  $(bool)$  $(bool)$  True if it's safe to prompt the user because it won't cause any workflow regressions
- decorate  $(bool)$  $(bool)$  $(bool)$  Whether to surround the message with a decorated frame

certbot.display.util.menu(*message: [str](https://docs.python.org/3/library/stdtypes.html#str)*, *choices: [Union\[](https://docs.python.org/3/library/typing.html#typing.Union)[List\[](https://docs.python.org/3/library/typing.html#typing.List)[str\]](https://docs.python.org/3/library/stdtypes.html#str), [List\[](https://docs.python.org/3/library/typing.html#typing.List)[Tuple](https://docs.python.org/3/library/typing.html#typing.Tuple)[\[str,](https://docs.python.org/3/library/stdtypes.html#str) [str\]](https://docs.python.org/3/library/stdtypes.html#str)]]*, *default: [Optional\[](https://docs.python.org/3/library/typing.html#typing.Optional)[int\]](https://docs.python.org/3/library/functions.html#int)*  $= None$ , *cli flag: [Optional\[](https://docs.python.org/3/library/typing.html#typing.Optional)[str\]](https://docs.python.org/3/library/stdtypes.html#str)* = *None*, *force interactive: [bool](https://docs.python.org/3/library/functions.html#bool)* = *False*)  $\rightarrow$ [Tuple\[](https://docs.python.org/3/library/typing.html#typing.Tuple)[str,](https://docs.python.org/3/library/stdtypes.html#str) [int\]](https://docs.python.org/3/library/functions.html#int)

Display a menu.

### **Parameters**

- message  $(str)$  $(str)$  $(str)$  title of menu
- choices ([list](https://docs.python.org/3/library/stdtypes.html#list) of tuples (tag, item) or list of descriptions (tags will be enumerated)) – Menu lines, len must be  $> 0$
- default default value to return, if interaction is not possible
- $cli_flag (str)$  $cli_flag (str)$  $cli_flag (str)$  option used to set this value with the CLI
- force\_interactive  $(bool)$  $(bool)$  $(bool)$  True if it's safe to prompt the user because it won't cause any workflow regressions

#### **Returns**

tuple of ([code](https://docs.python.org/3/library/code.html#module-code), index) where [code](https://docs.python.org/3/library/code.html#module-code) - str display exit code index - int index of the user's selection

### **Return type**

[tuple](https://docs.python.org/3/library/stdtypes.html#tuple)

<span id="page-76-0"></span>certbot.display.util.input\_text(*message: [str](https://docs.python.org/3/library/stdtypes.html#str)*, *default: [Optional\[](https://docs.python.org/3/library/typing.html#typing.Optional)[str\]](https://docs.python.org/3/library/stdtypes.html#str) = None*, *cli\_flag: [Optional](https://docs.python.org/3/library/typing.html#typing.Optional)[\[str\]](https://docs.python.org/3/library/stdtypes.html#str) = None*, *force\_interactive:*  $bool = False$  $bool = False$ )  $\rightarrow$  [Tuple](https://docs.python.org/3/library/typing.html#typing.Tuple)[\[str,](https://docs.python.org/3/library/stdtypes.html#str) [str\]](https://docs.python.org/3/library/stdtypes.html#str)

Accept input from the user.

### **Parameters**

- message  $(str)$  $(str)$  $(str)$  message to display to the user
- default default value to return, if interaction is not possible
- cli\_flag  $(str)$  $(str)$  $(str)$  option used to set this value with the CLI
- force\_interactive ([bool](https://docs.python.org/3/library/functions.html#bool)) True if it's safe to prompt the user because it won't cause any workflow regressions

#### **Returns**

tuple of ([code](https://docs.python.org/3/library/code.html#module-code), [input](https://docs.python.org/3/library/functions.html#input)) where [code](https://docs.python.org/3/library/code.html#module-code) - str display exit code [input](https://docs.python.org/3/library/functions.html#input) - str of the user's input

#### **Return type**

[tuple](https://docs.python.org/3/library/stdtypes.html#tuple)

certbot.display.util.yesno(*message: [str](https://docs.python.org/3/library/stdtypes.html#str)*, *yes\_label: [str](https://docs.python.org/3/library/stdtypes.html#str) = 'Yes'*, *no\_label: [str](https://docs.python.org/3/library/stdtypes.html#str) = 'No'*, *default: [Optional](https://docs.python.org/3/library/typing.html#typing.Optional)[\[bool\]](https://docs.python.org/3/library/functions.html#bool)*  $= None$ , *cli*  $flag: Optional[str] = None$  $flag: Optional[str] = None$  $flag: Optional[str] = None$  $flag: Optional[str] = None$ , *force interactive:*  $bool = False$  $bool = False$   $\rightarrow$  bool

Query the user with a yes/no question.

Yes and No label must begin with different letters, and must contain at least one letter each.

- message  $(str)$  $(str)$  $(str)$  question for the user
- yes\_label  $(str)$  $(str)$  $(str)$  Label of the "Yes" parameter
- no\_label  $(str)$  $(str)$  $(str)$  Label of the "No" parameter
- default default value to return, if interaction is not possible
- cli\_flag  $(str)$  $(str)$  $(str)$  option used to set this value with the CLI
- force\_interactive  $(bool)$  $(bool)$  $(bool)$  True if it's safe to prompt the user because it won't cause any workflow regressions

# **Returns**

True for "Yes", False for "No"

# **Return type**

[bool](https://docs.python.org/3/library/functions.html#bool)

```
certbot.display.util.checklist(message: str, tags: List[str], default: Optional[List[str]] = None, cli_flag:
                                         Optional[str] = None, force interactive: bool = False) \rightarrowTuple[str,
                                         List[str]]
```
Display a checklist.

# **Parameters**

- message  $(str)$  $(str)$  $(str)$  Message to display to user
- tags  $(list)$  $(list)$  $(list)$  [str](https://docs.python.org/3/library/stdtypes.html#str) tags to select, len(tags) > 0
- default default value to return, if interaction is not possible
- $\text{cli\_flag}(str)$  $\text{cli\_flag}(str)$  $\text{cli\_flag}(str)$  option used to set this value with the CLI
- force\_interactive ([bool](https://docs.python.org/3/library/functions.html#bool)) True if it's safe to prompt the user because it won't cause any workflow regressions

# **Returns**

tuple of ([code](https://docs.python.org/3/library/code.html#module-code), tags) where [code](https://docs.python.org/3/library/code.html#module-code) - str display exit code tags - list of selected tags

# **Return type**

[tuple](https://docs.python.org/3/library/stdtypes.html#tuple)

```
certbot.display.util.directory_select(message: str, default: Optional[str] = None, cli_flag: Optional[str]
                                                = None, force interactive: bool = False \rightarrowTuple[str,str]
```
Display a directory selection screen.

# **Parameters**

- message  $(str)$  $(str)$  $(str)$  prompt to give the user
- default default value to return, if interaction is not possible
- cli\_flag  $(str)$  $(str)$  $(str)$  option used to set this value with the CLI
- force\_interactive  $(bool)$  $(bool)$  $(bool)$  True if it's safe to prompt the user because it won't cause any workflow regressions

# **Returns**

tuple of the form ([code](https://docs.python.org/3/library/code.html#module-code), [string](https://docs.python.org/3/library/string.html#module-string)) where [code](https://docs.python.org/3/library/code.html#module-code) - display exit code [string](https://docs.python.org/3/library/string.html#module-string) - input entered by the user

certbot.display.util.assert\_valid\_call(*prompt: [str](https://docs.python.org/3/library/stdtypes.html#str)*, *default: [str](https://docs.python.org/3/library/stdtypes.html#str)*, *cli\_flag: [str](https://docs.python.org/3/library/stdtypes.html#str)*, *force\_interactive: [bool](https://docs.python.org/3/library/functions.html#bool)*) → [None](https://docs.python.org/3/library/constants.html#None)

Verify that provided arguments is a valid display call.

- **prompt**  $(str)$  $(str)$  $(str)$  prompt for the user
- default default answer to prompt
- cli\_flag  $(str)$  $(str)$  $(str)$  command line option for setting an answer to this question
- force\_interactive ([bool](https://docs.python.org/3/library/functions.html#bool)) if interactivity is forced

# **certbot.plugins package**

Certbot plugins.

# **Submodules**

# **certbot.plugins.common module**

Plugin common functions.

<span id="page-78-1"></span>certbot.plugins.common.option\_namespace(*name: [str](https://docs.python.org/3/library/stdtypes.html#str)*) → [str](https://docs.python.org/3/library/stdtypes.html#str)

ArgumentParser options namespace (prefix of all options).

# certbot.plugins.common.dest\_namespace(*name: [str](https://docs.python.org/3/library/stdtypes.html#str)*) → [str](https://docs.python.org/3/library/stdtypes.html#str) ArgumentParser dest namespace (prefix of all destinations).

<span id="page-78-0"></span>class certbot.plugins.common.Plugin(*config: NamespaceConfig*, *name: [str](https://docs.python.org/3/library/stdtypes.html#str)*)

Bases: [Plugin](#page-102-0)

Generic plugin.

abstract classmethod add\_parser\_arguments(*add: [Callable\[](https://docs.python.org/3/library/typing.html#typing.Callable)[...], [None\]](https://docs.python.org/3/library/constants.html#None)*) → [None](https://docs.python.org/3/library/constants.html#None) Add plugin arguments to the CLI argument parser.

#### **Parameters**

add (callable) – Function that proxies calls to [argparse.ArgumentParser.](https://docs.python.org/3/library/argparse.html#argparse.ArgumentParser.add_argument) [add\\_argument](https://docs.python.org/3/library/argparse.html#argparse.ArgumentParser.add_argument) prepending options with unique plugin name prefix.

classmethod inject\_parser\_options(*parser: [ArgumentParser](https://docs.python.org/3/library/argparse.html#argparse.ArgumentParser)*, *name: [str](https://docs.python.org/3/library/stdtypes.html#str)*) → [None](https://docs.python.org/3/library/constants.html#None)

Inject parser options.

See [inject\\_parser\\_options](#page-103-0) for docs.

### property option\_namespace: [str](https://docs.python.org/3/library/stdtypes.html#str)

ArgumentParser options namespace (prefix of all options).

#### $option_name(name: str) \rightarrow str$  $option_name(name: str) \rightarrow str$  $option_name(name: str) \rightarrow str$

Option name (include plugin namespace).

### property dest\_namespace: [str](https://docs.python.org/3/library/stdtypes.html#str)

ArgumentParser dest namespace (prefix of all destinations).

 $dest(var: str) \rightarrow str$  $dest(var: str) \rightarrow str$  $dest(var: str) \rightarrow str$ 

Find a destination for given variable var.

 $\text{conf}(var: str) \rightarrow \text{Any}$  $\text{conf}(var: str) \rightarrow \text{Any}$  $\text{conf}(var: str) \rightarrow \text{Any}$  $\text{conf}(var: str) \rightarrow \text{Any}$  $\text{conf}(var: str) \rightarrow \text{Any}$ 

Find a configuration value for variable var.

# **auth\_hint**(*failed achalls: List*[[AnnotatedChallenge](#page-93-0)])  $\rightarrow$  [str](https://docs.python.org/3/library/stdtypes.html#str)

Human-readable string to help the user troubleshoot the authenticator.

Shown to the user if one or more of the attempted challenges were not a success.

Should describe, in simple language, what the authenticator tried to do, what went wrong and what the user should try as their "next steps".

TODO: auth\_hint belongs in Authenticator but can't be added until the next major version of Certbot. For now, it lives in .Plugin and auth handler will only call it on authenticators that subclass .Plugin. For now, inherit from [Plugin](#page-78-0) to implement and/or override the method.

### **Parameters**

```
\text{failed\_achalls} (list) – List of one or more failed challenges (achallenges.
AnnotatedChallenge subclasses).
```
#### **Rtype str**

<span id="page-79-0"></span>class certbot.plugins.common.Installer(*\*args: [Any](https://docs.python.org/3/library/typing.html#typing.Any)*, *\*\*kwargs: [Any](https://docs.python.org/3/library/typing.html#typing.Any)*)

Bases: [Installer](#page-104-0), [Plugin](#page-78-0)

An installer base class with reverter and ssl\_dhparam methods defined.

Installer plugins do not have to inherit from this class.

add\_to\_checkpoint(*save\_files: [Set](https://docs.python.org/3/library/typing.html#typing.Set)[\[str\]](https://docs.python.org/3/library/stdtypes.html#str)*, *save\_notes: [str](https://docs.python.org/3/library/stdtypes.html#str)*, *temporary: [bool](https://docs.python.org/3/library/functions.html#bool) = False*) → [None](https://docs.python.org/3/library/constants.html#None)

Add files to a checkpoint.

#### **Parameters**

- save\_files  $(set)$  $(set)$  $(set)$  set of filepaths to save
- save\_notes  $(str)$  $(str)$  $(str)$  notes about changes during the save
- temporary ([bool](https://docs.python.org/3/library/functions.html#bool)) True if the files should be added to a temporary checkpoint rather than a permanent one. This is usually used for changes that will soon be reverted.

# **Raises**

.errors.PluginError – when unable to add to checkpoint

### finalize\_checkpoint(*title: [str](https://docs.python.org/3/library/stdtypes.html#str)*) → [None](https://docs.python.org/3/library/constants.html#None)

Timestamp and save changes made through the reverter.

### **Parameters**

**title**  $(str)$  $(str)$  $(str)$  – Title describing checkpoint

#### **Raises**

.errors.PluginError – when an error occurs

### $recovery\_routine() \rightarrow None$  $recovery\_routine() \rightarrow None$

Revert all previously modified files.

Reverts all modified files that have not been saved as a checkpoint

### **Raises**

**.errors.PluginError** – If unable to recover the configuration

# $\texttt{revert\_temporary\_config()} \rightarrow \text{None}$  $\texttt{revert\_temporary\_config()} \rightarrow \text{None}$  $\texttt{revert\_temporary\_config()} \rightarrow \text{None}$

Rollback temporary checkpoint.

# **Raises**

.errors.PluginError – when unable to revert config

# rollback\_checkpoints(*rollback: [int](https://docs.python.org/3/library/functions.html#int) = 1*) → [None](https://docs.python.org/3/library/constants.html#None)

Rollback saved checkpoints.

# **Parameters**

rollback  $(int)$  $(int)$  $(int)$  – Number of checkpoints to revert

### **Raises**

**.errors. PluginError** – If there is a problem with the input or the function is unable to correctly revert the configuration

# property ssl\_dhparams: [str](https://docs.python.org/3/library/stdtypes.html#str)

Full absolute path to ssl\_dhparams file.

### property updated\_ssl\_dhparams\_digest: [str](https://docs.python.org/3/library/stdtypes.html#str)

Full absolute path to digest of updated ssl\_dhparams file.

# $install\_ssl\_dhparas() \rightarrow None$  $install\_ssl\_dhparas() \rightarrow None$

Copy Certbot's ssl\_dhparams file into the system's config dir if required.

```
class certbot.plugins.common.Configurator(*args: Any, **kwargs: Any)
```
Bases: [Installer](#page-79-0), [Authenticator](#page-103-1)

A plugin that extends certbot.plugins.common.Installer and implements certbot.interfaces.Authenticator

class certbot.plugins.common.Addr(*tup: [Tuple\[](https://docs.python.org/3/library/typing.html#typing.Tuple)[str,](https://docs.python.org/3/library/stdtypes.html#str) [str\]](https://docs.python.org/3/library/stdtypes.html#str)*, *ipv6: [bool](https://docs.python.org/3/library/functions.html#bool) = False*)

Bases: [object](https://docs.python.org/3/library/functions.html#object)

Represents an virtual host address.

# **Parameters**

- **addr**  $(str)$  $(str)$  $(str)$  addr part of vhost address
- port  $(str)$  $(str)$  $(str)$  port number or  $*$ , or  $\cdots$

```
classmethod fromstring(str_addr: str) → Optional[GenericAddr]
```
Initialize Addr from string.

# $normalized\_tuple() \rightarrow Tuple[str, str]$  $normalized\_tuple() \rightarrow Tuple[str, str]$  $normalized\_tuple() \rightarrow Tuple[str, str]$  $normalized\_tuple() \rightarrow Tuple[str, str]$  $normalized\_tuple() \rightarrow Tuple[str, str]$

Normalized representation of addr/port tuple

 $get\_addr() \rightarrow str$  $get\_addr() \rightarrow str$ 

Return addr part of Addr object.

 $get\_port() \rightarrow str$  $get\_port() \rightarrow str$ 

Return port.

get\_addr\_obj(*port: [str](https://docs.python.org/3/library/stdtypes.html#str)*) → GenericAddr Return new address object with same addr and new port.

 $get\_ipv6\_exploded() \rightarrow str$  $get\_ipv6\_exploded() \rightarrow str$ 

Return IPv6 in normalized form

### class certbot.plugins.common.ChallengePerformer(*configurator:* [Configurator](#page-80-0))

```
Bases: object
```
Abstract base for challenge performers.

### **Variables**

- configurator Authenticator and installer plugin
- achalls ([list](https://docs.python.org/3/library/stdtypes.html#list) of [KeyAuthorizationAnnotatedChallenge](#page-94-0)) Annotated challenges
- indices ([list](https://docs.python.org/3/library/stdtypes.html#list) of [int](https://docs.python.org/3/library/functions.html#int)) Holds the indices of challenges from a larger array so the user of the class doesn't have to.

add\_chall(*achall:* [KeyAuthorizationAnnotatedChallenge,](#page-94-0) *idx: [Optional\[](https://docs.python.org/3/library/typing.html#typing.Optional)[int\]](https://docs.python.org/3/library/functions.html#int) = None*) → [None](https://docs.python.org/3/library/constants.html#None) Store challenge to be performed when perform() is called.

- achall (.KeyAuthorizationAnnotatedChallenge) Annotated challenge.
- $idx(int)$  $idx(int)$  $idx(int)$  index to challenge in a larger array

# $perform() \rightarrow List[KeyAuthorization ChallengeResponse]$  $perform() \rightarrow List[KeyAuthorization ChallengeResponse]$  $perform() \rightarrow List[KeyAuthorization ChallengeResponse]$

Perform all added challenges.

# **Returns**

challenge responses

# **Return type**

[list](https://docs.python.org/3/library/stdtypes.html#list) of [acme.challenges.KeyAuthorizationChallengeResponse](https://acme-python.readthedocs.io/en/latest/api/challenges.html#acme.challenges.KeyAuthorizationChallengeResponse)

certbot.plugins.common.install\_version\_controlled\_file(*dest\_path: [str](https://docs.python.org/3/library/stdtypes.html#str)*, *digest\_path: [str](https://docs.python.org/3/library/stdtypes.html#str)*, *src\_path: [str](https://docs.python.org/3/library/stdtypes.html#str)*, *all\_hashes: [Iterable](https://docs.python.org/3/library/typing.html#typing.Iterable)[\[str\]](https://docs.python.org/3/library/stdtypes.html#str)*) → [None](https://docs.python.org/3/library/constants.html#None)

Copy a file into an active location (likely the system's config dir) if required.

# **Parameters**

- dest\_path  $(str)$  $(str)$  $(str)$  destination path for version controlled file
- digest\_path  $(str)$  $(str)$  $(str)$  path to save a digest of the file in
- $src\_path(str)$  $src\_path(str)$  $src\_path(str)$  path to version controlled file found in distribution
- all\_hashes  $(list)$  $(list)$  $(list)$  hashes of every released version of the file

certbot.plugins.common.dir\_setup(*test\_dir: [str](https://docs.python.org/3/library/stdtypes.html#str)*, *pkg: [str](https://docs.python.org/3/library/stdtypes.html#str)*) → [Tuple\[](https://docs.python.org/3/library/typing.html#typing.Tuple)[str,](https://docs.python.org/3/library/stdtypes.html#str) [str,](https://docs.python.org/3/library/stdtypes.html#str) [str\]](https://docs.python.org/3/library/stdtypes.html#str) Setup the directories necessary for the configurator.

# **certbot.plugins.dns\_common module**

Common code for DNS Authenticator Plugins.

### class certbot.plugins.dns\_common.DNSAuthenticator(*config: NamespaceConfig*, *name: [str](https://docs.python.org/3/library/stdtypes.html#str)*)

Bases: [Plugin](#page-78-0), [Authenticator](#page-103-1)

Base class for DNS Authenticators

# classmethod add\_parser\_arguments(*add: [Callable\[](https://docs.python.org/3/library/typing.html#typing.Callable)[...], [None\]](https://docs.python.org/3/library/constants.html#None)*, *default\_propagation\_seconds: [int](https://docs.python.org/3/library/functions.html#int) =*  $10$ )  $\rightarrow$  [None](https://docs.python.org/3/library/constants.html#None)

Add plugin arguments to the CLI argument parser.

### **Parameters**

add (callable) – Function that proxies calls to [argparse.ArgumentParser.](https://docs.python.org/3/library/argparse.html#argparse.ArgumentParser.add_argument) [add\\_argument](https://docs.python.org/3/library/argparse.html#argparse.ArgumentParser.add_argument) prepending options with unique plugin name prefix.

auth\_hint(*failed\_achalls: [List\[](https://docs.python.org/3/library/typing.html#typing.List)*[AnnotatedChallenge](#page-93-0)*]*) → [str](https://docs.python.org/3/library/stdtypes.html#str)

See certbot.plugins.common.Plugin.auth\_hint.

<span id="page-81-0"></span>get\_chall\_pref(*unused\_domain: [str](https://docs.python.org/3/library/stdtypes.html#str)*) → [Iterable](https://docs.python.org/3/library/typing.html#typing.Iterable)[\[Type\[](https://docs.python.org/3/library/typing.html#typing.Type)[Challenge\]](https://acme-python.readthedocs.io/en/latest/api/challenges.html#acme.challenges.Challenge)]

Return collections.Iterable of challenge preferences.

# **Parameters**

**domain**  $(str)$  $(str)$  $(str)$  – Domain for which challenge preferences are sought.

### **Returns**

collections.Iterable of challenge types (subclasses of [acme.challenges.](https://acme-python.readthedocs.io/en/latest/api/challenges.html#acme.challenges.Challenge) [Challenge](https://acme-python.readthedocs.io/en/latest/api/challenges.html#acme.challenges.Challenge)) with the most preferred challenges first. If a type is not specified, it means the Authenticator cannot perform the challenge.

# **Return type**

collections.Iterable

# $prepare() \rightarrow None$  $prepare() \rightarrow None$

Prepare the plugin.

Finish up any additional initialization.

### **Raises**

- .PluginError when full initialization cannot be completed.
- .MisconfigurationError when full initialization cannot be completed. Plugin will be displayed on a list of available plugins.
- .NoInstallationError when the necessary programs/files cannot be located. Plugin will NOT be displayed on a list of available plugins.
- . Not SupportedError when the installation is recognized, but the version is not currently supported.

# $more_info() \rightarrow str$  $more_info() \rightarrow str$

Human-readable string to help the user.

Should describe the steps taken and any relevant info to help the user decide which plugin to use.

#### **Rtype str**

<span id="page-82-0"></span>perform(*achalls: [List\[](https://docs.python.org/3/library/typing.html#typing.List)*[AnnotatedChallenge](#page-93-0)*]*) → [List](https://docs.python.org/3/library/typing.html#typing.List)[\[ChallengeResponse\]](https://acme-python.readthedocs.io/en/latest/api/challenges.html#acme.challenges.ChallengeResponse)

Perform the given challenge.

### **Parameters**

achalls ([list](https://docs.python.org/3/library/stdtypes.html#list)) – Non-empty (guaranteed) list of [AnnotatedChallenge](#page-93-0) instances, such that it contains types found within [get\\_chall\\_pref\(\)](#page-81-0) only.

#### **Returns**

list of ACME [ChallengeResponse](https://acme-python.readthedocs.io/en/latest/api/challenges.html#acme.challenges.ChallengeResponse) instances corresponding to each provided [Challenge](https://acme-python.readthedocs.io/en/latest/api/challenges.html#acme.challenges.Challenge).

#### **Return type**

collections. List of acme. challenges. ChallengeResponse, where responses are required to be returned in the same order as corresponding input challenges

#### **Raises**

.PluginError – If some or all challenges cannot be performed

# cleanup(*achalls: [List\[](https://docs.python.org/3/library/typing.html#typing.List)*[AnnotatedChallenge](#page-93-0)*]*) → [None](https://docs.python.org/3/library/constants.html#None)

Revert changes and shutdown after challenges complete.

This method should be able to revert all changes made by perform, even if perform exited abnormally.

#### **Parameters**

achalls ([list](https://docs.python.org/3/library/stdtypes.html#list)) – Non-empty (guaranteed) list of [AnnotatedChallenge](#page-93-0) instances, a subset of those previously passed to [perform\(\)](#page-82-0).

# **Raises**

[PluginError](#page-101-0) – if original configuration cannot be restored

# class certbot.plugins.dns\_common.CredentialsConfiguration(*filename: str, mapper:*

*~typing.Callable[[str], str] = <function CredentialsConfiguration.<lambda>>*)

# Bases: [object](https://docs.python.org/3/library/functions.html#object)

Represents a user-supplied filed which stores API credentials.

**require**(*required variables: Mapping*[*[str,](https://docs.python.org/3/library/stdtypes.html#str) [str\]](https://docs.python.org/3/library/stdtypes.html#str)*)  $\rightarrow$  [None](https://docs.python.org/3/library/constants.html#None)

Ensures that the supplied set of variables are all present in the file.

**Parameters**

required\_variables  $(dict)$  $(dict)$  $(dict)$  – Map of variable which must be present to error to display.

**Raises**

errors. PluginError – If one or more are missing.

 $\text{conf}(var: str) \rightarrow str$  $\text{conf}(var: str) \rightarrow str$  $\text{conf}(var: str) \rightarrow str$ 

Find a configuration value for variable var, as transformed by mapper.

**Parameters var**  $(str)$  $(str)$  $(str)$  – The variable to get.

**Returns**

The value of the variable.

**Return type**

[str](https://docs.python.org/3/library/stdtypes.html#str)

certbot.plugins.dns\_common.validate\_file(*filename: [str](https://docs.python.org/3/library/stdtypes.html#str)*) → [None](https://docs.python.org/3/library/constants.html#None)

Ensure that the specified file exists.

```
certbot.plugins.dns_common.validate_file_permissions(filename: str) → None
     Ensure that the specified file exists and warn about unsafe permissions.
```
certbot.plugins.dns\_common.base\_domain\_name\_guesses(*domain: [str](https://docs.python.org/3/library/stdtypes.html#str)*) → [List](https://docs.python.org/3/library/typing.html#typing.List)[\[str\]](https://docs.python.org/3/library/stdtypes.html#str)

Return a list of progressively less-specific domain names.

One of these will probably be the domain name known to the DNS provider.

# **Example**

```
>>> base_domain_name_guesses('foo.bar.baz.example.com')
['foo.bar.baz.example.com', 'bar.baz.example.com', 'baz.example.com', 'example.com',
ightharpoonup 'com']
```
#### **Parameters**

**domain**  $(str)$  $(str)$  $(str)$  – The domain for which to return guesses.

**Returns**

The a list of less specific domain names.

**Return type**

[list](https://docs.python.org/3/library/stdtypes.html#list)

# **certbot.plugins.dns\_common\_lexicon module**

Common code for DNS Authenticator Plugins built on Lexicon.

#### class certbot.plugins.dns\_common\_lexicon.LexiconClient

Bases: [object](https://docs.python.org/3/library/functions.html#object)

Encapsulates all communication with a DNS provider via Lexicon.

```
add_txt_record(str, record_name: str, record_content: str) \rightarrowNone
```
Add a TXT record using the supplied information.

# **Parameters**

- **domain**  $(str)$  $(str)$  $(str)$  The domain to use to look up the managed zone.
- record\_name  $(str)$  $(str)$  $(str)$  The record name (typically beginning with '\_acme-challenge.').
- record\_content  $(str)$  $(str)$  $(str)$  The record content (typically the challenge validation).

### **Raises**

```
errors.PluginError – if an error occurs communicating with the DNS Provider API
```
# del\_txt\_record(*domain: [str](https://docs.python.org/3/library/stdtypes.html#str)*, *record\_name: [str](https://docs.python.org/3/library/stdtypes.html#str)*, *record\_content: [str](https://docs.python.org/3/library/stdtypes.html#str)*) → [None](https://docs.python.org/3/library/constants.html#None)

Delete a TXT record using the supplied information.

# **Parameters**

- **domain**  $(str)$  $(str)$  $(str)$  The domain to use to look up the managed zone.
- **record\_name** ([str](https://docs.python.org/3/library/stdtypes.html#str)) The record name (typically beginning with 'acme-challenge.').
- record\_content  $(str)$  $(str)$  $(str)$  The record content (typically the challenge validation).

### **Raises**

[errors.PluginError](#page-101-0) – if an error occurs communicating with the DNS Provider API

certbot.plugins.dns\_common\_lexicon.build\_lexicon\_config(*lexicon\_provider\_name: [str](https://docs.python.org/3/library/stdtypes.html#str)*, *lexicon\_options: [Mapping](https://docs.python.org/3/library/typing.html#typing.Mapping)[\[str,](https://docs.python.org/3/library/stdtypes.html#str) [Any\]](https://docs.python.org/3/library/typing.html#typing.Any)*,

*provider\_options: [Mapping\[](https://docs.python.org/3/library/typing.html#typing.Mapping)[str,](https://docs.python.org/3/library/stdtypes.html#str) [Any\]](https://docs.python.org/3/library/typing.html#typing.Any)*)  $\rightarrow$ [Union\[](https://docs.python.org/3/library/typing.html#typing.Union)[None,](https://docs.python.org/3/library/constants.html#None) [Dict](https://docs.python.org/3/library/typing.html#typing.Dict)[\[str,](https://docs.python.org/3/library/stdtypes.html#str) [Any\]](https://docs.python.org/3/library/typing.html#typing.Any)]

Convenient function to build a Lexicon 2.x/3.x config object. :param str lexicon\_provider\_name: the name of the lexicon provider to use :param dict lexicon\_options: options specific to lexicon :param dict provider\_options: options specific to provider :return: configuration to apply to the provider :rtype: ConfigurationResolver or dict

# **certbot.plugins.dns\_test\_common module**

<span id="page-84-0"></span>Base test class for DNS authenticators.

# class certbot.plugins.dns\_test\_common.BaseAuthenticatorTest

```
Bases: object
```
A base test class to reduce duplication between test code for DNS Authenticator Plugins.

# **Assumes:**

- That subclasses also subclass unittest. TestCase
- That the authenticator is stored as self.auth

```
achall =
```

```
KeyAuthorizationAnnotatedChallenge(challb=DNS01(token=b'17817c66b60ce2e4012dfad92657527a'),
domain='example.com',
account_key=JWKRSA(key=<ComparableRSAKey(<cryptography.hazmat.backends.openssl.rsa.
_RSAPrivateKey
object>)>))
```

```
test_more_info() → None
```
test\_get\_chall\_pref()  $\rightarrow$  [None](https://docs.python.org/3/library/constants.html#None)

 $test\_parser\_arguments() \rightarrow None$  $test\_parser\_arguments() \rightarrow None$ 

certbot.plugins.dns\_test\_common.write(*values: [Mapping](https://docs.python.org/3/library/typing.html#typing.Mapping)[\[str,](https://docs.python.org/3/library/stdtypes.html#str) [Any\]](https://docs.python.org/3/library/typing.html#typing.Any)*, *path: [str](https://docs.python.org/3/library/stdtypes.html#str)*) → [None](https://docs.python.org/3/library/constants.html#None) Write the specified values to a config file.

**Parameters**

- values  $(dict)$  $(dict)$  $(dict)$  A map of values to write.
- **path**  $(str)$  $(str)$  $(str)$  Where to write the values.

# **certbot.plugins.dns\_test\_common\_lexicon module**

```
Base test class for DNS authenticators built on Lexicon.
class certbot.plugins.dns test_common_lexicon.BaseLexiconAuthenticatorTest
    Bases: BaseAuthenticatorTest
    test_perform(unused_mock_get_utility: Any) → None
    Noneclass certbot.plugins.dns_test_common_lexicon.BaseLexiconClientTest
    Bases: object
    DOMAIN_NOT_FOUND = Exception('No domain found')
    GENERIC_ERROR
        alias of RequestException
    LOGIN_ERROR = HTTPError('400 Client Error: ...')
    UNKNOWN_LOGIN_ERROR = HTTPError('500 Surprise! Error: ...')
    record_prefix = '_acme-challenge'
    record_name = '_acme-challenge.example.com'
    record_content = 'bar'
    test_add_txt_record() \rightarrowNone
    test_add_txt_record_try_twice_to_find_domain() → None
    test_add_txt_record_fail_to_find_domain() → None
    Nonetest_add_txt_record_fail_to_authenticate_with_unknown_error() \rightarrowNone
    test_add_txt_record_error_finding_domain() → None
    test_add_txt_record_error_adding_record() → None
    test_del_txt_record() → None
```
test\_del\_txt\_record\_fail\_to\_find\_domain() → [None](https://docs.python.org/3/library/constants.html#None)

test\_del\_txt\_record\_fail\_to\_authenticate()  $\rightarrow$  [None](https://docs.python.org/3/library/constants.html#None)

test\_del\_txt\_record\_fail\_to\_authenticate\_with\_unknown\_error() → [None](https://docs.python.org/3/library/constants.html#None)

test\_del\_txt\_record\_error\_finding\_domain() → [None](https://docs.python.org/3/library/constants.html#None)

test\_del\_txt\_record\_error\_deleting\_record()  $\rightarrow$  [None](https://docs.python.org/3/library/constants.html#None)

# **certbot.plugins.enhancements module**

New interface style Certbot enhancements

```
certbot.plugins.enhancements.ENHANCEMENTS = ['redirect', 'ensure-http-header',
'ocsp-stapling']
```
List of possible [certbot.interfaces.Installer](#page-104-0) enhancements.

List of expected options parameters: - redirect: None - ensure-http-header: name of header (i.e. Strict-Transport-Security) - ocsp-stapling: certificate chain file path

certbot.plugins.enhancements.enabled\_enhancements(*config: NamespaceConfig*) → [Generator\[](https://docs.python.org/3/library/typing.html#typing.Generator)[Dict\[](https://docs.python.org/3/library/typing.html#typing.Dict)[str,](https://docs.python.org/3/library/stdtypes.html#str) [Any\]](https://docs.python.org/3/library/typing.html#typing.Any), [None,](https://docs.python.org/3/library/constants.html#None) [None\]](https://docs.python.org/3/library/constants.html#None)

Generator to yield the enabled new style enhancements.

#### **Parameters**

config (certbot.configuration.NamespaceConfig) – Configuration.

certbot.plugins.enhancements.are\_requested(*config: NamespaceConfig*) → [bool](https://docs.python.org/3/library/functions.html#bool)

Checks if one or more of the requested enhancements are those of the new enhancement interfaces.

### **Parameters**

config (certbot.configuration.NamespaceConfig) – Configuration.

certbot.plugins.enhancements.are\_supported(*config: NamespaceConfig*, *installer: [Optional\[](https://docs.python.org/3/library/typing.html#typing.Optional)*[Installer](#page-104-0)*]*) → [bool](https://docs.python.org/3/library/functions.html#bool)

Checks that all of the requested enhancements are supported by the installer.

# **Parameters**

- config (certbot.configuration.NamespaceConfig) Configuration.
- installer ([interfaces.Installer](#page-104-0)) Installer object

#### **Returns**

If all the requested enhancements are supported by the installer

**Return type**

[bool](https://docs.python.org/3/library/functions.html#bool)

certbot.plugins.enhancements.enable(*lineage: [Optional\[](https://docs.python.org/3/library/typing.html#typing.Optional)*[RenewableCert](#page-106-0)*]*, *domains: [Iterable](https://docs.python.org/3/library/typing.html#typing.Iterable)[\[str\]](https://docs.python.org/3/library/stdtypes.html#str)*, *installer: [Optional\[](https://docs.python.org/3/library/typing.html#typing.Optional)*[Installer](#page-104-0)*]*, *config: NamespaceConfig*) → [None](https://docs.python.org/3/library/constants.html#None)

Run enable method for each requested enhancement that is supported.

- lineage ([certbot.interfaces.RenewableCert](#page-106-0)) Certificate lineage object
- domains  $(str)$  $(str)$  $(str)$  List of domains in certificate to enhance
- installer ([interfaces.Installer](#page-104-0)) Installer object
- config (certbot.configuration.NamespaceConfig) Configuration.

certbot.plugins.enhancements.populate\_cli(*add: [Callable\[](https://docs.python.org/3/library/typing.html#typing.Callable)[...], [None\]](https://docs.python.org/3/library/constants.html#None)*) → [None](https://docs.python.org/3/library/constants.html#None)

Populates the command line flags for certbot.\_internal.cli.HelpfulParser

# **Parameters**

add  $(func)$  – Add function of certbot. internal.cli.HelpfulParser

# class certbot.plugins.enhancements.AutoHSTSEnhancement

Bases: [object](https://docs.python.org/3/library/functions.html#object)

Enhancement interface that installer plugins can implement in order to provide functionality that configures the software to have a 'Strict-Transport-Security' with initially low max-age value that will increase over time.

The plugins implementing new style enhancements are responsible of handling the saving of configuration checkpoints as well as calling possible restarts of managed software themselves. For update\_autohsts method, the installer may have to call prepare() to finalize the plugin initialization.

# **Methods:**

enable\_autohsts is called when the header is initially installed using a low max-age value.

update\_autohsts is called every time when Certbot is run using 'renew' verb. The max-age value should be increased over time using this method.

deploy autohsts is called for every lineage that has had its certificate renewed. A long HSTS max-age value should be set here, as we should be confident that the user is able to automatically renew their certificates.

# abstract update\_autohsts(*lineage:* [RenewableCert,](#page-106-0) *\*args: [Any](https://docs.python.org/3/library/typing.html#typing.Any)*, *\*\*kwargs: [Any](https://docs.python.org/3/library/typing.html#typing.Any)*) → [None](https://docs.python.org/3/library/constants.html#None)

Gets called for each lineage every time Certbot is run with 'renew' verb. Implementation of this method should increase the max-age value.

```
Parameters
   lineage (certbot.interfaces.RenewableCert) – Certificate lineage object
```
**Note:** prepare() method inherited from interfaces.Plugin might need to be called manually within implementation of this interface method to finalize the plugin initialization.

abstract deploy\_autohsts(*lineage:* [RenewableCert,](#page-106-0) *\*args: [Any](https://docs.python.org/3/library/typing.html#typing.Any)*, *\*\*kwargs: [Any](https://docs.python.org/3/library/typing.html#typing.Any)*) → [None](https://docs.python.org/3/library/constants.html#None)

Gets called for a lineage when its certificate is successfully renewed. Long max-age value should be set in implementation of this method.

# **Parameters**

lineage ([certbot.interfaces.RenewableCert](#page-106-0)) – Certificate lineage object

abstract enable\_autohsts(*lineage: [Optional\[](https://docs.python.org/3/library/typing.html#typing.Optional)*[RenewableCert](#page-106-0)*]*, *domains: [Iterable](https://docs.python.org/3/library/typing.html#typing.Iterable)[\[str\]](https://docs.python.org/3/library/stdtypes.html#str)*, *\*args: [Any](https://docs.python.org/3/library/typing.html#typing.Any)*, *\*\*kwargs: [Any](https://docs.python.org/3/library/typing.html#typing.Any)*) → [None](https://docs.python.org/3/library/constants.html#None)

Enables the AutoHSTS enhancement, installing Strict-Transport-Security header with a low initial value to be increased over the subsequent runs of Certbot renew.

- lineage ([certbot.interfaces.RenewableCert](#page-106-0)) Certificate lineage object
- **domains** ([list](https://docs.python.org/3/library/stdtypes.html#list) of [str](https://docs.python.org/3/library/stdtypes.html#str)) List of domains in certificate to enhance

# **certbot.plugins.storage module**

Plugin storage class.

class certbot.plugins.storage.PluginStorage(*config: NamespaceConfig*, *classkey: [str](https://docs.python.org/3/library/stdtypes.html#str)*)

Bases: [object](https://docs.python.org/3/library/functions.html#object)

Class implementing storage functionality for plugins

 $save() \rightarrow None$  $save() \rightarrow None$ 

Saves PluginStorage content to disk

### **Raises**

.errors.PluginStorageError – when unable to serialize the data or write it to the filesystem

 $put(key: str, value: Any) \rightarrow None$  $put(key: str, value: Any) \rightarrow None$  $put(key: str, value: Any) \rightarrow None$  $put(key: str, value: Any) \rightarrow None$  $put(key: str, value: Any) \rightarrow None$  $put(key: str, value: Any) \rightarrow None$ 

Put configuration value to PluginStorage

# **Parameters**

- key  $(str)$  $(str)$  $(str)$  Key to store the value to
- value Data to store

# $\textbf{fetch}(key: str) \rightarrow \text{Any}$  $\textbf{fetch}(key: str) \rightarrow \text{Any}$  $\textbf{fetch}(key: str) \rightarrow \text{Any}$  $\textbf{fetch}(key: str) \rightarrow \text{Any}$  $\textbf{fetch}(key: str) \rightarrow \text{Any}$

Get configuration value from PluginStorage

### **Parameters**

**key**  $(str)$  $(str)$  $(str)$  – Key to get value from the storage

### **Raises**

[KeyError](https://docs.python.org/3/library/exceptions.html#KeyError) – If the key doesn't exist in the storage

# **certbot.plugins.util module**

Plugin utilities.

certbot.plugins.util.get\_prefixes(*path: [str](https://docs.python.org/3/library/stdtypes.html#str)*) → [List](https://docs.python.org/3/library/typing.html#typing.List)[\[str\]](https://docs.python.org/3/library/stdtypes.html#str)

Retrieves all possible path prefixes of a path, in descending order of length. For instance:

- (Linux)  $\sqrt{a/b/c}$  returns  $['/a/b/c', '/a/b', '/a', '/']$
- (Windows) C:abc returns ['C:abc', 'C:ab', 'C:a', 'C:']

# **Parameters**

**path**  $(str)$  $(str)$  $(str)$  – the path to break into prefixes

# **Returns**

all possible path prefixes of given path in descending order

### **Return type** [list](https://docs.python.org/3/library/stdtypes.html#list) of [str](https://docs.python.org/3/library/stdtypes.html#str)

certbot.plugins.util.path\_surgery(*cmd: [str](https://docs.python.org/3/library/stdtypes.html#str)*) → [bool](https://docs.python.org/3/library/functions.html#bool)

Attempt to perform PATH surgery to find cmd

Mitigates <https://github.com/certbot/certbot/issues/1833>

# **Parameters**

 $cmd (str) – the command that is being searched for in the PATH$  $cmd (str) – the command that is being searched for in the PATH$  $cmd (str) – the command that is being searched for in the PATH$ 

### **Returns**

True if the operation succeeded, False otherwise

# **certbot.tests package**

Utilities for running Certbot tests

# **Submodules**

# **certbot.tests.acme\_util module**

ACME utilities for testing.

```
certbot.tests.acme_util.chall_to_challb(chall: Challenge, status: Status) → ChallengeBody
     Return ChallengeBody from Challenge.
```
certbot.tests.acme\_util.gen\_authzr(*authz\_status: [Status](https://acme-python.readthedocs.io/en/latest/api/messages.html#acme.messages.Status)*, *domain: [str](https://docs.python.org/3/library/stdtypes.html#str)*, *challs: [Iterable\[](https://docs.python.org/3/library/typing.html#typing.Iterable)[Challenge\]](https://acme-python.readthedocs.io/en/latest/api/challenges.html#acme.challenges.Challenge)*, *statuses: [Iterable](https://docs.python.org/3/library/typing.html#typing.Iterable)[\[Status\]](https://acme-python.readthedocs.io/en/latest/api/messages.html#acme.messages.Status)*) → [AuthorizationResource](https://acme-python.readthedocs.io/en/latest/api/messages.html#acme.messages.AuthorizationResource)

Generate an authorization resource.

# **Parameters**

- authz\_status (acme.messages. Status) Status object
- challs  $(list)$  $(list)$  $(list)$  Challenge objects
- statuses  $(list)$  $(list)$  $(list)$  status of each challenge object

# **certbot.tests.util module**

Test utilities.

class certbot.tests.util.DummyInstaller(*\*args: [Any](https://docs.python.org/3/library/typing.html#typing.Any)*, *\*\*kwargs: [Any](https://docs.python.org/3/library/typing.html#typing.Any)*)

# Bases: [Installer](#page-79-0)

Dummy installer plugin for test purpose.

 $get\_all\_names() \rightarrow Iterable[str]$  $get\_all\_names() \rightarrow Iterable[str]$  $get\_all\_names() \rightarrow Iterable[str]$ 

Returns all names that may be authenticated.

# **Return type**

collections.Iterable of [str](https://docs.python.org/3/library/stdtypes.html#str)

deploy\_cert(*domain: [str](https://docs.python.org/3/library/stdtypes.html#str), cert\_path: str, key\_path: str, chain\_path: str, fullchain\_path: str*)  $\rightarrow$  [None](https://docs.python.org/3/library/constants.html#None) Deploy certificate.

- domain  $(str)$  $(str)$  $(str)$  domain to deploy certificate file
- cert\_path  $(str)$  $(str)$  $(str)$  absolute path to the certificate file
- key\_path  $(str)$  $(str)$  $(str)$  absolute path to the private key file
- chain\_path  $(str)$  $(str)$  $(str)$  absolute path to the certificate chain file

• fullchain path  $(str)$  $(str)$  $(str)$  – absolute path to the certificate fullchain file (cert plus chain)

# **Raises**

.PluginError – when cert cannot be deployed

**enhance**(*domain: [str](https://docs.python.org/3/library/stdtypes.html#str), enhancement: str, options: [Optional](https://docs.python.org/3/library/typing.html#typing.Optional)[\[Union\[](https://docs.python.org/3/library/typing.html#typing.Union)[List](https://docs.python.org/3/library/typing.html#typing.List)[\[str\]](https://docs.python.org/3/library/stdtypes.html#str), [str\]](https://docs.python.org/3/library/stdtypes.html#str)] = [None](https://docs.python.org/3/library/constants.html#None)*)  $\rightarrow$  None Perform a configuration enhancement.

**Parameters**

- **domain**  $(str)$  $(str)$  $(str)$  domain for which to provide enhancement
- enhancement  $(str)$  $(str)$  $(str)$  An enhancement as defined in [ENHANCEMENTS](#page-86-0)
- options Flexible options parameter for enhancement. Check documentation of [ENHANCEMENTS](#page-86-0) for expected options for each enhancement.

### **Raises**

**.PluginError** – If Enhancement is not supported, or if an error occurs during the enhancement.

# $supported\_enhancements() \rightarrow List[str]$  $supported\_enhancements() \rightarrow List[str]$  $supported\_enhancements() \rightarrow List[str]$

Returns a collections.Iterable of supported enhancements.

### **Returns**

supported enhancements which should be a subset of [ENHANCEMENTS](#page-86-0)

# **Return type** collections.Iterable of [str](https://docs.python.org/3/library/stdtypes.html#str)

 $\textbf{save}(title: \textit{Optional}[str] = None, temporary: \textit{bool} = False) \rightarrow \text{None}$  $\textbf{save}(title: \textit{Optional}[str] = None, temporary: \textit{bool} = False) \rightarrow \text{None}$  $\textbf{save}(title: \textit{Optional}[str] = None, temporary: \textit{bool} = False) \rightarrow \text{None}$  $\textbf{save}(title: \textit{Optional}[str] = None, temporary: \textit{bool} = False) \rightarrow \text{None}$  $\textbf{save}(title: \textit{Optional}[str] = None, temporary: \textit{bool} = False) \rightarrow \text{None}$  $\textbf{save}(title: \textit{Optional}[str] = None, temporary: \textit{bool} = False) \rightarrow \text{None}$  $\textbf{save}(title: \textit{Optional}[str] = None, temporary: \textit{bool} = False) \rightarrow \text{None}$  $\textbf{save}(title: \textit{Optional}[str] = None, temporary: \textit{bool} = False) \rightarrow \text{None}$  $\textbf{save}(title: \textit{Optional}[str] = None, temporary: \textit{bool} = False) \rightarrow \text{None}$ 

Saves all changes to the configuration files.

Both title and temporary are needed because a save may be intended to be permanent, but the save is not ready to be a full checkpoint.

It is assumed that at most one checkpoint is finalized by this method. Additionally, if an exception is raised, it is assumed a new checkpoint was not finalized.

### **Parameters**

- title  $(str)$  $(str)$  $(str)$  The title of the save. If a title is given, the configuration will be saved as a new checkpoint and put in a timestamped directory. title has no effect if temporary is true.
- temporary  $(boo1)$  Indicates whether the changes made will be quickly reversed in the future (challenges)

### **Raises**

.PluginError – when save is unsuccessful

# $config_test() \rightarrow None$  $config_test() \rightarrow None$

Make sure the configuration is valid.

## **Raises**

**.MisconfigurationError** – when the config is not in a usable state

# $\textbf{restart}() \rightarrow \text{None}$  $\textbf{restart}() \rightarrow \text{None}$  $\textbf{restart}() \rightarrow \text{None}$

Restart or refresh the server content.

**Raises**

.PluginError – when server cannot be restarted

classmethod add\_parser\_arguments(*add: [Callable\[](https://docs.python.org/3/library/typing.html#typing.Callable)[...], [None\]](https://docs.python.org/3/library/constants.html#None)*) → [None](https://docs.python.org/3/library/constants.html#None)

Add plugin arguments to the CLI argument parser.

### **Parameters**

**add** (callable) – Function that proxies calls to [argparse.ArgumentParser.](https://docs.python.org/3/library/argparse.html#argparse.ArgumentParser.add_argument) [add\\_argument](https://docs.python.org/3/library/argparse.html#argparse.ArgumentParser.add_argument) prepending options with unique plugin name prefix.

# $prepare() \rightarrow None$  $prepare() \rightarrow None$

Prepare the plugin.

Finish up any additional initialization.

# **Raises**

- .PluginError when full initialization cannot be completed.
- . Misconfiguration Error when full initialization cannot be completed. Plugin will be displayed on a list of available plugins.
- .NoInstallationError when the necessary programs/files cannot be located. Plugin will NOT be displayed on a list of available plugins.
- . Not Supported Error when the installation is recognized, but the version is not currently supported.

# $more_info() \rightarrow str$  $more_info() \rightarrow str$

Human-readable string to help the user.

Should describe the steps taken and any relevant info to help the user decide which plugin to use.

### **Rtype str**

```
certbot.tests.util.vector_path(*names: str) → str
```
Path to a test vector.

```
certbot.tests.util.load_vector(*names: str) → bytes
```
Load contents of a test vector.

certbot.tests.util.load\_cert(*\*names: [str](https://docs.python.org/3/library/stdtypes.html#str)*) → X509

Load certificate.

certbot.tests.util.load\_csr(*\*names: [str](https://docs.python.org/3/library/stdtypes.html#str)*) → X509Req

Load certificate request.

```
certbot.tests.util.load_comparable_csr(*names: str) → ComparableX509
     Load ComparableX509 certificate request.
```
- certbot.tests.util.load\_rsa\_private\_key(*\*names: [str](https://docs.python.org/3/library/stdtypes.html#str)*) → ComparableRSAKey Load RSA private key.
- certbot.tests.util.load\_pyopenssl\_private\_key(*\*names: [str](https://docs.python.org/3/library/stdtypes.html#str)*) → PKey Load pyOpenSSL private key.

certbot.tests.util.make\_lineage(*config\_dir: [str](https://docs.python.org/3/library/stdtypes.html#str)*, *testfile: [str](https://docs.python.org/3/library/stdtypes.html#str)*, *ec: [bool](https://docs.python.org/3/library/functions.html#bool) = True*) → [str](https://docs.python.org/3/library/stdtypes.html#str) Creates a lineage defined by testfile.

This creates the archive, live, and renewal directories if necessary and creates a simple lineage.

- config\_dir  $(str)$  $(str)$  $(str)$  path to the configuration directory
- testfile  $(str)$  $(str)$  $(str)$  configuration file to base the lineage on

• ec  $(bool)$  $(bool)$  $(bool)$  – True if we generate the lineage with an ECDSA key

### **Returns**

path to the renewal conf file for the created lineage

# **Return type**

[str](https://docs.python.org/3/library/stdtypes.html#str)

certbot.tests.util.patch\_display\_util()  $\rightarrow$  [MagicMock](https://docs.python.org/3/library/unittest.mock.html#unittest.mock.MagicMock)

Patch certbot.display.util to use a special mock display utility.

The mock display utility works like a regular mock object, except it also also asserts that methods are called with valid arguments.

The mock created by this patch mocks out Certbot internals. That is, the mock object will be called by the certbot.display.util functions and the mock returned by that call will be used as the display utility. This was done to simplify the transition from zope.component and mocking certbot.display.util functions directly in test code should be preferred over using this function in the future.

See <https://github.com/certbot/certbot/issues/8948>

### **Returns**

patch on the function used internally by certbot.display.util to get a display utility instance

### **Return type**

mock.MagicMock

```
certbot.tests.util.patch_display_util_with_stdout(stdout: Optional[IO] = None) → MagicMock
```
Patch certbot.display.util to use a special mock display utility.

The mock display utility works like a regular mock object, except it also asserts that methods are called with valid arguments.

The mock created by this patch mocks out Certbot internals. That is, the mock object will be called by the certbot.display.util functions and the mock returned by that call will be used as the display utility. This was done to simplify the transition from zope.component and mocking certbot.display.util functions directly in test code should be preferred over using this function in the future.

See <https://github.com/certbot/certbot/issues/8948>

The message argument passed to the display utility methods is passed to stdout's write method.

### **Parameters**

**stdout**  $(objject)$  – [object](https://docs.python.org/3/library/functions.html#object) to write standard output to; it is expected to have a write method

### **Returns**

patch on the function used internally by certbot.display.util to get a display utility instance

### **Return type**

mock.MagicMock

class certbot.tests.util.FreezableMock(*frozen: [bool](https://docs.python.org/3/library/functions.html#bool) = False*, *func: [Optional](https://docs.python.org/3/library/typing.html#typing.Optional)[\[Callable\[](https://docs.python.org/3/library/typing.html#typing.Callable)[...], [Any\]](https://docs.python.org/3/library/typing.html#typing.Any)] = None*, *return\_value: [Any](https://docs.python.org/3/library/typing.html#typing.Any) = sentinel.DEFAULT*)

# Bases: [object](https://docs.python.org/3/library/functions.html#object)

Mock object with the ability to freeze attributes.

This class works like a regular mock.MagicMock object, except attributes and behavior set before the object is frozen cannot be changed during tests.

If a func argument is provided to the constructor, this function is called first when an instance of FreezableMock is called, followed by the usual behavior defined by MagicMock. The return value of func is ignored.

```
None}
```
Freeze object preventing further changes.

# <span id="page-93-1"></span>class certbot.tests.util.TempDirTestCase(*methodName='runTest'*)

Bases: TestCase

Base test class which sets up and tears down a temporary directory

```
None
```
Execute before test

tearDown()  $\rightarrow$  [None](https://docs.python.org/3/library/constants.html#None)

Execute after test

# class certbot.tests.util.ConfigTestCase(*methodName='runTest'*)

Bases: [TempDirTestCase](#page-93-1)

Test class which sets up a NamespaceConfig object.

 $setUp() \rightarrow None$  $setUp() \rightarrow None$ 

Execute before test

```
certbot.tests.util.lock_and_call(callback: Callable[[], Any], path_to_lock: str) → None
```
Grab a lock on path to lock from a foreign process then execute the callback. :param callable callback: object to call after acquiring the lock :param str path\_to\_lock: path to file or directory to lock

```
certbot.tests.util.skip_on_windows(reason: str) → Callable[[Callable[[...], Any]], Callable[[...], Any]]
```
Decorator to skip permanently a test on Windows. A reason is required.

```
certbot.tests.util.temp_join(path: str) → str
```
Return the given path joined to the tempdir path for the current platform Eg.: 'cert' => /tmp/cert (Linux) or 'C:UserscurrentuserAppDataTempcert' (Windows)

# **9.1.2 Submodules**

# **certbot.achallenges module**

Client annotated ACME challenges.

Please use names such as achall to distinguish from variables "of type" [acme.challenges.Challenge](https://acme-python.readthedocs.io/en/latest/api/challenges.html#acme.challenges.Challenge) (denoted by chall) and ChallengeBody (denoted by challb):

```
from acme import challenges
from acme import messages
from certbot import achallenges
chall = challenges.DNS(token='foo')
challb = messages.ChallengeBody(chall=chall)
achall = achallenges.DNS(chall=challb, domain='example.com')
```
Note, that all annotated challenges act as a proxy objects:

<span id="page-93-0"></span>achall.token == challb.token

```
class certbot.achallenges.AnnotatedChallenge(**kwargs: Any)
```
Bases: ImmutableMap

Client annotated challenge.

Wraps around server provided challenge and annotates with data useful for the client.

**Variables**

~.challb – Wrapped ChallengeBody.

```
challb
```
<span id="page-94-0"></span>class certbot.achallenges.KeyAuthorizationAnnotatedChallenge(*\*\*kwargs: [Any](https://docs.python.org/3/library/typing.html#typing.Any)*)

Bases: [AnnotatedChallenge](#page-93-0)

Client annotated KeyAuthorizationChallenge challenge.

response\_and\_validation(*\*args: [Any](https://docs.python.org/3/library/typing.html#typing.Any)*, *\*\*kwargs: [Any](https://docs.python.org/3/library/typing.html#typing.Any)*) → [Any](https://docs.python.org/3/library/typing.html#typing.Any)

Generate response and validation.

challb

domain

account\_key

class certbot.achallenges.DNS(*\*\*kwargs: [Any](https://docs.python.org/3/library/typing.html#typing.Any)*)

Bases: [AnnotatedChallenge](#page-93-0)

Client annotated "dns" ACME challenge.

acme\_type

alias of [DNS](https://acme-python.readthedocs.io/en/latest/api/challenges.html#acme.challenges.DNS)

challb

domain

# **certbot.crypto\_util module**

Certbot client crypto utility functions.

certbot.crypto\_util.generate\_key(*key\_size: [int](https://docs.python.org/3/library/functions.html#int)*, *key\_dir: [str](https://docs.python.org/3/library/stdtypes.html#str)*, *key\_type: [str](https://docs.python.org/3/library/stdtypes.html#str) = 'rsa'*, *elliptic\_curve: [str](https://docs.python.org/3/library/stdtypes.html#str) = 'secp256r1'*, *keyname: [str](https://docs.python.org/3/library/stdtypes.html#str) = 'key-certbot.pem'*, *strict\_permissions: [bool](https://docs.python.org/3/library/functions.html#bool) =*  $True$ )  $\rightarrow$  *[Key](#page-111-0)* 

Initializes and saves a privkey.

Inits key and saves it in PEM format on the filesystem.

**Note:** keyname is the attempted filename, it may be different if a file already exists at the path.

- key\_size  $(int)$  $(int)$  $(int)$  key size in bits if key size is rsa.
- key\_dir  $(str)$  $(str)$  $(str)$  Key save directory.
- key\_type  $(str)$  $(str)$  $(str)$  Key Type [rsa, ecdsa]
- elliptic\_curve  $(str)$  $(str)$  $(str)$  Name of the elliptic curve if key type is ecdsa.
- keyname  $(str)$  $(str)$  $(str)$  Filename of key
- strict\_permissions ([bool](https://docs.python.org/3/library/functions.html#bool)) If true and key\_dir exists, an exception is raised if the directory doesn't have 0700 permissions or isn't owned by the current user.

### **Returns**

Key

# **Return type**

[certbot.util.Key](#page-111-0)

# **Raises**

[ValueError](https://docs.python.org/3/library/exceptions.html#ValueError) – If unable to generate the key given key\_size.

```
certbot.crypto_util.generate_csr(privkey: Key, names: Union[List[str], Set[str]], path: str, must_staple:
                                       bool = False, strict_permissions: bool = True) CSR
```
Initialize a CSR with the given private key.

### **Parameters**

- privkey ([certbot.util.Key](#page-111-0)) Key to include in the CSR
- names  $(set) str$  $(set) str$  $(set) str$  $(set) str$  names to include in the CSR
- path  $(str)$  $(str)$  $(str)$  Certificate save directory.
- must\_staple ([bool](https://docs.python.org/3/library/functions.html#bool)) If true, include the TLS Feature extension "OCSP Must-Staple"
- strict\_permissions ([bool](https://docs.python.org/3/library/functions.html#bool)) If true and path exists, an exception is raised if the directory doesn't have 0755 permissions or isn't owned by the current user.

# **Returns**

**CSR** 

### **Return type**

[certbot.util.CSR](#page-111-1)

```
certbot.crypto_util.valid_csr(csr: bytes) → bool
```
Validate CSR.

Check if csr is a valid CSR for the given domains.

# **Parameters**

 $\text{csr}$  ([bytes](https://docs.python.org/3/library/stdtypes.html#bytes)) – CSR in PEM.

# **Returns**

Validity of CSR.

**Return type** [bool](https://docs.python.org/3/library/functions.html#bool)

certbot.crypto\_util.csr\_matches\_pubkey(*csr: [bytes](https://docs.python.org/3/library/stdtypes.html#bytes)*, *privkey: [bytes](https://docs.python.org/3/library/stdtypes.html#bytes)*) → [bool](https://docs.python.org/3/library/functions.html#bool)

Does private key correspond to the subject public key in the CSR?

# **Parameters**

- $\text{csr}$  ([bytes](https://docs.python.org/3/library/stdtypes.html#bytes)) CSR in PEM.
- privkey ([bytes](https://docs.python.org/3/library/stdtypes.html#bytes)) Private key file contents (PEM)

# **Returns**

Correspondence of private key to CSR subject public key.

# **Return type**

[bool](https://docs.python.org/3/library/functions.html#bool)

certbot.crypto\_util.import\_csr\_file(*csrfile: [str](https://docs.python.org/3/library/stdtypes.html#str)*, *data: [bytes](https://docs.python.org/3/library/stdtypes.html#bytes)*) → [Tuple](https://docs.python.org/3/library/typing.html#typing.Tuple)[\[int,](https://docs.python.org/3/library/functions.html#int) *[CSR](#page-111-1)*, [List](https://docs.python.org/3/library/typing.html#typing.List)[\[str\]](https://docs.python.org/3/library/stdtypes.html#str)] Import a CSR file, which can be either PEM or DER.

### **Parameters**

- $\text{csrfile}(str) \text{CSR filename}$  $\text{csrfile}(str) \text{CSR filename}$  $\text{csrfile}(str) \text{CSR filename}$
- $\bullet$  data ([bytes](https://docs.python.org/3/library/stdtypes.html#bytes)) contents of the CSR file

### **Returns**

(crypto.FILETYPE\_PEM, util.CSR object representing the CSR, list of domains requested in the CSR)

# **Return type**

[tuple](https://docs.python.org/3/library/stdtypes.html#tuple)

certbot.crypto\_util.make\_key(*bits: [int](https://docs.python.org/3/library/functions.html#int) = 1024*, *key\_type: [str](https://docs.python.org/3/library/stdtypes.html#str) = 'rsa'*, *elliptic\_curve: [Optional\[](https://docs.python.org/3/library/typing.html#typing.Optional)[str\]](https://docs.python.org/3/library/stdtypes.html#str) = None*)  $\rightarrow$  [bytes](https://docs.python.org/3/library/stdtypes.html#bytes)

Generate PEM encoded RSA|EC key.

# **Parameters**

- bits  $(int)$  $(int)$  $(int)$  Number of bits if key\_type=rsa. At least 1024 for RSA.
- key\_type  $(str)$  $(str)$  $(str)$  The type of key to generate, but be rsa or ecdsa
- elliptic\_curve  $(str)$  $(str)$  $(str)$  The elliptic curve to use.

#### **Returns**

new RSA or ECDSA key in PEM form with specified number of bits or of type ec\_curve when key\_type ecdsa is used.

### **Return type**

[str](https://docs.python.org/3/library/stdtypes.html#str)

certbot.crypto\_util.valid\_privkey(*privkey: [str](https://docs.python.org/3/library/stdtypes.html#str)*) → [bool](https://docs.python.org/3/library/functions.html#bool)

Is valid RSA private key?

# **Parameters**

**privkey**  $(str)$  $(str)$  $(str)$  – Private key file contents in PEM

# **Returns**

Validity of private key.

## **Return type**

[bool](https://docs.python.org/3/library/functions.html#bool)

certbot.crypto\_util.verify\_renewable\_cert(*renewable\_cert:* [RenewableCert](#page-106-0)) → [None](https://docs.python.org/3/library/constants.html#None)

For checking that your certs were not corrupted on disk.

# **Several things are checked:**

- 1. Signature verification for the cert.
- 2. That fullchain matches cert and chain when concatenated.
- 3. Check that the private key matches the certificate.

# **Parameters**

renewable\_cert ([certbot.interfaces.RenewableCert](#page-106-0)) – cert to verify

# **Raises**

[errors.Error](#page-100-0) – If verification fails.

```
certbot.crypto_util.verify_renewable_cert_sig(renewable_cert: RenewableCert) → None
```
Verifies the signature of a RenewableCert object.

# **Parameters**

renewable\_cert ([certbot.interfaces.RenewableCert](#page-106-0)) – cert to verify

# **Raises**

errors. Error – If signature verification fails.

certbot.crypto\_util.verify\_signed\_payload(*public\_key: [Union\[](https://docs.python.org/3/library/typing.html#typing.Union)DSAPublicKey, Ed25519PublicKey, Ed448PublicKey, EllipticCurvePublicKey, RSAPublicKey]*, *signature: [bytes](https://docs.python.org/3/library/stdtypes.html#bytes)*, *payload: [bytes](https://docs.python.org/3/library/stdtypes.html#bytes)*, *signature\_hash\_algorithm:*  $HashAlgorithm$ )  $\rightarrow$  [None](https://docs.python.org/3/library/constants.html#None)

Check the signature of a payload.

# **Parameters**

- public\_key (RSAPublicKey/EllipticCurvePublicKey) the public\_key to check signature
- signature  $(bytes)$  $(bytes)$  $(bytes)$  the signature bytes
- **payload** ([bytes](https://docs.python.org/3/library/stdtypes.html#bytes)) the payload bytes
- signature\_hash\_algorithm (hashes.HashAlgorithm) algorithm used to hash the payload

# **Raises**

- InvalidSignature If signature verification fails.
- errors. Error If public key type is not supported

certbot.crypto\_util.verify\_cert\_matches\_priv\_key(*cert\_path: [str](https://docs.python.org/3/library/stdtypes.html#str)*, *key\_path: [str](https://docs.python.org/3/library/stdtypes.html#str)*) → [None](https://docs.python.org/3/library/constants.html#None)

Verifies that the private key and cert match.

# **Parameters**

- cert\_path  $(str)$  $(str)$  $(str)$  path to a cert in PEM format
- key\_path  $(str)$  $(str)$  $(str)$  path to a private key file

# **Raises**

[errors.Error](#page-100-0) – If they don't match.

certbot.crypto\_util.verify\_fullchain(*renewable\_cert:* [RenewableCert](#page-106-0)) → [None](https://docs.python.org/3/library/constants.html#None)

Verifies that fullchain is indeed cert concatenated with chain.

# **Parameters**

renewable\_cert ([certbot.interfaces.RenewableCert](#page-106-0)) – cert to verify

# **Raises**

[errors.Error](#page-100-0) – If cert and chain do not combine to fullchain.

certbot.crypto\_util.pyopenssl\_load\_certificate(*data: [bytes](https://docs.python.org/3/library/stdtypes.html#bytes)*) → [Tuple\[](https://docs.python.org/3/library/typing.html#typing.Tuple)X509, [int\]](https://docs.python.org/3/library/functions.html#int)

Load PEM/DER certificate.

# **Raises**

[errors.Error](#page-100-0) –

```
certbot.crypto_util.get_sans_from_cert(bytesint = I) \rightarrowList[str]
```
Get a list of Subject Alternative Names from a certificate.

# **Parameters**

- cert  $(str)$  $(str)$  $(str)$  Certificate (encoded).
- typ crypto.FILETYPE\_PEM or crypto.FILETYPE\_ASN1

# **Returns**

A list of Subject Alternative Names.

# **Return type**

[list](https://docs.python.org/3/library/stdtypes.html#list)

certbot.crypto\_util.get\_names\_from\_cert(*cert: [bytes](https://docs.python.org/3/library/stdtypes.html#bytes),typ: [int](https://docs.python.org/3/library/functions.html#int)* =  $I$ )  $\rightarrow$  [List](https://docs.python.org/3/library/typing.html#typing.List)[\[str\]](https://docs.python.org/3/library/stdtypes.html#str)

Get a list of domains from a cert, including the CN if it is set.

# **Parameters**

• cert  $(str)$  $(str)$  $(str)$  – Certificate (encoded).

# • typ – crypto.FILETYPE\_PEM or crypto.FILETYPE\_ASN1

# **Returns**

A list of domain names.

# **Return type**

[list](https://docs.python.org/3/library/stdtypes.html#list)

```
certbot.crypto_util.get_names_from_req(bytesint = I) \rightarrowList[str]
```
Get a list of domains from a CSR, including the CN if it is set.

### **Parameters**

- $\text{csr}(str)$  $\text{csr}(str)$  $\text{csr}(str)$  CSR (encoded).
- typ crypto.FILETYPE\_PEM or crypto.FILETYPE\_ASN1

### **Returns**

A list of domain names.

# **Return type**

[list](https://docs.python.org/3/library/stdtypes.html#list)

```
certbot.crypto_util.dump_pyopenssl_chain(chain: Union[List[X509], List[ComparableX509]], filetype: int
                                                  = 1) \rightarrowbytes
```
Dump certificate chain into a bundle.

# **Parameters**

chain  $(iist)$  – List of crypto.X509 (or wrapped in josepy.util.ComparableX509).

# certbot.crypto\_util.notBefore(*cert\_path: [str](https://docs.python.org/3/library/stdtypes.html#str)*) → [datetime](https://docs.python.org/3/library/datetime.html#datetime.datetime)

When does the cert at cert\_path start being valid?

# **Parameters**

**cert\_path**  $(str)$  $(str)$  $(str)$  – path to a cert in PEM format

# **Returns**

the notBefore value from the cert at cert\_path

# **Return type**

[datetime.datetime](https://docs.python.org/3/library/datetime.html#datetime.datetime)

### certbot.crypto\_util.notAfter(*cert\_path: [str](https://docs.python.org/3/library/stdtypes.html#str)*) → [datetime](https://docs.python.org/3/library/datetime.html#datetime.datetime)

When does the cert at cert\_path stop being valid?

### **Parameters**

**cert\_path**  $(str)$  $(str)$  $(str)$  – path to a cert in PEM format

#### **Returns**

the notAfter value from the cert at cert\_path

# **Return type**

[datetime.datetime](https://docs.python.org/3/library/datetime.html#datetime.datetime)

certbot.crypto\_util.sha256sum(*filename: [str](https://docs.python.org/3/library/stdtypes.html#str)*) → [str](https://docs.python.org/3/library/stdtypes.html#str)

Compute a sha256sum of a file.

NB: In given file, platform specific newlines characters will be converted into their equivalent unicode counterparts before calculating the hash.

# **Parameters**

**filename**  $(str)$  $(str)$  $(str)$  – path to the file whose hash will be computed

#### **Returns**

sha256 digest of the file in hexadecimal

### **Return type**

[str](https://docs.python.org/3/library/stdtypes.html#str)

```
certbot.crypto_util.cert_and_chain_from_fullchain(fullchain_pem: str) → Tuple[str, str]
```
Split fullchain\_pem into cert\_pem and chain\_pem

# **Parameters**

fullchain\_pem  $(str)$  $(str)$  $(str)$  – concatenated cert + chain

#### **Returns**

tuple of string cert\_pem and chain\_pem

# **Return type**

[tuple](https://docs.python.org/3/library/stdtypes.html#tuple)

### **Raises**

[errors.Error](#page-100-0) – If there are less than 2 certificates in the chain.

### certbot.crypto\_util.get\_serial\_from\_cert(*cert\_path: [str](https://docs.python.org/3/library/stdtypes.html#str)*) → [int](https://docs.python.org/3/library/functions.html#int)

Retrieve the serial number of a certificate from certificate path

# **Parameters**

**cert\_path**  $(str)$  $(str)$  $(str)$  – path to a cert in PEM format

### **Returns**

serial number of the certificate

# **Return type**

[int](https://docs.python.org/3/library/functions.html#int)

```
certbot.crypto_util.find_chain_with_issuer(fullchains: List[str], issuer_cn: str, warn_on_no_match:
                                                     bool = False) \rightarrowstr
```
Chooses the first certificate chain from fullchains whose topmost intermediate has an Issuer Common Name matching issuer\_cn (in other words the first chain which chains to a root whose name matches issuer\_cn).

# **Parameters**

• fullchains ([list](https://docs.python.org/3/library/stdtypes.html#list) of [str](https://docs.python.org/3/library/stdtypes.html#str)) – The list of fullchains in PEM chain format.

• issuer\_cn  $(str)$  $(str)$  $(str)$  – The exact Subject Common Name to match against any issuer in the certificate chain.

### **Returns**

The best-matching fullchain, PEM-encoded, or the first if none match.

**Return type**

[str](https://docs.python.org/3/library/stdtypes.html#str)

# **certbot.errors module**

<span id="page-100-0"></span>Certbot client errors.

# exception certbot.errors.Error

Bases: [Exception](https://docs.python.org/3/library/exceptions.html#Exception)

Generic Certbot client error.

# <span id="page-100-1"></span>exception certbot.errors.AccountStorageError

Bases: [Error](#page-100-0)

Generic [AccountStorage](#page-102-1) error.

# exception certbot.errors.AccountNotFound

Bases: [AccountStorageError](#page-100-1)

Account not found error.

# exception certbot.errors.ReverterError

Bases: [Error](#page-100-0)

Certbot Reverter error.

### exception certbot.errors.SubprocessError

Bases: [Error](#page-100-0)

Subprocess handling error.

# exception certbot.errors.CertStorageError

Bases: [Error](#page-100-0)

Generic CertStorage error.

### exception certbot.errors.HookCommandNotFound

Bases: [Error](#page-100-0)

Failed to find a hook command in the PATH.

# exception certbot.errors.SignalExit

Bases: [Error](#page-100-0)

A Unix signal was received while in the ErrorHandler context manager.

# exception certbot.errors.OverlappingMatchFound

Bases: [Error](#page-100-0)

Multiple lineages matched what should have been a unique result.

# exception certbot.errors.LockError

Bases: [Error](#page-100-0)

<span id="page-100-2"></span>File locking error.

<span id="page-101-0"></span>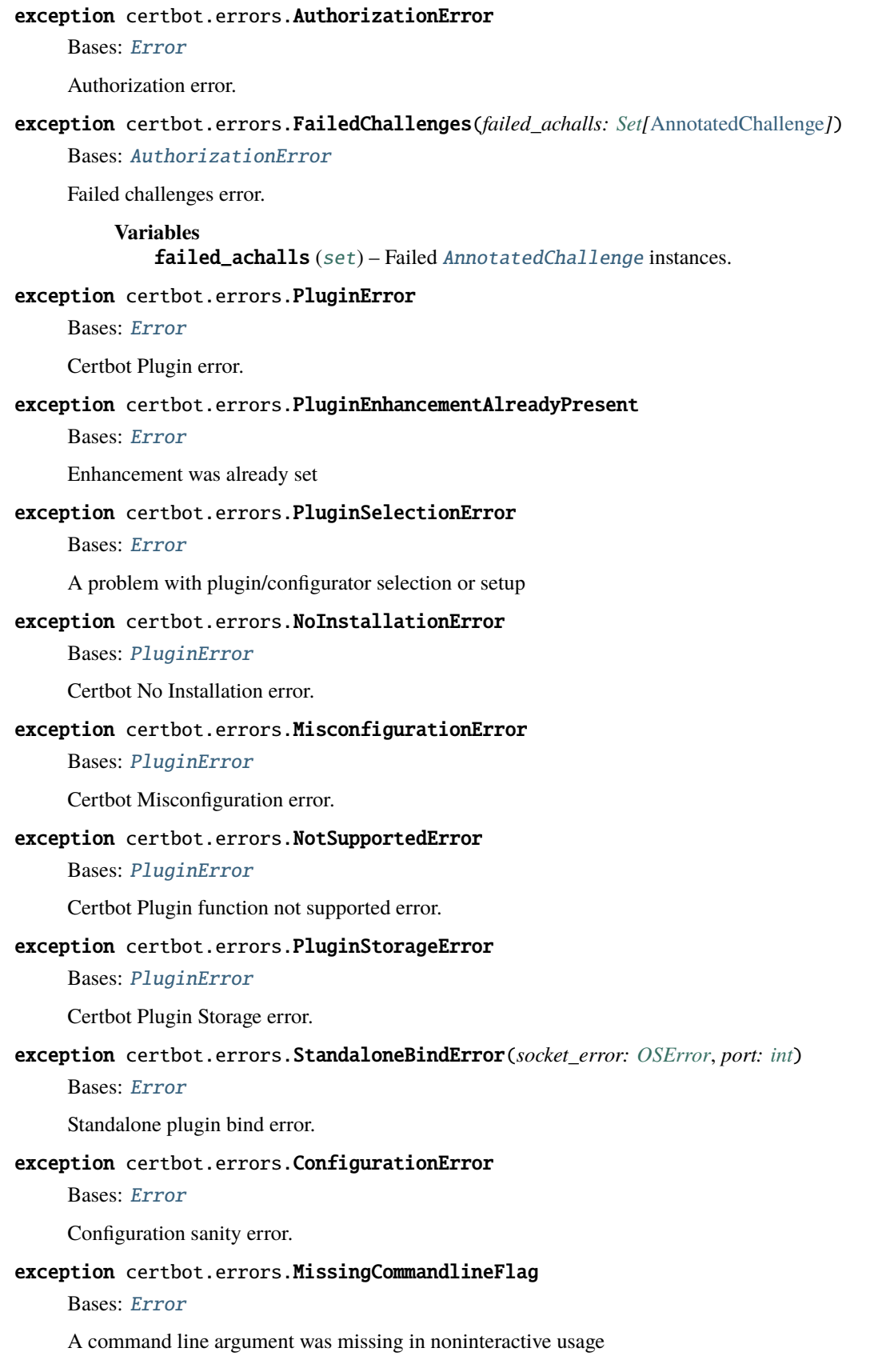

# **certbot.interfaces module**

<span id="page-102-1"></span>Certbot client interfaces.

# class certbot.interfaces.AccountStorage

Bases: [object](https://docs.python.org/3/library/functions.html#object)

Accounts storage interface.

### abstract find\_all()  $\rightarrow$  [List\[](https://docs.python.org/3/library/typing.html#typing.List)Account]

Find all accounts.

**Returns** All found accounts.

**Return type**

[list](https://docs.python.org/3/library/stdtypes.html#list)

abstract load(*account\_id: [str](https://docs.python.org/3/library/stdtypes.html#str)*) → Account

Load an account by its id.

**Raises**

- . AccountNotFound if account could not be found
- .AccountStorageError if account could not be loaded

# **Returns**

The account loaded

**Return type** .Account

abstract save(*account: Account*, *client: [ClientV2](https://acme-python.readthedocs.io/en/latest/api/client.html#acme.client.ClientV2)*) → [None](https://docs.python.org/3/library/constants.html#None)

Save account.

**Raises**

.AccountStorageError – if account could not be saved

<span id="page-102-0"></span>class certbot.interfaces.Plugin(*config: [Optional\[](https://docs.python.org/3/library/typing.html#typing.Optional)NamespaceConfig]*, *name: [str](https://docs.python.org/3/library/stdtypes.html#str)*)

Bases: [object](https://docs.python.org/3/library/functions.html#object)

Certbot plugin.

Objects providing this interface will be called without satisfying any entry point "extras" (extra dependencies) you might have defined for your plugin, e.g (excerpt from setup.py script):

```
setup(
    ...
    entry_points={
        'certbot.plugins': [
             'name=example_project.plugin[plugin_deps]',
        ],
    },
    extras_require={
        'plugin_deps': ['dep1', 'dep2'],
    }
)
```
Therefore, make sure such objects are importable and usable without extras. This is necessary, because CLI does the following operations (in order):

- loads an entry point,
- calls [inject\\_parser\\_options](#page-103-0),
- requires an entry point,
- creates plugin instance (\_\_call\_\_).

### description: [str](https://docs.python.org/3/library/stdtypes.html#str) = NotImplemented

Short plugin description

# name: [str](https://docs.python.org/3/library/stdtypes.html#str) = NotImplemented

Unique name of the plugin

# abstract prepare()  $\rightarrow$  [None](https://docs.python.org/3/library/constants.html#None)

Prepare the plugin.

Finish up any additional initialization.

### **Raises**

- .PluginError when full initialization cannot be completed.
- .MisconfigurationError when full initialization cannot be completed. Plugin will be displayed on a list of available plugins.
- .NoInstallationError when the necessary programs/files cannot be located. Plugin will NOT be displayed on a list of available plugins.
- .NotSupportedError when the installation is recognized, but the version is not currently supported.

# ab[str](https://docs.python.org/3/library/stdtypes.html#str)act more\_info()  $\rightarrow$  str

Human-readable string to help the user.

Should describe the steps taken and any relevant info to help the user decide which plugin to use.

### **Rtype str**

```
abstract classmethod inject_parser_options(parser: ArgumentParser, name: str) → None
```
Inject argument parser options (flags).

- 1. Be nice and prepend all options and destinations with [option\\_namespace](#page-78-1) and dest\_namespace.
- 2. Inject options (flags) only. Positional arguments are not allowed, as this would break the CLI.

# **Parameters**

- **parser** (*ArgumentParser*) (*Almost*) top-level CLI parser.
- name  $(str)$  $(str)$  $(str)$  Unique plugin name.

### <span id="page-103-1"></span>class certbot.interfaces.Authenticator(*config: [Optional\[](https://docs.python.org/3/library/typing.html#typing.Optional)NamespaceConfig]*, *name: [str](https://docs.python.org/3/library/stdtypes.html#str)*)

# Bases: [Plugin](#page-102-0)

Generic Certbot Authenticator.

Class represents all possible tools processes that have the ability to perform challenges and attain a certificate.

<span id="page-103-2"></span>abstract get\_chall\_pref(*domain: [str](https://docs.python.org/3/library/stdtypes.html#str)*) → [Iterable\[](https://docs.python.org/3/library/typing.html#typing.Iterable)[Type](https://docs.python.org/3/library/typing.html#typing.Type)[\[Challenge\]](https://acme-python.readthedocs.io/en/latest/api/challenges.html#acme.challenges.Challenge)]

Return collections.Iterable of challenge preferences.

### **Parameters**

**domain**  $(str)$  $(str)$  $(str)$  – Domain for which challenge preferences are sought.

### **Returns**

collections.Iterable of challenge types (subclasses of [acme.challenges.](https://acme-python.readthedocs.io/en/latest/api/challenges.html#acme.challenges.Challenge) [Challenge](https://acme-python.readthedocs.io/en/latest/api/challenges.html#acme.challenges.Challenge)) with the most preferred challenges first. If a type is not specified, it means the Authenticator cannot perform the challenge.

# **Return type**

collections.Iterable

<span id="page-104-1"></span>abstract perform(*achalls: [List\[](https://docs.python.org/3/library/typing.html#typing.List)*[AnnotatedChallenge](#page-93-0)*]*) → [List](https://docs.python.org/3/library/typing.html#typing.List)[\[ChallengeResponse\]](https://acme-python.readthedocs.io/en/latest/api/challenges.html#acme.challenges.ChallengeResponse)

Perform the given challenge.

# **Parameters**

achalls ([list](https://docs.python.org/3/library/stdtypes.html#list)) – Non-empty (guaranteed) list of [AnnotatedChallenge](#page-93-0) instances, such that it contains types found within [get\\_chall\\_pref\(\)](#page-103-2) only.

#### **Returns**

list of ACME [ChallengeResponse](https://acme-python.readthedocs.io/en/latest/api/challenges.html#acme.challenges.ChallengeResponse) instances corresponding to each provided [Challenge](https://acme-python.readthedocs.io/en/latest/api/challenges.html#acme.challenges.Challenge).

#### **Return type**

collections. List of acme. challenges. ChallengeResponse, where responses are required to be returned in the same order as corresponding input challenges

#### **Raises**

.PluginError – If some or all challenges cannot be performed

abstract cleanup(*achalls: [List\[](https://docs.python.org/3/library/typing.html#typing.List)*[AnnotatedChallenge](#page-93-0)*]*) → [None](https://docs.python.org/3/library/constants.html#None)

Revert changes and shutdown after challenges complete.

This method should be able to revert all changes made by perform, even if perform exited abnormally.

#### **Parameters**

achalls (*[list](https://docs.python.org/3/library/stdtypes.html#list)*) – Non-empty (guaranteed) list of [AnnotatedChallenge](#page-93-0) instances, a subset of those previously passed to [perform\(\)](#page-104-1).

### **Raises**

[PluginError](#page-101-0) – if original configuration cannot be restored

<span id="page-104-0"></span>class certbot.interfaces.Installer(*config: [Optional\[](https://docs.python.org/3/library/typing.html#typing.Optional)NamespaceConfig]*, *name: [str](https://docs.python.org/3/library/stdtypes.html#str)*)

# Bases: [Plugin](#page-102-0)

Generic Certbot Installer Interface.

Represents any server that an X509 certificate can be placed.

It is assumed that [save\(\)](#page-105-0) is the only method that finalizes a checkpoint. This is important to ensure that checkpoints are restored in a consistent manner if requested by the user or in case of an error.

Using [certbot.reverter.Reverter](#page-109-0) to implement checkpoints, rollback, and recovery can dramatically simplify plugin development.

### abstract get\_all\_names()  $\rightarrow$  [Iterable\[](https://docs.python.org/3/library/typing.html#typing.Iterable)[str\]](https://docs.python.org/3/library/stdtypes.html#str)

Returns all names that may be authenticated.

**Return type** collections.Iterable of [str](https://docs.python.org/3/library/stdtypes.html#str)

abstract deploy\_cert(*domain: [str](https://docs.python.org/3/library/stdtypes.html#str)*, *cert\_path: [str](https://docs.python.org/3/library/stdtypes.html#str)*, *key\_path: [str](https://docs.python.org/3/library/stdtypes.html#str)*, *chain\_path: [str](https://docs.python.org/3/library/stdtypes.html#str)*, *fullchain\_path: [str](https://docs.python.org/3/library/stdtypes.html#str)*) → [None](https://docs.python.org/3/library/constants.html#None)

Deploy certificate.

**Parameters**

• **domain**  $(str)$  $(str)$  $(str)$  – domain to deploy certificate file

- cert\_path  $(str)$  $(str)$  $(str)$  absolute path to the certificate file
- key\_path  $(str)$  $(str)$  $(str)$  absolute path to the private key file
- chain\_path  $(str)$  $(str)$  $(str)$  absolute path to the certificate chain file
- fullchain\_path  $(str)$  $(str)$  $(str)$  absolute path to the certificate fullchain file (cert plus chain)

#### **Raises**

.PluginError – when cert cannot be deployed

ab[str](https://docs.python.org/3/library/stdtypes.html#str)act enhance(*domain: str, enhancement: str, options: [Optional](https://docs.python.org/3/library/typing.html#typing.Optional)[\[Union\[](https://docs.python.org/3/library/typing.html#typing.Union)[List](https://docs.python.org/3/library/typing.html#typing.List)[\[str\]](https://docs.python.org/3/library/stdtypes.html#str), [str\]](https://docs.python.org/3/library/stdtypes.html#str)] = None)*  $\rightarrow$ 

#### [None](https://docs.python.org/3/library/constants.html#None)

Perform a configuration enhancement.

#### **Parameters**

- **domain**  $(str)$  $(str)$  $(str)$  domain for which to provide enhancement
- enhancement  $(str)$  $(str)$  $(str)$  An enhancement as defined in [ENHANCEMENTS](#page-86-0)
- options Flexible options parameter for enhancement. Check documentation of [ENHANCEMENTS](#page-86-0) for expected options for each enhancement.

#### **Raises**

**.PluginError** – If Enhancement is not supported, or if an error occurs during the enhancement.

# abstract supported\_enhancements()  $\rightarrow$  [List\[](https://docs.python.org/3/library/typing.html#typing.List)[str\]](https://docs.python.org/3/library/stdtypes.html#str)

Returns a collections.Iterable of supported enhancements.

#### **Returns**

supported enhancements which should be a subset of [ENHANCEMENTS](#page-86-0)

# **Return type**

collections.Iterable of [str](https://docs.python.org/3/library/stdtypes.html#str)

<span id="page-105-0"></span>**abstract save**(*title: [Optional\[](https://docs.python.org/3/library/typing.html#typing.Optional)[str\]](https://docs.python.org/3/library/stdtypes.html#str)* = *[None](https://docs.python.org/3/library/constants.html#None)*, *temporary: [bool](https://docs.python.org/3/library/functions.html#bool)* = *False*)  $\rightarrow$  None

Saves all changes to the configuration files.

Both title and temporary are needed because a save may be intended to be permanent, but the save is not ready to be a full checkpoint.

It is assumed that at most one checkpoint is finalized by this method. Additionally, if an exception is raised, it is assumed a new checkpoint was not finalized.

### **Parameters**

- title  $(str)$  $(str)$  $(str)$  The title of the save. If a title is given, the configuration will be saved as a new checkpoint and put in a timestamped directory. title has no effect if temporary is true.
- temporary ([bool](https://docs.python.org/3/library/functions.html#bool)) Indicates whether the changes made will be quickly reversed in the future (challenges)

# **Raises**

. PluginError – when save is unsuccessful

abstract rollback\_checkpoints(*rollback: [int](https://docs.python.org/3/library/functions.html#int) = 1*) → [None](https://docs.python.org/3/library/constants.html#None)

Revert rollback number of configuration checkpoints.

#### **Raises**

**.PluginError** – when configuration cannot be fully reverted

### abstract recovery\_routine()  $\rightarrow$  [None](https://docs.python.org/3/library/constants.html#None)

Revert configuration to most recent finalized checkpoint.

Remove all changes (temporary and permanent) that have not been finalized. This is useful to protect against crashes and other execution interruptions.

### **Raises**

.errors.PluginError – If unable to recover the configuration

# abstract config\_test()  $\rightarrow$  [None](https://docs.python.org/3/library/constants.html#None)

Make sure the configuration is valid.

#### **Raises**

. MisconfigurationError – when the config is not in a usable state

#### abstract restart()  $\rightarrow$  [None](https://docs.python.org/3/library/constants.html#None)

Restart or refresh the server content.

# **Raises**

. PluginError – when server cannot be restarted

# <span id="page-106-0"></span>class certbot.interfaces.RenewableCert

Bases: [object](https://docs.python.org/3/library/functions.html#object)

Interface to a certificate lineage.

# abstract property cert\_path: [str](https://docs.python.org/3/library/stdtypes.html#str)

Path to the certificate file.

# **Return type**

# [str](https://docs.python.org/3/library/stdtypes.html#str)

abstract property key\_path: [str](https://docs.python.org/3/library/stdtypes.html#str)

Path to the private key file.

**Return type**

[str](https://docs.python.org/3/library/stdtypes.html#str)

# abstract property chain\_path: [str](https://docs.python.org/3/library/stdtypes.html#str)

Path to the certificate chain file.

# **Return type**

[str](https://docs.python.org/3/library/stdtypes.html#str)

### abstract property fullchain\_path: [str](https://docs.python.org/3/library/stdtypes.html#str)

Path to the full chain file.

The full chain is the certificate file plus the chain file.

# **Return type**

[str](https://docs.python.org/3/library/stdtypes.html#str)

### abstract property lineagename: [str](https://docs.python.org/3/library/stdtypes.html#str)

Name given to the certificate lineage.

# **Return type**

[str](https://docs.python.org/3/library/stdtypes.html#str)

# abstract names()  $\rightarrow$  [List](https://docs.python.org/3/library/typing.html#typing.List)[\[str\]](https://docs.python.org/3/library/stdtypes.html#str)

What are the subject names of this certificate?

**Returns**

the subject names

**Return type** [list](https://docs.python.org/3/library/stdtypes.html#list) of [str](https://docs.python.org/3/library/stdtypes.html#str)

**Raises**

.CertStorageError – if could not find cert file.

# class certbot.interfaces.GenericUpdater

Bases: [object](https://docs.python.org/3/library/functions.html#object)

Interface for update types not currently specified by Certbot.

This class allows plugins to perform types of updates that Certbot hasn't defined (yet).

To make use of this interface, the installer should implement the interface methods, and interfaces.GenericUpdater.register(InstallerClass) should be called from the installer code.

The plugins implementing this enhancement are responsible of handling the saving of configuration checkpoints as well as other calls to interface methods of interfaces.Installer such as prepare() and restart()

abstract generic\_updates(*lineage:* [RenewableCert,](#page-106-0) *\*args: [Any](https://docs.python.org/3/library/typing.html#typing.Any)*, *\*\*kwargs: [Any](https://docs.python.org/3/library/typing.html#typing.Any)*) → [None](https://docs.python.org/3/library/constants.html#None)

Perform any update types defined by the installer.

If an installer is a subclass of the class containing this method, this function will always be called when "certbot renew" is run. If the update defined by the installer should be run conditionally, the installer needs to handle checking the conditions itself.

This method is called once for each lineage.

### **Parameters**

lineage ([RenewableCert](#page-106-0)) – Certificate lineage object

# class certbot.interfaces.RenewDeployer

Bases: [object](https://docs.python.org/3/library/functions.html#object)

Interface for update types run when a lineage is renewed

This class allows plugins to perform types of updates that need to run at lineage renewal that Certbot hasn't defined (yet).

To make use of this interface, the installer should implement the interface methods, and interfaces.RenewDeployer.register(InstallerClass) should be called from the installer code.

# **abstract renew\_deploy**(*lineage:* [RenewableCert,](#page-106-0) *\*args: [Any](https://docs.python.org/3/library/typing.html#typing.Any)*, *\*\*kwargs: Any*)  $\rightarrow$  [None](https://docs.python.org/3/library/constants.html#None)

Perform updates defined by installer when a certificate has been renewed

If an installer is a subclass of the class containing this method, this function will always be called when a certificate has been renewed by running "certbot renew". For example if a plugin needs to copy a certificate over, or change configuration based on the new certificate.

This method is called once for each lineage renewed

## **Parameters**

**lineage** ([RenewableCert](#page-106-0)) – Certificate lineage object

# class certbot.interfaces.IPluginFactory

Bases: [object](https://docs.python.org/3/library/functions.html#object)

Compatibility shim for plugins that still use Certbot's old zope.interface classes.
#### <span id="page-108-2"></span>class certbot.interfaces.IPlugin

Bases: [object](https://docs.python.org/3/library/functions.html#object)

Compatibility shim for plugins that still use Certbot's old zope.interface classes.

## class certbot.interfaces.IAuthenticator

Bases: [IPlugin](#page-107-0)

Compatibility shim for plugins that still use Certbot's old zope.interface classes.

## class certbot.interfaces.IInstaller

Bases: [IPlugin](#page-107-0)

Compatibility shim for plugins that still use Certbot's old zope.interface classes.

## <span id="page-108-0"></span>**certbot.main module**

Certbot main public entry point.

```
certbot.main.main(Optional[List[str]] = None) \rightarrowOptional[Union[str,int]]
     Run Certbot.
```
## **Parameters**

```
liststr) – command line to Certbot, defaults to sys.argv[1:]
```
#### **Returns**

value for [sys.exit](https://docs.python.org/3/library/sys.html#sys.exit) about the exit status of Certbot

#### **Return type**

[str](https://docs.python.org/3/library/stdtypes.html#str) or [int](https://docs.python.org/3/library/functions.html#int) or [None](https://docs.python.org/3/library/constants.html#None)

## <span id="page-108-1"></span>**certbot.ocsp package**

Tools for checking certificate revocation.

```
class certbot.ocsp.RevocationChecker(enforce_openssl_binary_usage: bool = False)
```
Bases: [object](https://docs.python.org/3/library/functions.html#object)

This class figures out OCSP checking on this system, and performs it.

#### ocsp\_revoked(*cert:* [RenewableCert](#page-106-0)) → [bool](https://docs.python.org/3/library/functions.html#bool)

Get revoked status for a particular cert version.

## **Parameters**

cert ([interfaces.RenewableCert](#page-106-0)) – Certificate object

#### **Returns**

True if revoked; False if valid or the check failed or cert is expired.

**Return type**

[bool](https://docs.python.org/3/library/functions.html#bool)

ocsp\_revoked\_by\_paths(*cert\_path: [str](https://docs.python.org/3/library/stdtypes.html#str)*, *chain\_path: [str](https://docs.python.org/3/library/stdtypes.html#str)*, *timeout: [int](https://docs.python.org/3/library/functions.html#int) = 10*) → [bool](https://docs.python.org/3/library/functions.html#bool) Performs the OCSP revocation check

**Parameters**

- cert\_path  $(str)$  $(str)$  $(str)$  Certificate filepath
- chain\_path  $(str)$  $(str)$  $(str)$  Certificate chain

• **timeout**  $(int)$  $(int)$  $(int)$  – Timeout (in seconds) for the OCSP query

## <span id="page-109-3"></span>**Returns**

True if revoked; False if valid or the check failed or cert is expired.

## **Return type**

[bool](https://docs.python.org/3/library/functions.html#bool)

### <span id="page-109-2"></span>**certbot.reverter module**

Reverter class saves configuration checkpoints and allows for recovery.

class certbot.reverter.Reverter(*config: NamespaceConfig*)

Bases: [object](https://docs.python.org/3/library/functions.html#object)

Reverter Class - save and revert configuration checkpoints.

This class can be used by the plugins, especially Installers, to undo changes made to the user's system. Modifications to files and commands to do undo actions taken by the plugin should be registered with this class before the action is taken.

Once a change has been registered with this class, there are three states the change can be in. First, the change can be a temporary change. This should be used for changes that will soon be reverted, such as config changes for the purpose of solving a challenge. Changes are added to this state through calls to [add\\_to\\_temp\\_checkpoint\(\)](#page-110-0) and reverted when  $revert_t$  temporary\_config() or  $recovery_r$  outine() is called.

The second state a change can be in is in progress. These changes are not temporary, however, they also have not been finalized in a checkpoint. A change must become in progress before it can be finalized. Changes are added to this state through calls to [add\\_to\\_checkpoint\(\)](#page-110-2) and reverted when [recovery\\_routine\(\)](#page-110-1) is called.

The last state a change can be in is finalized in a checkpoint. A change is put into this state by first becoming an in progress change and then calling [finalize\\_checkpoint\(\)](#page-110-3). Changes in this state can be reverted through calls to [rollback\\_checkpoints\(\)](#page-109-1).

As a final note, creating new files and registering undo commands are handled specially and use the methods [register\\_file\\_creation\(\)](#page-110-4) and [register\\_undo\\_command\(\)](#page-110-5) respectively. Both of these methods can be used to create either temporary or in progress changes.

**Note:** Consider moving everything over to CSV format.

#### **Parameters**

config (certbot.configuration.NamespaceConfig) – Configuration.

#### <span id="page-109-0"></span>revert\_temporary\_config()  $\rightarrow$  [None](https://docs.python.org/3/library/constants.html#None)

Reload users original configuration files after a temporary save.

This function should reinstall the users original configuration files for all saves with temporary=True

**Raises**

**. ReverterError** – when unable to revert config

#### <span id="page-109-1"></span>rollback\_checkpoints(*rollback: [int](https://docs.python.org/3/library/functions.html#int) = 1*) → [None](https://docs.python.org/3/library/constants.html#None)

Revert 'rollback' number of configuration checkpoints.

#### **Parameters**

rollback  $(int)$  $(int)$  $(int)$  – Number of checkpoints to reverse. A str num will be cast to an integer. So "2" is also acceptable.

#### <span id="page-110-6"></span>**Raises**

**.ReverterError** – if there is a problem with the input or if the function is unable to correctly revert the configuration checkpoints

<span id="page-110-0"></span>add\_to\_temp\_checkpoint(*save\_files: [Set](https://docs.python.org/3/library/typing.html#typing.Set)[\[str\]](https://docs.python.org/3/library/stdtypes.html#str)*, *save\_notes: [str](https://docs.python.org/3/library/stdtypes.html#str)*) → [None](https://docs.python.org/3/library/constants.html#None)

Add files to temporary checkpoint.

## **Parameters**

- save\_files  $(set)$  $(set)$  $(set)$  set of filepaths to save
- save\_notes  $(str)$  $(str)$  $(str)$  notes about changes during the save

<span id="page-110-2"></span>add\_to\_checkpoint(*save\_files: [Set](https://docs.python.org/3/library/typing.html#typing.Set)[\[str\]](https://docs.python.org/3/library/stdtypes.html#str)*, *save\_notes: [str](https://docs.python.org/3/library/stdtypes.html#str)*) → [None](https://docs.python.org/3/library/constants.html#None)

Add files to a permanent checkpoint.

#### **Parameters**

- save\_files  $(set)$  $(set)$  $(set)$  set of filepaths to save
- save\_notes  $(str)$  $(str)$  $(str)$  notes about changes during the save

<span id="page-110-4"></span>register\_file\_creation(*temporary: [bool](https://docs.python.org/3/library/functions.html#bool)*, *\*files: [str](https://docs.python.org/3/library/stdtypes.html#str)*) → [None](https://docs.python.org/3/library/constants.html#None)

Register the creation of all files during certbot execution.

Call this method before writing to the file to make sure that the file will be cleaned up if the program exits unexpectedly. (Before a save occurs)

#### **Parameters**

- **temporary**  $(boo1) If the file creation registry is for a temp or permanent save.$
- \***files** file paths (str) to be registered

#### **Raises**

[certbot.errors.ReverterError](#page-100-0) – If call does not contain necessary parameters or if the file creation is unable to be registered.

#### <span id="page-110-5"></span>register\_undo\_command(*temporary: [bool](https://docs.python.org/3/library/functions.html#bool)*, *command: [Iterable\[](https://docs.python.org/3/library/typing.html#typing.Iterable)[str\]](https://docs.python.org/3/library/stdtypes.html#str)*) → [None](https://docs.python.org/3/library/constants.html#None)

Register a command to be run to undo actions taken.

**Warning:** This function does not enforce order of operations in terms of file modification vs. command registration. All undo commands are run first before all normal files are reverted to their previous state. If you need to maintain strict order, you may create checkpoints before and after the the command registration. This function may be improved in the future based on demand.

#### **Parameters**

- temporary ([bool](https://docs.python.org/3/library/functions.html#bool)) Whether the command should be saved in the IN\_PROGRESS or TEMPORARY checkpoints.
- command  $(list$  $(list$  of  $str)$  $str)$  Command to be run.

#### <span id="page-110-1"></span>recovery\_routine()  $\rightarrow$  [None](https://docs.python.org/3/library/constants.html#None)

Revert configuration to most recent finalized checkpoint.

Remove all changes (temporary and permanent) that have not been finalized. This is useful to protect against crashes and other execution interruptions.

#### <span id="page-110-3"></span>**Raises**

. errors. ReverterError - If unable to recover the configuration

#### <span id="page-111-1"></span>finalize\_checkpoint(*title: [str](https://docs.python.org/3/library/stdtypes.html#str)*) → [None](https://docs.python.org/3/library/constants.html#None)

Finalize the checkpoint.

Timestamps and permanently saves all changes made through the use of [add\\_to\\_checkpoint\(\)](#page-110-2) and [register\\_file\\_creation\(\)](#page-110-4)

#### **Parameters**

title  $(str)$  $(str)$  $(str)$  – Title describing checkpoint

**Raises**

[certbot.errors.ReverterError](#page-100-0) – when the checkpoint is not able to be finalized.

## <span id="page-111-0"></span>**certbot.util module**

Utilities for all Certbot.

class certbot.util.Key(*file*, *pem*)

Bases: [tuple](https://docs.python.org/3/library/stdtypes.html#tuple)

### property file

Alias for field number 0

### property pem

Alias for field number 1

class certbot.util.CSR(*file*, *data*, *form*)

Bases: [tuple](https://docs.python.org/3/library/stdtypes.html#tuple)

### property data

Alias for field number 1

#### property file

Alias for field number 0

#### property form

Alias for field number 2

#### $certbot.util.\nenv.no\_snap\_for\_external\_calls() \rightarrow Dict[str, str]$  $certbot.util.\nenv.no\_snap\_for\_external\_calls() \rightarrow Dict[str, str]$  $certbot.util.\nenv.no\_snap\_for\_external\_calls() \rightarrow Dict[str, str]$  $certbot.util.\nenv.no\_snap\_for\_external\_calls() \rightarrow Dict[str, str]$  $certbot.util.\nenv.no\_snap\_for\_external\_calls() \rightarrow Dict[str, str]$

When Certbot is run inside a Snap, certain environment variables are modified. But Certbot sometimes calls out to external programs, since it uses classic confinement. When we do that, we must modify the env to remove our modifications so it will use the system's libraries, since they may be incompatible with the versions of libraries included in the Snap. For example, apachectl, Nginx, and anything run from inside a hook should call this function and pass the results into the env argument of subprocess.Popen.

#### **Returns**

A modified copy of os.environ ready to pass to Popen

#### **Return type**

[dict](https://docs.python.org/3/library/stdtypes.html#dict)

certbot.util.run\_script(*params: ~typing.List[str], log: ~typing.Callable[[str], None] = <bound method Logger.error of <Logger certbot.util* (*WARNING*)>>)  $\rightarrow$  [Tuple\[](https://docs.python.org/3/library/typing.html#typing.Tuple)[str,](https://docs.python.org/3/library/stdtypes.html#str) [str\]](https://docs.python.org/3/library/stdtypes.html#str)

Run the script with the given params.

#### **Parameters**

- **params**  $(list)$  $(list)$  $(list)$  List of parameters to pass to subprocess.run
- log  $(callable)$  Logger method to use for errors

#### <span id="page-112-0"></span>certbot.util.exe\_exists(*exe: [str](https://docs.python.org/3/library/stdtypes.html#str)*) → [bool](https://docs.python.org/3/library/functions.html#bool)

Determine whether path/name refers to an executable.

### **Parameters**

**exe**  $(str)$  $(str)$  $(str)$  – Executable path or name

#### **Returns**

If exe is a valid executable

## **Return type**

[bool](https://docs.python.org/3/library/functions.html#bool)

### certbot.util.lock\_dir\_until\_exit(*dir\_path: [str](https://docs.python.org/3/library/stdtypes.html#str)*) → [None](https://docs.python.org/3/library/constants.html#None)

Lock the directory at dir path until program exit.

#### **Parameters**

 $\text{dir\_path}(str)$  $\text{dir\_path}(str)$  $\text{dir\_path}(str)$  – path to directory

## **Raises**

[errors.LockError](#page-100-1) – if the lock is held by another process

#### certbot.util.set\_up\_core\_dir(*directory: [str](https://docs.python.org/3/library/stdtypes.html#str)*, *mode: [int](https://docs.python.org/3/library/functions.html#int)*, *strict: [bool](https://docs.python.org/3/library/functions.html#bool)*) → [None](https://docs.python.org/3/library/constants.html#None)

Ensure directory exists with proper permissions and is locked.

## **Parameters**

- directory  $(str)$  $(str)$  $(str)$  Path to a directory.
- mode  $(int)$  $(int)$  $(int)$  Directory mode.
- strict ([bool](https://docs.python.org/3/library/functions.html#bool)) require directory to be owned by current user

#### **Raises**

- . errors. LockError if the directory cannot be locked
- .errors.Error if the directory cannot be made or verified

certbot.util.make\_or\_verify\_dir(*directory: [str](https://docs.python.org/3/library/stdtypes.html#str)*, *mode: [int](https://docs.python.org/3/library/functions.html#int) = 493*, *strict: [bool](https://docs.python.org/3/library/functions.html#bool) = False*) → [None](https://docs.python.org/3/library/constants.html#None) Make sure directory exists with proper permissions.

#### **Parameters**

- directory  $(str)$  $(str)$  $(str)$  Path to a directory.
- mode  $(int)$  $(int)$  $(int)$  Directory mode.
- strict ([bool](https://docs.python.org/3/library/functions.html#bool)) require directory to be owned by current user

### **Raises**

- . errors. Error if a directory already exists, but has wrong permissions or owner
- [OSError](https://docs.python.org/3/library/exceptions.html#OSError) if invalid or inaccessible file names and paths, or other arguments that have the correct type, but are not accepted by the operating system.

certbot.util.safe\_open(*path: [str](https://docs.python.org/3/library/stdtypes.html#str), mode: str* = 'w', *chmod: [Optional](https://docs.python.org/3/library/typing.html#typing.Optional)*[\[int\]](https://docs.python.org/3/library/functions.html#int) =  $None$ )  $\rightarrow$  [IO](https://docs.python.org/3/library/typing.html#typing.IO)

Safely open a file.

#### **Parameters**

- path  $(str)$  $(str)$  $(str)$  Path to a file.
- mode  $(str)$  $(str)$  $(str)$  Same os mode for [open](https://docs.python.org/3/library/functions.html#open).
- chmod ([int](https://docs.python.org/3/library/functions.html#int)) Same as mode for filesystem.open, uses Python defaults if None.

<span id="page-113-0"></span>certbot.util.unique\_file(*path: [str](https://docs.python.org/3/library/stdtypes.html#str), chmod: [int](https://docs.python.org/3/library/functions.html#int)* = 511, *mode: str* = 'w')  $\rightarrow$  [Tuple\[](https://docs.python.org/3/library/typing.html#typing.Tuple)[IO,](https://docs.python.org/3/library/typing.html#typing.IO) [str\]](https://docs.python.org/3/library/stdtypes.html#str)

Safely finds a unique file.

## **Parameters**

- path  $(str)$  $(str)$  $(str)$  path/filename.ext
- chmod  $(int)$  $(int)$  $(int)$  File mode
- mode  $(str)$  $(str)$  $(str)$  Open mode

#### **Returns**

tuple of file object and file name

certbot.util.unique\_lineage\_name(*path: [str](https://docs.python.org/3/library/stdtypes.html#str), filename: str, chmod: [int](https://docs.python.org/3/library/functions.html#int)* = 420, *mode: str* = 'w')  $\rightarrow$  [Tuple](https://docs.python.org/3/library/typing.html#typing.Tuple)[\[IO,](https://docs.python.org/3/library/typing.html#typing.IO)

[str\]](https://docs.python.org/3/library/stdtypes.html#str)

Safely finds a unique file using lineage convention.

#### **Parameters**

- path  $(str)$  $(str)$  $(str)$  directory path
- filename  $(str)$  $(str)$  $(str)$  proposed filename
- chmod  $(int)$  $(int)$  $(int)$  file mode
- mode  $(str)$  $(str)$  $(str)$  open mode

#### **Returns**

tuple of file object and file name (which may be modified from the requested one by appending digits to ensure uniqueness)

#### **Raises**

[OSError](https://docs.python.org/3/library/exceptions.html#OSError) – if writing files fails for an unanticipated reason, such as a full disk or a lack of permission to write to specified location.

#### certbot.util.safely\_remove(*path: [str](https://docs.python.org/3/library/stdtypes.html#str)*) → [None](https://docs.python.org/3/library/constants.html#None)

Remove a file that may not exist.

```
certbot.util.get_filtered_names(all_names: Set[str]) → Set[str]
```
Removes names that aren't considered valid by Let's Encrypt.

#### **Parameters**

all\_names  $(set)$  $(set)$  $(set)$  – all names found in the configuration

### **Returns**

all found names that are considered valid by LE

## **Return type**

[set](https://docs.python.org/3/library/stdtypes.html#set)

## $certbot.util.get\_os_info() \rightarrow Tuple[str, str]$  $certbot.util.get\_os_info() \rightarrow Tuple[str, str]$  $certbot.util.get\_os_info() \rightarrow Tuple[str, str]$  $certbot.util.get\_os_info() \rightarrow Tuple[str, str]$  $certbot.util.get\_os_info() \rightarrow Tuple[str, str]$

Get OS name and version

## **Returns**

(os\_name, os\_version)

## **Return type**

[tuple](https://docs.python.org/3/library/stdtypes.html#tuple) of [str](https://docs.python.org/3/library/stdtypes.html#str)

#### certbot.util.get\_os\_info\_ua()  $\rightarrow$  [str](https://docs.python.org/3/library/stdtypes.html#str)

Get OS name and version string for User Agent

#### <span id="page-114-0"></span>**Returns**

os\_ua

## **Return type**

[str](https://docs.python.org/3/library/stdtypes.html#str)

### certbot.util.get\_systemd\_os\_like() → [List](https://docs.python.org/3/library/typing.html#typing.List)[\[str\]](https://docs.python.org/3/library/stdtypes.html#str)

Get a list of strings that indicate the distribution likeness to other distributions.

#### **Returns**

List of distribution acronyms

#### **Return type**

[list](https://docs.python.org/3/library/stdtypes.html#list) of [str](https://docs.python.org/3/library/stdtypes.html#str)

certbot.util.get\_var\_from\_file(*varname: [str](https://docs.python.org/3/library/stdtypes.html#str)*, *filepath: [str](https://docs.python.org/3/library/stdtypes.html#str) = '/etc/os-release'*) → [str](https://docs.python.org/3/library/stdtypes.html#str)

Get single value from a file formatted like systemd /etc/os-release

#### **Parameters**

- varname  $(str)$  $(str)$  $(str)$  Name of variable to fetch
- filepath  $(str)$  $(str)$  $(str)$  File path of os-release file

#### **Returns**

requested value

## **Return type**

[str](https://docs.python.org/3/library/stdtypes.html#str)

certbot.util.get\_python\_os\_info(*pretty: [bool](https://docs.python.org/3/library/functions.html#bool) = False*) → [Tuple\[](https://docs.python.org/3/library/typing.html#typing.Tuple)[str,](https://docs.python.org/3/library/stdtypes.html#str) [str\]](https://docs.python.org/3/library/stdtypes.html#str)

Get Operating System type/distribution and major version using python platform module

#### **Parameters**

pretty ([bool](https://docs.python.org/3/library/functions.html#bool)) – If the returned OS name should be in longer (pretty) form

#### **Returns**

(os\_name, os\_version)

#### **Return type**

[tuple](https://docs.python.org/3/library/stdtypes.html#tuple) of [str](https://docs.python.org/3/library/stdtypes.html#str)

## certbot.util.safe\_email(*email: [str](https://docs.python.org/3/library/stdtypes.html#str)*) → [bool](https://docs.python.org/3/library/functions.html#bool)

Scrub email address before using it.

class certbot.util.DeprecatedArgumentAction(*option\_strings*, *dest*, *nargs=None*, *const=None*, *default=None*, *type=None*, *choices=None*, *required=False*, *help=None*, *metavar=None*)

#### Bases: [Action](https://docs.python.org/3/library/argparse.html#argparse.Action)

Action to log a warning when an argument is used.

certbot.util.add\_deprecated\_argument(*add\_argument: [Callable\[](https://docs.python.org/3/library/typing.html#typing.Callable)[...], [None\]](https://docs.python.org/3/library/constants.html#None)*, *argument\_name: [str](https://docs.python.org/3/library/stdtypes.html#str)*, *nargs: [Union](https://docs.python.org/3/library/typing.html#typing.Union)*[\[str,](https://docs.python.org/3/library/stdtypes.html#str) *int*] $) \rightarrow$  [None](https://docs.python.org/3/library/constants.html#None)

Adds a deprecated argument with the name argument\_name.

Deprecated arguments are not shown in the help. If they are used on the command line, a warning is shown stating that the argument is deprecated and no other action is taken.

#### **Parameters**

• add\_argument (callable) – Function that adds arguments to an argument parser/group.

- argument\_name  $(str)$  $(str)$  $(str)$  Name of deprecated argument.
- nargs Value for nargs when adding the argument to argparse.

#### <span id="page-115-0"></span>certbot.util.enforce\_le\_validity(*domain: [str](https://docs.python.org/3/library/stdtypes.html#str)*) → [str](https://docs.python.org/3/library/stdtypes.html#str)

Checks that Let's Encrypt will consider domain to be valid.

#### **Parameters**

 $domain (str) - FQDN$  $domain (str) - FQDN$  $domain (str) - FQDN$  to check

#### **Returns**

The domain cast to [str](https://docs.python.org/3/library/stdtypes.html#str), with ASCII-only contents

#### **Return type**

[str](https://docs.python.org/3/library/stdtypes.html#str)

### **Raises**

[ConfigurationError](#page-101-0) – for invalid domains and cases where Let's Encrypt currently will not issue certificates

certbot.util.enforce\_domain\_sanity(*domain: [Union](https://docs.python.org/3/library/typing.html#typing.Union)[\[str,](https://docs.python.org/3/library/stdtypes.html#str) [bytes\]](https://docs.python.org/3/library/stdtypes.html#bytes)*) → [str](https://docs.python.org/3/library/stdtypes.html#str)

Method which validates domain value and errors out if the requirements are not met.

## **Parameters**

domain ([str](https://docs.python.org/3/library/stdtypes.html#str) or [bytes](https://docs.python.org/3/library/stdtypes.html#bytes)) – Domain to check

## **Raises**

[ConfigurationError](#page-101-0) – for invalid domains and cases where Let's Encrypt currently will not issue certificates

### **Returns**

The domain cast to [str](https://docs.python.org/3/library/stdtypes.html#str), with ASCII-only contents

### **Return type**

[str](https://docs.python.org/3/library/stdtypes.html#str)

#### certbot.util.is\_ipaddress(*address: [str](https://docs.python.org/3/library/stdtypes.html#str)*) → [bool](https://docs.python.org/3/library/functions.html#bool)

Is given address string form of IP(v4 or v6) address?

### **Parameters**

 $address (str) - address to check$  $address (str) - address to check$  $address (str) - address to check$ 

#### **Returns**

True if address is valid IP address, otherwise return False.

#### **Return type**

[bool](https://docs.python.org/3/library/functions.html#bool)

certbot.util.is\_wildcard\_domain(*domain: [Union\[](https://docs.python.org/3/library/typing.html#typing.Union)[str,](https://docs.python.org/3/library/stdtypes.html#str) [bytes\]](https://docs.python.org/3/library/stdtypes.html#bytes)*) → [bool](https://docs.python.org/3/library/functions.html#bool)

"Is domain a wildcard domain?

## **Parameters**

domain ([bytes](https://docs.python.org/3/library/stdtypes.html#bytes) or [str](https://docs.python.org/3/library/stdtypes.html#str)) – domain to check

#### **Returns**

True if domain is a wildcard, otherwise, False

### **Return type**

[bool](https://docs.python.org/3/library/functions.html#bool)

#### certbot.util.is\_staging(*srv: [str](https://docs.python.org/3/library/stdtypes.html#str)*) → [bool](https://docs.python.org/3/library/functions.html#bool)

Determine whether a given ACME server is a known test / staging server.

### <span id="page-116-0"></span>**Parameters**

 $srv$  ( $str$ ) – the URI for the ACME server

### **Returns**

True iff srv is a known test / staging server

## **Rtype bool**

certbot.util.atexit\_register(*func: [Callable](https://docs.python.org/3/library/typing.html#typing.Callable)*, *\*args: [Any](https://docs.python.org/3/library/typing.html#typing.Any)*, *\*\*kwargs: [Any](https://docs.python.org/3/library/typing.html#typing.Any)*) → [None](https://docs.python.org/3/library/constants.html#None)

Sets func to be called before the program exits.

Special care is taken to ensure func is only called when the process that first imports this module exits rather than any child processes.

## **Parameters**

**func** (*function*) – function to be called in case of an error

certbot.util.parse\_loose\_version(*version\_string: [str](https://docs.python.org/3/library/stdtypes.html#str)*) → [List\[](https://docs.python.org/3/library/typing.html#typing.List)[Union](https://docs.python.org/3/library/typing.html#typing.Union)[\[int,](https://docs.python.org/3/library/functions.html#int) [str\]](https://docs.python.org/3/library/stdtypes.html#str)]

Parses a version string into its components.

This code and the returned tuple is based on the now deprecated distutils.version.LooseVersion class from the Python standard library. Two LooseVersion classes and two lists as returned by this function should compare in the same way. See [https://github.com/python/cpython/blob/v3.10.0/Lib/distutils/version.py#L205-L347.](https://github.com/python/cpython/blob/v3.10.0/Lib/distutils/version.py#L205-L347)

## **Parameters**

**version\_[str](https://docs.python.org/3/library/stdtypes.html#str)ing**  $(str)$  – version string

## **Returns**

list of parsed version string components

## **Return type**

[list](https://docs.python.org/3/library/stdtypes.html#list)

## **CHAPTER**

# **TEN**

# **INDICES AND TABLES**

- genindex
- modindex
- search

## **PYTHON MODULE INDEX**

## c

certbot, [63](#page-66-0) certbot.achallenges, [90](#page-93-0) certbot.compat, [63](#page-66-1) certbot.compat.filesystem, [63](#page-66-2) certbot.compat.misc, [67](#page-70-0) certbot.compat.os, [69](#page-72-0) certbot.crypto\_util, [91](#page-94-0) certbot.display, [69](#page-72-1) certbot.display.ops, [70](#page-73-0) certbot.display.util, [72](#page-75-0) certbot.errors, [97](#page-100-2) certbot.interfaces, [99](#page-102-0) certbot.main, [105](#page-108-0) certbot.ocsp, [105](#page-108-1) certbot.plugins, [75](#page-78-0) certbot.plugins.common, [75](#page-78-1) certbot.plugins.dns\_common, [78](#page-81-0) certbot.plugins.dns\_common\_lexicon, [80](#page-83-0) certbot.plugins.dns\_test\_common, [81](#page-84-0) certbot.plugins.dns\_test\_common\_lexicon, [82](#page-85-0) certbot.plugins.enhancements, [83](#page-86-0) certbot.plugins.storage, [85](#page-88-0) certbot.plugins.util, [85](#page-88-1) certbot.reverter, [106](#page-109-2) certbot.tests, [86](#page-89-0) certbot.tests.acme\_util, [86](#page-89-1) certbot.tests.util, [86](#page-89-2) certbot.util, [108](#page-111-0)

## **INDEX**

## A

access() (*in module certbot.compat.os*), [69](#page-72-2) account\_key (*certbot.achallenges.KeyAuthorizationAnnotatedChallenge method*), [78](#page-81-1) *attribute*), [91](#page-94-1) AccountNotFound, [97](#page-100-3) AccountStorage (*class in certbot.interfaces*), [99](#page-102-1) AccountStorageError, [97](#page-100-3) achall (*certbot.plugins.dns\_test\_common.BaseAuthenticatorTest* B *attribute*), [81](#page-84-1) acme\_type (*certbot.achallenges.DNS attribute*), [91](#page-94-1) add\_chall() (*certbot.plugins.common.ChallengePerformer method*), [77](#page-80-0) add\_deprecated\_argument() (*in module certbot.util*), [111](#page-114-0) add\_parser\_arguments() (*certbot.plugins.common.Plugin class method*), [75](#page-78-2) add\_parser\_arguments() (*certbot.plugins.dns\_common.DNSAuthenticator class method*), [78](#page-81-1) add\_parser\_arguments() (*certbot.tests.util.DummyInstaller class method*), [87](#page-90-0) add\_to\_checkpoint() (*certbot.plugins.common.Installer method*), [76](#page-79-0) add\_to\_checkpoint() (*certbot.reverter.Reverter method*), [107](#page-110-6) add\_to\_temp\_checkpoint() (*certbot.reverter.Reverter method*), [107](#page-110-6) add\_txt\_record() (*certbot.plugins.dns\_common\_lexicon.LexiconClient* certbot.compat *method*), [80](#page-83-1) Addr (*class in certbot.plugins.common*), [77](#page-80-0) AnnotatedChallenge (*class in certbot.achallenges*), [90](#page-93-1) are\_requested() (*in module certbot.plugins.enhancements*), [83](#page-86-1) are\_supported() (*in module certbot.plugins.enhancements*), [83](#page-86-1) assert\_valid\_call() (*in module certbot.display.util*), [74](#page-77-0) atexit\_register() (*in module certbot.util*), [113](#page-116-0) auth\_hint() (*certbot.plugins.common.Plugin method*),  $\Gamma$ [103](#page-106-1) certbot module, [69](#page-72-2)

auth\_hint() (*certbot.plugins.dns\_common.DNSAuthenticator* Authenticator (*class in certbot.interfaces*), [100](#page-103-0) AuthorizationError, [97](#page-100-3) AutoHSTSEnhancement (*class in certbot.plugins.enhancements*), [84](#page-87-0)

[75](#page-78-2)

base\_domain\_name\_guesses() (*in module certbot.plugins.dns\_common*), [80](#page-83-1) BaseAuthenticatorTest (*class in certbot.plugins.dns\_test\_common*), [81](#page-84-1) BaseLexiconAuthenticatorTest (*class in certbot.plugins.dns\_test\_common\_lexicon*), [82](#page-85-1) BaseLexiconClientTest (*class in certbot.plugins.dns\_test\_common\_lexicon*), [82](#page-85-1) build\_lexicon\_config() (*in module cert-*

*bot.plugins.dns\_common\_lexicon*), [81](#page-84-1)

CANCEL (*in module certbot.display.util*), [72](#page-75-1) cert\_and\_chain\_from\_fullchain() (*in module certbot.crypto\_util*), [96](#page-99-0) cert\_path (*certbot.interfaces.RenewableCert property*), module, [63](#page-66-3) certbot.achallenges module, [90](#page-93-1) module, [63](#page-66-3) certbot.compat.filesystem module, [63](#page-66-3) certbot.compat.misc module, [67](#page-70-1) certbot.compat.os module, [69](#page-72-2) certbot.crypto\_util module, [91](#page-94-1) certbot.display

certbot.display.ops module, [70](#page-73-1) certbot.display.util module, [72](#page-75-1) certbot.errors module, [97](#page-100-3) certbot.interfaces module, [99](#page-102-1) certbot.main module, [105](#page-108-2) certbot.ocsp module, [105](#page-108-2) certbot.plugins module, [75](#page-78-2) certbot.plugins.common module, [75](#page-78-2) certbot.plugins.dns\_common module, [78](#page-81-1) certbot.plugins.dns\_common\_lexicon module, [80](#page-83-1) certbot.plugins.dns\_test\_common module, [81](#page-84-1) certbot.plugins.dns\_test\_common\_lexicon module, [82](#page-85-1) certbot.plugins.enhancements module, [83](#page-86-1) certbot.plugins.storage module, [85](#page-88-2) certbot.plugins.util module, [85](#page-88-2) certbot.reverter module, [106](#page-109-3) certbot.tests module, [86](#page-89-3) certbot.tests.acme\_util module, [86](#page-89-3) certbot.tests.util module, [86](#page-89-3) certbot.util module, [108](#page-111-1) CertStorageError, [97](#page-100-3) chain\_path (*certbot.interfaces.RenewableCert property*), [103](#page-106-1) chall\_to\_challb() (*in module certbot.tests.acme\_util*), [86](#page-89-3) challb (*certbot.achallenges.AnnotatedChallenge attribute*), [91](#page-94-1) challb (*certbot.achallenges.DNS attribute*), [91](#page-94-1) challb (*certbot.achallenges.DNS attribute*), 91 deploy\_cert()<br>challb (*certbot.achallenges.KeyAuthorizationAnnotatedChallenge* method *attribute*), [91](#page-94-1) ChallengePerformer (*class in certbot.plugins.common*), [77](#page-80-0) check\_mode() (*in module certbot.compat.filesystem*), [64](#page-67-0)

check\_owner() (*in module certbot.compat.filesystem*), [64](#page-67-0) check\_permissions() (*in module certbot.compat.filesystem*), [65](#page-68-0) checklist() (*in module certbot.display.util*), [74](#page-77-0) chmod() (*in module certbot.compat.filesystem*), [63](#page-66-3) chmod() (*in module certbot.compat.os*), [69](#page-72-2) choose\_account() (*in module certbot.display.ops*), [70](#page-73-1) choose\_names() (*in module certbot.display.ops*), [70](#page-73-1) choose\_values() (*in module certbot.display.ops*), [70](#page-73-1) chown() (*in module certbot.compat.os*), [69](#page-72-2) cleanup() (*certbot.interfaces.Authenticator method*), [101](#page-104-0) cleanup() (*certbot.plugins.dns\_common.DNSAuthenticator method*), [79](#page-82-0) compute\_private\_key\_mode() (*in module certbot.compat.filesystem*), [67](#page-70-1) conf() (*certbot.plugins.common.Plugin method*), [75](#page-78-2) conf() (*certbot.plugins.dns\_common.CredentialsConfiguration method*), [80](#page-83-1) config\_test() (*certbot.interfaces.Installer method*), [103](#page-106-1) config\_test() (*certbot.tests.util.DummyInstaller method*), [87](#page-90-0) ConfigTestCase (*class in certbot.tests.util*), [90](#page-93-1) ConfigurationError, [98](#page-101-1) Configurator (*class in certbot.plugins.common*), [77](#page-80-0) copy\_ownership\_and\_apply\_mode() (*in module certbot.compat.filesystem*), [64](#page-67-0) copy\_ownership\_and\_mode() (*in module certbot.compat.filesystem*), [64](#page-67-0) CredentialsConfiguration (*class in certbot.plugins.dns\_common*), [79](#page-82-0) CSR (*class in certbot.util*), [108](#page-111-1) csr\_matches\_pubkey() (*in module cert-*

*bot.crypto\_util*), [92](#page-95-0)

## D

data (*certbot.util.CSR property*), [108](#page-111-1) del\_txt\_record() (*certbot.plugins.dns\_common\_lexicon.LexiconClient method*), [81](#page-84-1) deploy\_autohsts() (*certbot.plugins.enhancements.AutoHSTSEnhancement method*), [84](#page-87-0) deploy\_cert() (*certbot.interfaces.Installer method*), [101](#page-104-0) deploy\_cert() (*certbot.tests.util.DummyInstaller method*), [86](#page-89-3) DeprecatedArgumentAction (*class in certbot.util*), [111](#page-114-0) description (*certbot.interfaces.Plugin attribute*), [100](#page-103-0) dest() (*certbot.plugins.common.Plugin method*), [75](#page-78-2) dest\_namespace (*certbot.plugins.common.Plugin property*), [75](#page-78-2)

dest\_namespace() (*in module bot.plugins.common*), [75](#page-78-2) dir\_setup() (*in module certbot.plugins.common*), [78](#page-81-1) directory\_select() (*in module certbot.display.util*), [74](#page-77-0) DNS (*class in certbot.achallenges*), [91](#page-94-1) DNSAuthenticator (*class in certbot.plugins.dns\_common*), [78](#page-81-1) domain (*certbot.achallenges.DNS attribute*), [91](#page-94-1) domain (*certbot.achallenges.KeyAuthorizationAnnotatedChallenge* G *attribute*), [91](#page-94-1) DOMAIN\_NOT\_FOUND (*certattribute*), [82](#page-85-1) DummyInstaller (*class in certbot.tests.util*), [86](#page-89-3) dump\_pyopenssl\_chain() (*in module certbot.crypto\_util*), [95](#page-98-0)

## E

enable() (*in module certbot.plugins.enhancements*), [83](#page-86-1) enable\_autohsts() (*certbot.plugins.enhancements.AutoHSTSEnhancement method*), [84](#page-87-0) enabled\_enhancements() (*in module certbot.plugins.enhancements*), [83](#page-86-1) enforce\_domain\_sanity() (*in module certbot.util*), [112](#page-115-0) enforce\_le\_validity() (*in module certbot.util*), [112](#page-115-0) enhance() (*certbot.interfaces.Installer method*), [102](#page-105-0) enhance() (*certbot.tests.util.DummyInstaller method*), [87](#page-90-0) ENHANCEMENTS (*in module certbot.plugins.enhancements*), [83](#page-86-1) env\_no\_snap\_for\_external\_calls() (*in module certbot.util*), [108](#page-111-1) Error, [97](#page-100-3) exe\_exists() (*in module certbot.util*), [108](#page-111-1) execute\_command\_status() (*in module certbot.compat.misc*), [68](#page-71-0) F FailedChallenges, [98](#page-101-1)

- fetch() (*certbot.plugins.storage.PluginStorage method*), [85](#page-88-2) file (*certbot.util.CSR property*), [108](#page-111-1) file (*certbot.util.Key property*), [108](#page-111-1) finalize\_checkpoint() (*certbot.plugins.common.Installer method*), [76](#page-79-0) finalize\_checkpoint() (*certbot.reverter.Reverter method*), [107](#page-110-6) find\_all() (*certbot.interfaces.AccountStorage method*), [99](#page-102-1)
- find\_chain\_with\_issuer() (*in module certbot.crypto\_util*), [96](#page-99-0)

*bot.plugins.dns\_test\_common\_lexicon.BaseLexiconClientTest* generate\_key() (*in module certbot.crypto\_util*), [91](#page-94-1) form (*certbot.util.CSR property*), [108](#page-111-1) FreezableMock (*class in certbot.tests.util*), [89](#page-92-0) freeze() (*certbot.tests.util.FreezableMock method*), [89](#page-92-0) fromstring() (*certbot.plugins.common.Addr class method*), [77](#page-80-0) fstat() (*in module certbot.compat.os*), [69](#page-72-2) fullchain\_path (*certbot.interfaces.RenewableCert property*), [103](#page-106-1) gen\_authzr() (*in module certbot.tests.acme\_util*), [86](#page-89-3) generate\_csr() (*in module certbot.crypto\_util*), [92](#page-95-0) GENERIC\_ERROR (certbot.plugins.dns\_test\_common\_lexicon.BaseLexiconC *attribute*), [82](#page-85-1) generic\_updates() (*certbot.interfaces.GenericUpdater method*), [104](#page-107-1) GenericUpdater (*class in certbot.interfaces*), [104](#page-107-1) get\_addr() (*certbot.plugins.common.Addr method*), [77](#page-80-0) get\_addr\_obj() (*certbot.plugins.common.Addr method*), [77](#page-80-0) get\_all\_names() (*certbot.interfaces.Installer method*), [101](#page-104-0) get\_all\_names() (*certbot.tests.util.DummyInstaller method*), [86](#page-89-3) get\_chall\_pref() (*certbot.interfaces.Authenticator method*), [100](#page-103-0) get\_chall\_pref() (*certbot.plugins.dns\_common.DNSAuthenticator method*), [78](#page-81-1) get\_default\_folder() (*in module certbot.compat.misc*), [68](#page-71-0) get\_email() (*in module certbot.display.ops*), [70](#page-73-1) get\_filtered\_names() (*in module certbot.util*), [110](#page-113-0) get\_ipv6\_exploded() (*certbot.plugins.common.Addr method*), [77](#page-80-0) get\_names\_from\_cert() (*in module certbot.crypto\_util*), [95](#page-98-0) get\_names\_from\_req() (*in module certbot.crypto\_util*), [95](#page-98-0) get\_os\_info() (*in module certbot.util*), [110](#page-113-0) get\_os\_info\_ua() (*in module certbot.util*), [110](#page-113-0) get\_port() (*certbot.plugins.common.Addr method*), [77](#page-80-0) get\_prefixes() (*in module certbot.plugins.util*), [85](#page-88-2) get\_python\_os\_info() (*in module certbot.util*), [111](#page-114-0) get\_sans\_from\_cert() (*in module certbot.crypto\_util*), [94](#page-97-0) get\_serial\_from\_cert() (*in module certbot.crypto\_util*), [96](#page-99-0) get\_systemd\_os\_like() (*in module certbot.util*), [111](#page-114-0) get\_valid\_domains() (*in module certbot.display.ops*), [70](#page-73-1)

get\_var\_from\_file() (*in module certbot.util*), [111](#page-114-0)

## H

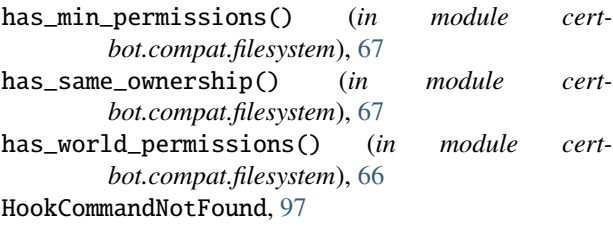

## I

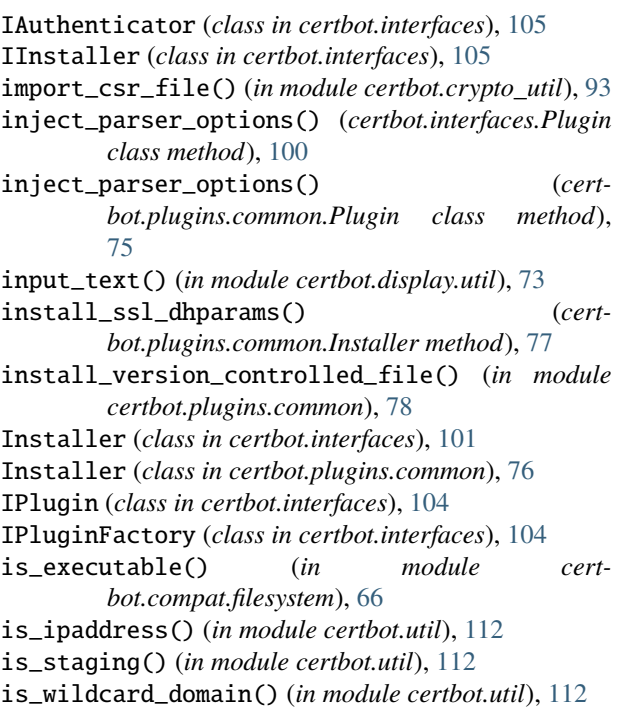

# K

Key (*class in certbot.util*), [108](#page-111-1) key\_path (*certbot.interfaces.RenewableCert property*), [103](#page-106-1) KeyAuthorizationAnnotatedChallenge (*class in*

*certbot.achallenges*), [91](#page-94-1)

## L

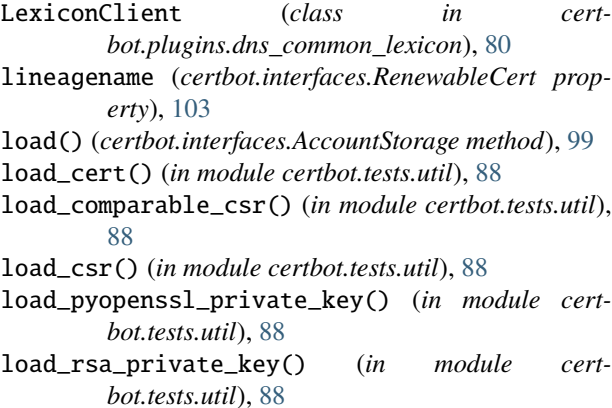

load\_vector() (*in module certbot.tests.util*), [88](#page-91-0) lock\_and\_call() (*in module certbot.tests.util*), [90](#page-93-1) lock\_dir\_until\_exit() (*in module certbot.util*), [109](#page-112-0) LockError, [97](#page-100-3) LOGIN\_ERROR (certbot.plugins.dns\_test\_common\_lexicon.BaseLexiconClie *attribute*), [82](#page-85-1) M

main() (*in module certbot.main*), [105](#page-108-2) make\_key() (*in module certbot.crypto\_util*), [93](#page-96-0) make\_lineage() (*in module certbot.tests.util*), [88](#page-91-0) make\_or\_verify\_dir() (*in module certbot.util*), [109](#page-112-0) makedirs() (*in module certbot.compat.filesystem*), [65](#page-68-0) makedirs() (*in module certbot.compat.os*), [69](#page-72-2) menu() (*in module certbot.display.util*), [72](#page-75-1) MisconfigurationError, [98](#page-101-1) MissingCommandlineFlag, [98](#page-101-1) mkdir() (*in module certbot.compat.filesystem*), [65](#page-68-0) mkdir() (*in module certbot.compat.os*), [69](#page-72-2) module certbot, [63](#page-66-3) certbot.achallenges, [90](#page-93-1) certbot.compat, [63](#page-66-3) certbot.compat.filesystem, [63](#page-66-3) certbot.compat.misc, [67](#page-70-1) certbot.compat.os, [69](#page-72-2) certbot.crypto\_util, [91](#page-94-1) certbot.display, [69](#page-72-2) certbot.display.ops, [70](#page-73-1) certbot.display.util, [72](#page-75-1) certbot.errors, [97](#page-100-3) certbot.interfaces, [99](#page-102-1) certbot.main, [105](#page-108-2) certbot.ocsp, [105](#page-108-2) certbot.plugins, [75](#page-78-2) certbot.plugins.common, [75](#page-78-2) certbot.plugins.dns\_common, [78](#page-81-1) certbot.plugins.dns\_common\_lexicon, [80](#page-83-1) certbot.plugins.dns\_test\_common, [81](#page-84-1) certbot.plugins.dns\_test\_common\_lexicon, [82](#page-85-1) certbot.plugins.enhancements, [83](#page-86-1) certbot.plugins.storage, [85](#page-88-2) certbot.plugins.util, [85](#page-88-2) certbot.reverter, [106](#page-109-3) certbot.tests, [86](#page-89-3) certbot.tests.acme\_util, [86](#page-89-3) certbot.tests.util, [86](#page-89-3) certbot.util, [108](#page-111-1) more\_info() (*certbot.interfaces.Plugin method*), [100](#page-103-0) more\_info() (*certbot.plugins.dns\_common.DNSAuthenticator method*), [79](#page-82-0) more\_info() (*certbot.tests.util.DummyInstaller method*), [88](#page-91-0)

## N

name (*certbot.interfaces.Plugin attribute*), [100](#page-103-0) names() (*certbot.interfaces.RenewableCert method*), [103](#page-106-1) NoInstallationError, [98](#page-101-1) normalized\_tuple() (*certbot.plugins.common.Addr method*), [77](#page-80-0) notAfter() (*in module certbot.crypto\_util*), [95](#page-98-0) notBefore() (*in module certbot.crypto\_util*), [95](#page-98-0) notification() (*in module certbot.display.util*), [72](#page-75-1) notify() (*in module certbot.display.util*), [72](#page-75-1)

NotSupportedError, [98](#page-101-1)

# O

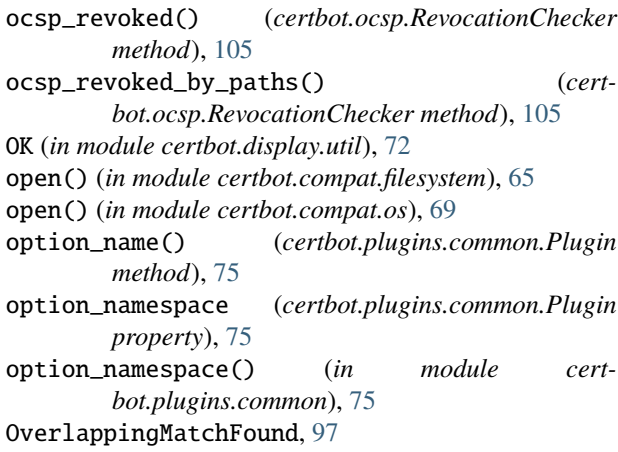

## P

parse\_loose\_version() (*in module certbot.util*), [113](#page-116-0) patch\_display\_util() (*in module certbot.tests.util*), [89](#page-92-0) patch\_display\_util\_with\_stdout() (*in module certbot.tests.util*), [89](#page-92-0) path\_surgery() (*in module certbot.plugins.util*), [85](#page-88-2) pem (*certbot.util.Key property*), [108](#page-111-1) perform() (*certbot.interfaces.Authenticator method*), [101](#page-104-0) perform() (*certbot.plugins.common.ChallengePerformer method*), [77](#page-80-0) perform()(*certbot.plugins.dns\_common.DNSAuthenticato*feport\_executed\_command() (*in module certmethod*), [79](#page-82-0) Plugin (*class in certbot.interfaces*), [99](#page-102-1) Plugin (*class in certbot.plugins.common*), [75](#page-78-2) PluginEnhancementAlreadyPresent, [98](#page-101-1) PluginError, [98](#page-101-1) PluginSelectionError, [98](#page-101-1) PluginStorage (*class in certbot.plugins.storage*), [85](#page-88-2) PluginStorageError, [98](#page-101-1) populate\_cli() (*in module certbot.plugins.enhancements*), [83](#page-86-1) prepare() (*certbot.interfaces.Plugin method*), [100](#page-103-0) prepare()(*certbot.plugins.dns\_common.DNSAuthenticato*fevert\_temporary\_config() (*certmethod*), [78](#page-81-1) [87](#page-90-0)

prepare() (*certbot.tests.util.DummyInstaller method*), [88](#page-91-0)

- prepare\_virtual\_console() (*in module certbot.compat.misc*), [67](#page-70-1)
- put() (*certbot.plugins.storage.PluginStorage method*), [85](#page-88-2)
- pyopenssl\_load\_certificate() (*in module certbot.crypto\_util*), [94](#page-97-0)

## R

raise\_for\_non\_administrative\_windows\_rights() (*in module certbot.compat.misc*), [67](#page-70-1) readline\_with\_timeout() (*in module certbot.compat.misc*), [67](#page-70-1) readlink() (*in module certbot.compat.filesystem*), [66](#page-69-0) realpath() (*in module certbot.compat.filesystem*), [66](#page-69-0) record\_content (*certbot.plugins.dns\_test\_common\_lexicon.BaseLexiconClientTest attribute*), [82](#page-85-1) record\_name(certbot.plugins.dns\_test\_common\_lexicon.BaseLexiconClie *attribute*), [82](#page-85-1) record\_prefix (*certbot.plugins.dns\_test\_common\_lexicon.BaseLexiconClientTest attribute*), [82](#page-85-1) recovery\_routine() (*certbot.interfaces.Installer method*), [102](#page-105-0) recovery\_routine() (*certbot.plugins.common.Installer method*), [76](#page-79-0) recovery\_routine() (*certbot.reverter.Reverter method*), [107](#page-110-6) register\_file\_creation() (*certbot.reverter.Reverter method*), [107](#page-110-6) register\_undo\_command() (*certbot.reverter.Reverter method*), [107](#page-110-6) rename() (*in module certbot.compat.os*), [69](#page-72-2) renew\_deploy() (*certbot.interfaces.RenewDeployer method*), [104](#page-107-1) RenewableCert (*class in certbot.interfaces*), [103](#page-106-1) RenewDeployer (*class in certbot.interfaces*), [104](#page-107-1) replace() (*in module certbot.compat.filesystem*), [66](#page-69-0) replace() (*in module certbot.compat.os*), [69](#page-72-2) *bot.display.ops*), [71](#page-74-0) require() (*certbot.plugins.dns\_common.CredentialsConfiguration method*), [79](#page-82-0) response\_and\_validation() (*certbot.achallenges.KeyAuthorizationAnnotatedChallenge method*), [91](#page-94-1) restart() (*certbot.interfaces.Installer method*), [103](#page-106-1) restart() (*certbot.tests.util.DummyInstaller method*), revert\_temporary\_config() (*certbot.plugins.common.Installer method*), [76](#page-79-0) *bot.reverter.Reverter method*), [106](#page-109-3)

Reverter (*class in certbot.reverter*), [106](#page-109-3) ReverterError, [97](#page-100-3) RevocationChecker (*class in certbot.ocsp*), [105](#page-108-2) rollback\_checkpoints() (*certbot.interfaces.Installer* test\_add\_txt\_record\_fail\_to\_authenticate() *method*), [102](#page-105-0) rollback\_checkpoints() (*certbot.plugins.common.Installer method*), [76](#page-79-0) rollback\_checkpoints() (*certbot.reverter.Reverter method*), [106](#page-109-3) run\_script() (*in module certbot.util*), [108](#page-111-1)

# S

safe\_email() (*in module certbot.util*), [111](#page-114-0) safe\_open() (*in module certbot.util*), [109](#page-112-0) safely\_remove() (*in module certbot.util*), [110](#page-113-0) save() (*certbot.interfaces.AccountStorage method*), [99](#page-102-1) save() (*certbot.interfaces.Installer method*), [102](#page-105-0) save() (*certbot.plugins.storage.PluginStorage method*), [85](#page-88-2) save() (*certbot.tests.util.DummyInstaller method*), [87](#page-90-0) set\_up\_core\_dir() (*in module certbot.util*), [109](#page-112-0) setUp() (*certbot.tests.util.ConfigTestCase method*), [90](#page-93-1) setUp() (*certbot.tests.util.TempDirTestCase method*), [90](#page-93-1) sha256sum() (*in module certbot.crypto\_util*), [96](#page-99-0) SignalExit, [97](#page-100-3) skip\_on\_windows() (*in module certbot.tests.util*), [90](#page-93-1) ssl\_dhparams (*certbot.plugins.common.Installer property*), [76](#page-79-0) StandaloneBindError, [98](#page-101-1) stat() (*in module certbot.compat.os*), [69](#page-72-2) SubprocessError, [97](#page-100-3) success\_installation() (*in module certbot.display.ops*), [71](#page-74-0) success\_renewal() (*in module certbot.display.ops*), [71](#page-74-0) success\_revocation() (*in module certbot.display.ops*), [71](#page-74-0) supported\_enhancements() (*certbot.interfaces.Installer method*), [102](#page-105-0) supported\_enhancements() (*certbot.tests.util.DummyInstaller method*), [87](#page-90-0)

# T

tearDown() (*certbot.tests.util.TempDirTestCase method*), [90](#page-93-1) temp\_join() (*in module certbot.tests.util*), [90](#page-93-1) temp\_umask() (*in module certbot.compat.filesystem*), [64](#page-67-0) TempDirTestCase (*class in certbot.tests.util*), [90](#page-93-1) test\_add\_txt\_record() (*certbot.plugins.dns\_test\_common\_lexicon.BaseLexiconClientTest* U *method*), [82](#page-85-1) test\_add\_txt\_record\_error\_adding\_record() (certbot.plugins.dns\_test\_common\_lexicon.BaseLemeskChemTegdule certbot.compat.os), [69](#page-72-2) *method*), [82](#page-85-1) *bot.plugins.dns\_test\_common.BaseAuthenticatorTest method*), [82](#page-85-1) test\_perform() (*cert* $bot.$ plugins.dns\_test\_common\_lexicon.BaseLexiconAuthenticator *method*), [82](#page-85-1) umask() (*in module certbot.compat.filesystem*), [63](#page-66-3) underscores\_for\_unsupported\_characters\_in\_path() (*in module certbot.compat.misc*), [68](#page-71-0)

*method*), [82](#page-85-1) (*certbot.plugins.dns\_test\_common\_lexicon.BaseLexiconClientTest method*), [82](#page-85-1) test\_add\_txt\_record\_fail\_to\_authenticate\_with\_unknown\_erro (*certbot.plugins.dns\_test\_common\_lexicon.BaseLexiconClientTest method*), [82](#page-85-1) test\_add\_txt\_record\_fail\_to\_find\_domain() (*certbot.plugins.dns\_test\_common\_lexicon.BaseLexiconClientTest method*), [82](#page-85-1) test\_add\_txt\_record\_try\_twice\_to\_find\_domain() (*certbot.plugins.dns\_test\_common\_lexicon.BaseLexiconClientTest method*), [82](#page-85-1) test\_cleanup() (*certbot.plugins.dns\_test\_common\_lexicon.BaseLexiconAuthenticator method*), [82](#page-85-1) test\_del\_txt\_record() (*certbot.plugins.dns\_test\_common\_lexicon.BaseLexiconClientTest method*), [82](#page-85-1) test\_del\_txt\_record\_error\_deleting\_record() (*certbot.plugins.dns\_test\_common\_lexicon.BaseLexiconClientTest method*), [83](#page-86-1) test\_del\_txt\_record\_error\_finding\_domain() (*certbot.plugins.dns\_test\_common\_lexicon.BaseLexiconClientTest method*), [83](#page-86-1) test\_del\_txt\_record\_fail\_to\_authenticate() (*certbot.plugins.dns\_test\_common\_lexicon.BaseLexiconClientTest method*), [82](#page-85-1) test\_del\_txt\_record\_fail\_to\_authenticate\_with\_unknown\_error() (*certbot.plugins.dns\_test\_common\_lexicon.BaseLexiconClientTest method*), [83](#page-86-1) test\_del\_txt\_record\_fail\_to\_find\_domain() (*certbot.plugins.dns\_test\_common\_lexicon.BaseLexiconClientTest method*), [82](#page-85-1) test\_get\_chall\_pref() (*certbot.plugins.dns\_test\_common.BaseAuthenticatorTest method*), [81](#page-84-1)

(*certbot.plugins.dns\_test\_common\_lexicon.BaseLexiconClientTest*

test\_add\_txt\_record\_error\_finding\_domain()

test\_more\_info() (*certbot.plugins.dns\_test\_common.BaseAuthenticatorTest method*), [81](#page-84-1)

test\_parser\_arguments() (*cert-*

```
unique_file() (in module certbot.util), 109
unique_lineage_name() (in module certbot.util), 110
UNKNOWN_LOGIN_ERROR (cert-
       bot.plugins.dns_test_common_lexicon.BaseLexiconClientTest
       attribute), 82
update_autohsts() (cert-
       bot.plugins.enhancements.AutoHSTSEnhancement
       method), 84
updated_ssl_dhparams_digest (cert-
       bot.plugins.common.Installer property),
       76
```
## V

```
valid_csr() (in module certbot.crypto_util), 92
valid_privkey() (in module certbot.crypto_util), 93
validate_file() (in module cert-
        bot.plugins.dns_common), 80
validate_file_permissions() (in module cert-
        bot.plugins.dns_common), 80
validated_directory() (in module cert-
        bot.display.ops), 72
validated_input() (in module certbot.display.ops), 71
vector_path() (in module certbot.tests.util), 88
verify_cert_matches_priv_key() (in module cert-
        bot.crypto_util), 94
verify_fullchain() (in module certbot.crypto_util),
        94
verify_renewable_cert() (in module cert-
        bot.crypto_util), 93
```

```
verify_renewable_cert_sig() (in module cert-
        bot.crypto_util), 94
```
verify\_signed\_payload() (*in module certbot.crypto\_util*), [94](#page-97-0)

## W

write() (*in module certbot.plugins.dns\_test\_common*), [82](#page-85-1)

# Y

yesno() (*in module certbot.display.util*), [73](#page-76-0)